# **Τ.Ε.Ι. ∆ΥΤΙΚΗΣ ΕΛΛΑ∆ΑΣ ΣΧΟΛΗ ∆ΙΟΙΚΗΣΗ ΚΑΙ ΟΙΚΟΝΟΜΙΑΣ**

### **ΤΜΗΜΑ ∆ΙΟΙΚΗΣΗΣ ΕΠΙΧΕΙΡΗΣΕΩΝ - ΜΕΣΟΛΟΓΓΙ**

ΠΤΥΧΙΑΚΗ ΕΡΓΑΣΙΑ

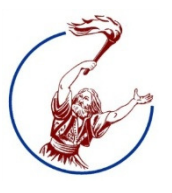

Θέµα:

«E-learning σχεδιασµός και ανάπτυξη web εφαρµογής για την διδασκαλία του µαθήµατος των λειτουργικών συστηµάτων»

Επιβλέπων καθηγητής: Γαρµπής Αριστογιάννης

Φοιτητές: Λικάι Σουέλα, Βόντας Βασίλειος

Μάιος 2015

# Περιεχόμενα

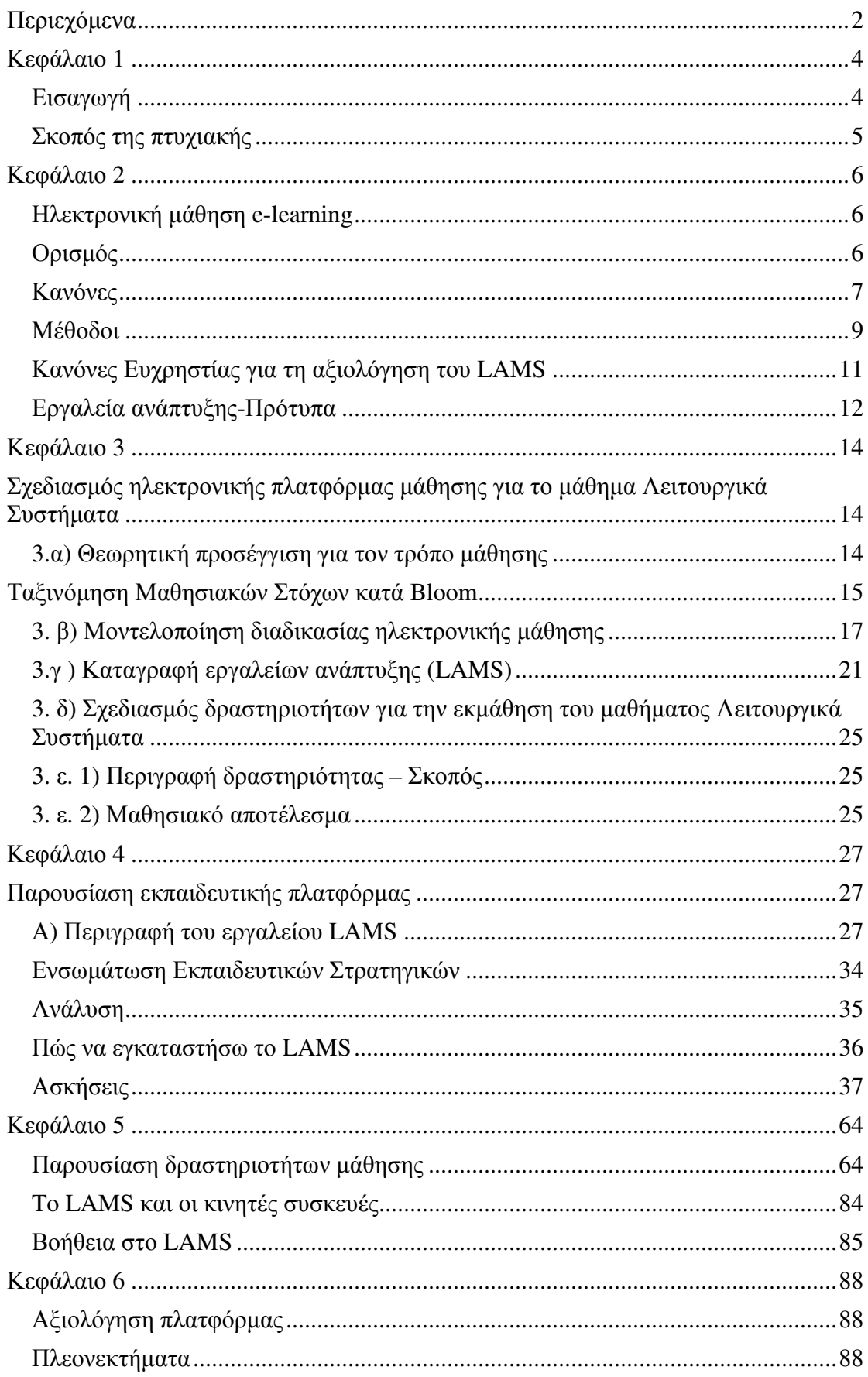

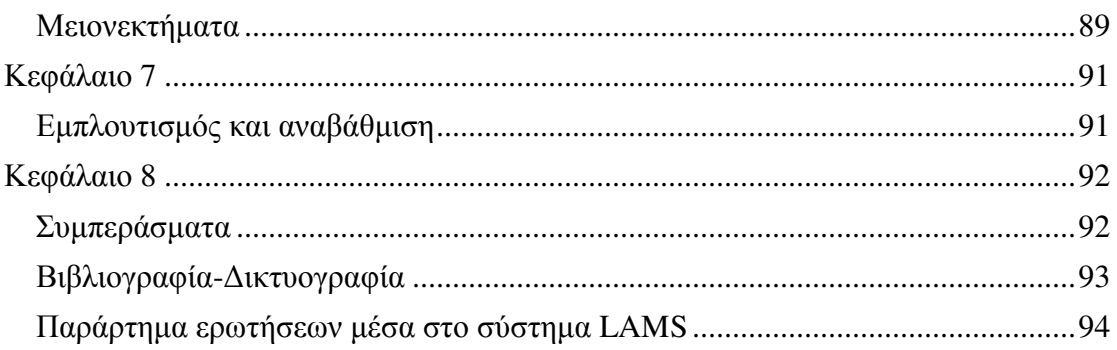

### **Κεφάλαιο 1**

#### *Εισαγωγή*

Στην παρούσα εργασία ασχοληθήκαµε µε το επαναστατικό εργαλείο LAMS, µια πλατφόρµα στην οποία µπορούν να δηµιουργηθούν φύλλα εργασίας, ακολουθίες µαθηµάτων και µαθησιακών δραστηριοτήτων.

Η σκέψη µας ήταν να δηµιουργήσουµε µια σειρά µαθηµάτων και συγκεκριµένα για το µάθηµα Λειτουργικά Συστήµατα, στα οποία κάθε φοιτητής θα έχει πρόσβαση και θα µπορεί να συµβουλεύεται από οπουδήποτε βρίσκεται και να ελέγχει τις γνώσεις του µέσα από ποικίλα τεστ γνώσεων.

Χρησιµοποιήσαµε το σύστηµα LAMS που έχει εγκατασταθεί σε server της ∆ιεύθυνσης ∆ευτεροβάθµιας Αιτωλοακαρνανίας και ζητήσαµε από τον υπεύθυνο ΚΕΠΛΗΝΕΤ κ. Αραπογιάννη Ευάγγελο, να δηµιουργήσει κωδικούς για εµάς. Όµως, το σύστηµα LAMS, µπορεί µελλοντικά να εγκατασταθεί σε Server του Τ.Ε.Ι. και να εξυπηρετήσει τόσο τους καθηγητές στην οργάνωση της ύλης και των µαθηµάτων τους, όσο και το σύνολο των φοιτητών για την επαφή µε κάθε µαθησιακό αντικείµενο από οπουδήποτε. Ο φοιτητής θα µπορεί να διαβάσει τις ενότητες του µαθήµατος, ακόµα και µετά την παράδοση της θεωρίας, όσες φορές επιλέξει ο ίδιος, να αξιολογήσει τις γνώσεις του µε τεστ, να ανεβάσει τυχόν εργασίες, να εµπλακεί διαδραστικά και µε άλλους συµφοιτητές του (µέσω του Chat, της ψηφοφορίας) και άλλων εργαλείων.

Στηριζόµενοι στο βιβλίο Λειτουργικά Συστήµατα, Θεωρητική & Πρακτική Προσέγγιση Linux, Unix Εικονικές µηχανές, Πανεπιστηµιακές εκδόσεις Αράκυνθος του καθηγητή µας Αριστογιάννη Γαρµπή, δηµιουργήσαµε 13 µαθήµατα στην πλατφόρµα, χρησιµοποιώντας διάφορα εργαλεία δραστηριοτήτων.

Ταυτόχρονα το LAMS διαθέτει µια αναπτυγµένη παγκόσµια κοινότητα, όπου καθηγητές ανεβάζουν τις ακολουθίες των µαθηµάτων τους. Το γεγονός αυτό επιτρέπει τον διαµοιρασµό αρχείων µε άλλους καθηγητές από ολόκληρο τον κόσµο. Μπορείτε να δείτε την κοινότητα στον παρακάτω σύνδεσµο: http://lamscommunity.org/

Τέλος, θεωρούµε σηµαντικό να προσθέσουµε ότι το σύστηµα LAMS, µπορεί να ενσωµατωθεί στην πλατφόρµα Moodle, που ήδη διαθέτει το Τ.Ε.Ι. και να διευκολύνει την γνώση και την εκπαιδευτική διαδικασία. (Οδηγίες ενσωµάτωσης LAMS σε Moodle http://wiki.lamsfoundation.org/display/lamsdocs/Moodle)

### *Σκοπός της πτυχιακής*

Σκοπός της πτυχιακής µας ήταν να εργαστούµε µε ένα σύγχρονο εργαλείο δηµιουργίας ακολουθιών σε ηλεκτρονική µορφή και να ελέγξουµε τα δυνατά και αδύνατα σηµεία του. Παράλληλα, σκεφτήκαµε να πειραµατιστούµε µε τις δυνατότητες του εργαλείου LAMS και να ανακαλύψουµε πως θα µπορούσαν οι φοιτητές του ΤΕΙ να µελετούν και να αξιολογούν την γνώση στο µάθηµα Λειτουργικά Συστήµατα, µέσα από αυτό.

*Πηγές 1ου κεφαλαίου*

- Σχετικά µε το LAMS http://wiki.lamsfoundation.org/pages/viewpage.action?pageId=3212813
- Εγκατάσταση Ενσωµάτωση Moodle και LAMS σε Ubuntu 12.04 http://lamscommunity.org/lamscentral/sequence?seq\_id=1610032
- Εγκατάσταση LAMS και Moodle µαζί http://wiki.lamsfoundation.org/display/lamsdocs/Moodle
- Πληροφορίες για LAMS http://wiki.lamsfoundation.org/display/lamsdocs/Home
- Server LAMS Αιτωλοακαρνανίας http://srv-dide-conf.ait.sch.gr/lams
- Το πρόγραµµα SAKAI https://sakaiproject.org

# **Κεφάλαιο 2**

#### *Ηλεκτρονική μάθηση e-learning*

#### *Ορισμός*

Ηλεκτρονική µάθηση είναι η διαδικασία κατά την οποία κάποιος µαθαίνει– εκπαιδεύεται µε την χρήση ηλεκτρονικών υπολογιστών. Ευρέως διαδεδοµένος είναι ο διεθνής όρος e-learning για την ηλεκτρονική µάθηση. H εκπαίδευση µε αυτή την διαδικασία µπορεί να χωριστεί σε εκπαίδευση µε σύνδεση (online) και εκπαίδευση χωρίς σύνδεση (offline).

Ηλεκτρονική µάθηση µε σύνδεση είναι η προβολή εκπαιδευτικού υλικού µέσω Ίντερνετ (από κάποιο δικτυακό τόπο) ενώ ηλεκτρονική µάθηση χωρίς σύνδεση είναι η προβολή εκπαιδευτικού υλικού αποθηκευµένου στον υπολογιστή µας, εκπαιδευτικά cdrom κ.τ.λ.

Η ελληνική µετάφρασή του όρου, τηλεκπαίδευση (εκπαίδευση από µακριά), δεν αποτυπώνει ακριβώς την έννοια, ίσως πιο σωστή θα ήταν η µετάφραση ηλεκτρονική µάθηση. Η έννοια e-learning είναι αρκετά γενική και περικλείει οποιαδήποτε µορφή εκπαίδευσης χρησιµοποιεί τους πόρους του δικτύου ή γενικότερα τις δυνατότητες των ηλεκτρονικών υπολογιστών.

#### *Κανόνες*

Για να επιτευχθεί η ηλεκτρονική µάθηση υπάρχουν κανόνες. Η Ασύγχρονη Τηλεκπαίδευση βασίζεται κυρίως στο δίκτυο και στην ασύγχρονη πρόσβαση στο υλικό του µαθήµατος από τους εκπαιδευόµενους και το λογισµικό είναι µια πλατφόρµα Ασύγχρονης Τηλεκπαίδευσης ή Σύστηµα ∆ιαχείρισης Μαθησιακού Υλικού (Learning Management System LMS).

Για να υλοποιηθεί η ασύγχρονη εκπαίδευση υπάρχουν απαιτήσεις όπως:

• Να υποστηρίζει χωρισµό των χρηστών σε οµάδες έτσι ώστε η ίδια πλατφόρµα να µπορεί να χρησιµοποιηθεί για περισσότερα από ένα µαθήµατα. Προφανώς θα πρέπει να υποστηρίζει κάποιου είδους πιστοποίηση των χρηστών.

• Να υποστηρίζει τη δηµιουργία βηµάτων συζήτησης (discussion forums) για την επικοινωνία των εκπαιδευοµένων και του εκπαιδευτή ασύγχρονα.

• Να υποστηρίζει «δωµάτια συζητήσεων» (chat rooms) για συζήτηση σε πραγµατικό χρόνο (σύγχρονη) και ανταλλαγή απόψεων.

• Να υλοποιεί ηλεκτρονικό ταχυδροµείο (e-mail) για την καλύτερη επικοινωνία των χρηστών.

• Εύκολο τρόπο τόσο για τον καθηγητή για να τοποθετεί το υλικό του µαθήµατος όσο και για το µαθητή για την τοποθέτηση των εργασιών του.

• Να δίνει τη δυνατότητα στους µαθητές τοπικής αποθήκευσης του υλικού του µαθήµατος, για επεξεργασία εκτός του δικτύου.

Στην ασύγχρονη τηλεκπαίδευση υπάρχει η ανάγκη για επαναχρησιµοποίηση του µαθησιακού υλικού. Είναι πολύ σηµαντικό µετά τη δηµιουργία ενός µαθήµατος για ασύγχρονη τηλεκπαίδευση το υλικό αυτό να µπορεί να επαναχρησιµοποιηθεί την επόµενη φορά που θα διδαχθεί το µάθηµα και να είναι απαραίτητες µόνο ενηµερώσεις και βελτιώσεις.

Επίσης, είναι πολύ σηµαντικό µία αναβάθµιση της πλατφόρµας ή µία µετάβαση από µία πλατφόρµα σε µία άλλη, να µη συνεπάγεται και επαναδηµιουργία του µαθησιακού υλικού.

• Η ανάγκη για συνεργασία µεταξύ Συστηµάτων ∆ιαχείρισης Μαθησιακού Υλικού. Οι εκπαιδευτές πολλές φορές θέλουν να συνεργαστούν και να ανταλλάξουν µαθησιακό υλικό. Είναι απαραίτητο λοιπόν να υπάρχει ένας ενιαίος τρόπος περιγραφής του µαθησιακού υλικού και να µπορούν διαφορετικές πλατφόρµες να συνεργαστούν για ανταλλαγή µαθησιακού υλικού.

• Η ανάγκη για διαθεσιµότητα πρόσβασης και εύκολης αναζήτησης. Είναι σηµαντικό οι χρήστες να µπορούν να ψάξουν εύκολα στο µαθησιακό υλικό και να βρουν αυτό που τους ενδιαφέρει.

i. Η τηλεκπαίδευση σε εξατοµικευµένο ρυθµό (self-paced training). Σε αυτή την περίπτωση προσφέρονται στον εκπαιδευόµενο συνδυασµός εκπαιδευτικών υλικών (βιβλία, αναφορές στο δίκτυο, µαγνητοσκοπηµένα µαθήµατα, σηµειώσεις, προγράµµατα εκµάθησης βασισµένα σε υπολογιστή κτλ), συνήθως χωρισµένα σε ενότητες (µαθήµατα), τα οποία χρησιµοποιεί µε το δικό του ρυθµό, αποφασίζει δηλαδή ο ίδιος πότε και που θα τα χρησιµοποιήσει. ∆εν υπάρχει επικοινωνία µε διδάσκοντα ή µε άλλους µαθητές.

ii. Η Ασύγχρονη τηλεκπαίδευση. Η περίπτωση αυτή μοιάζει αρκετά με την προηγούµενη. Παρέχεται στους συµµετέχοντες η δυνατότητα να εργαστούν µε το υλικό προς διδασκαλία οπουδήποτε και οποτεδήποτε έχοντας όµως παράλληλα δυνατότητα ασύγχρονης επικοινωνίας µε τους υπόλοιπους συµµετέχοντες και µε τον εκπαιδευτή. Το υλικό διδασκαλίας δεν είναι απαραίτητο να έχει δοθεί όλο από την έναρξη του µαθήµατος αλλά µπορεί να προσφέρεται τους εκπαιδευόµενους σταδιακά. Ο ρυθµός διεξαγωγής καθορίζεται από τον εκπαιδευτή σε συνεργασία πάντα µε τους εκπαιδευόµενους.

iii. Η σύγχρονη τηλεκπαίδευση. Σε αυτή την περίπτωση το µάθηµα γίνεται κανονικά αλλά οι µαθητές και ο καθηγητής µπορούν να βρίσκονται σε διαφορετικό τόπο ο καθένας και χρησιµοποιώντας τεχνολογίες τηλεδιάσκεψης να βρίσκονται όλοι σε µία εικονική αίθουσα διδασκαλίας. Η διεξαγωγή του µαθήµατος γίνεται µε τέτοιο τρόπο ώστε να προσφέρει τις ίδιες ή και παραπάνω δυνατότητες µε αυτές που προσφέρονται σε µία κανονική αίθουσα.

#### *Μέθοδοι*

Στην σύγχρονη ηλεκτρονική µάθηση θα πρέπει η εικονική αίθουσα να προσφέρει τουλάχιστον όλες τις δυνατότητες που προσφέρει και µία κανονική αίθουσα :

– Ηλεκτρονικός ασπροπίνακας. Ο πίνακας είναι το σηµαντικότερο µέσο που χρησιµοποιούν οι καθηγητές για τη διδασκαλία στην αίθουσα. Είναι απαραίτητο λοιπόν να δίνεται αυτή η δυνατότητα στον καθηγητή και σε µία εικονική αίθουσα.

– Αλληλεπιδραστική (δύο δρόµων) οπτικοακουστική επικοινωνία µεταξύ των συµµετεχόντων. Είναι πολύ σηµαντικό για την επιτυχία του µαθήµατος να υπάρχει πολύ καλής ποιότητα επικοινωνία µεταξύ των συµµετεχόντων έτσι ώστε να εξαλείφεται η απόσταση και να δηµιουργείται η εντύπωση ότι βρίσκονται όλοι στον ίδιο χώρο. Προφανώς προτεραιότητα δίνεται στον ήχο αλλά δεν πρέπει να υποτιµηθεί η αναγκαιότητα του βίντεο αφού έχει αποδειχθεί στην πράξη ότι όταν πέφτει η ποιότητα του βίντεο χάνεται το ενδιαφέρον των συµµετεχόντων.

– ∆υνατότητα για από κοινού χρήση εφαρµογής (application sharing). Είναι απαραίτητο για τον καθηγητή να µπορεί να παρουσιάσει ψηφιακό υλικό στους σπουδαστές (power point presentation, web browser, word document, κτλ). Όπως στην κλασική τάξη ο καθηγητής έχει τη δυνατότητα να δείξει διαφάνειες στους µαθητές, είναι απαραίτητο για τον καθηγητή να µπορεί να παρουσιάσει το υλικό του µαθήµατος και στην εικονική τάξη (power point presentation). Με αυτή τη δυνατότητα δίνεται και η ευκαιρία για εκµάθηση µίας εφαρµογής µέσα από την τηλεκπαίδευση.

Οι προϋποθέσεις για την διεξαγωγή του µαθήµατος στην σύγχρονη εκπαίδευση είναι:

• ∆εν µπορεί οποιοδήποτε µάθηµα να γίνει µε τη µορφή της σύγχρονης τηλεκπαίδευσης. Θα πρέπει όλοι οι συµµετέχοντες να είναι συνδεδεµένοι σε δίκτυο υψηλών ταχυτήτων έτσι ώστε να εξασφαλίζεται η καλή ποιότητα βίντεο και ήχου και να είναι εφικτή η από κοινού χρήση εφαρµογών.

• Επίσης, χρειάζεται τουλάχιστον ένα άτοµο για τεχνική υποστήριξη στο µάθηµα, προκειµένου να ασχολείται µε δικτυακά και άλλα προβλήµατα που µπορεί να προκύψουν από τη χρήση νέων τεχνολογιών και να υποστηρίζει τον καθηγητή ο οποίος µπορεί να µην είναι εξοικειωµένος µε τα τεχνολογικά µέσα.

• Όλοι οι συµµετέχοντες θα πρέπει να έχουν στη διάθεσή τους αρκετά προηγµένο εξοπλισµό για τις ανάγκες της σύγχρονης τηλεκπαίδευσης.

• Τουλάχιστον ο καθηγητής θα πρέπει να βρίσκεται σε αίθουσα ειδικά διαµορφωµένη για να καλύπτει ανάγκες σύγχρονης τηλεκπαίδευσης.

Από διάφορες προοπτικές, η εκµάθηση µε τα νέα µέσα δίνει πολλές ελπίδες και προσδοκίες. Έχουν αναπτυχθεί διαφορετικές λύσεις για την εκµάθηση µε τα νέα µέσα π.χ., βασισµένη στο WEB εκµάθηση, συστήµατα τηλεδιάσκεψης, κοινωνικό λογισµικό. Σήµερα πολλά εκπαιδευτικά ιδρύµατα προσφέρουν ηλεκτρονικέςδιαλέξεις στους σπουδαστές τους. Μια ηλεκτρονική-διάλεξη µπορεί να οριστεί ως µία διάλεξη βασισµένη στα πολυµέσα (media) συµπεριλαµβανοµένης µιας ακουστικής ή τηλεοπτικής εγγραφής, συγχρονισµένων διαφανειών, ενός πίνακα περιεχοµένων και προαιρετικών συµπληρωµατικών πληροφοριών (π.χ. εξωτερικές συνδέσεις). Μια ηλεκτρονική-διάλεξη µπορεί να παρουσιαστεί µε όλα τα σχετικά υλικά εκµάθησης σε ένα ενσωµατωµένο µαθησιακό περιβάλλον. Μπορεί να κατανεµηθεί και να παρουσιαστεί ζωντανά ή να επιλεχτεί από ένα αρχείο. Εντούτοις, µπορεί να φανεί πολύ διαφορετική. Κάποιες από αυτές περιλαµβάνουν ένα βίντεο του οµιλητή. Άλλες ηλεκτρονικές-διαλέξεις παρέχουν µόνο την ακουστική καταγραφή. Περισσότερο απ' όλα, µια ηλεκτρονική-διάλεξη αποτελείται από διαφάνειες µε τα σχετικά σηµεία να αναφέρονται από τον οµιλητή. Μόνο σε λίγες ηλεκτρονικές-διαλέξεις µπορεί κάποιος να βρει ένα γραπτό αντίγραφο της προφορικής παρουσίασης.

Υπάρχουν διάφορα πλεονεκτήµατα για την εκµάθηση µε µια ηλεκτρονική-διάλεξη βασισµένη σε βίντεο αλλά και µερικές προκλήσεις. Μέσα σε µια ηλεκτρονικήδιάλεξη βασισµένη σε βίντεο τα λεκτικά και µη λεκτικά σήµατα που δίνονται από τον οµιλητή µπορούν να διαβιβαστούν. Μια προφορική διάλεξη που παρουσιάζεται σε µια αίθουσα διάλεξης µπορεί να καταγραφεί και να διατεθεί µέσω του ∆ιαδικτύου. Οι αρχάριοι έχουν πρόσβαση σε αυτό το περιεχόµενό ανεξαρτήτως χρόνου ή τόπου. Οι ηλεκτρονικές-διαλέξεις µπορούν να χρησιµοποιηθούν πολύ ευέλικτα. Οι σπουδαστές µπορούν εύκολα να έχουν πρόσβαση στο υλικό εκµάθησης και να το επαναχρησιµοποιήσουν οποιαδήποτε στιγµή (Demetriadis & Pombortsis, 2007). Η διάλεξη µπορεί να διαιρεθεί σε τµήµατα και να παρουσιαστεί σε έναν πίνακα περιεχοµένου. Εποµένως ο χρήστης µπορεί να επιλέξει ή να επαναλάβει ένα συγκεκριµένο θέµα της παρουσίασης οποιαδήποτε στιγµή επιθυµεί ο ίδιος και για οποιοδήποτε λόγο. Τα κουµπιά πλοήγησης όπως αναπαραγωγή και παύση προσφέρουν την αλληλεπίδραση των αρχαρίων. Οι η-διαλέξεις χαρακτηρίζονται από τη δυναµική παρουσίαση και τους διαφορετικούς τρόπους παρουσίασης. Εποµένως, µια η-διάλεξη είναι µια πιο ζωηρή και εξατοµικευµένη µορφή αυτορρυθµιζόµενης µάθησης από ένα µαθησιακό περιβάλλον υπερκειµένων. Το µειονέκτηµα αυτού του είδους εκµάθησης είναι η έλλειψη άµεσης επικοινωνίας δάσκαλου-σπουδαστών (Demetriadis & Pombortsis, 2007), και καµία αλληλεπίδραση µε άλλους σπουδαστές ή το δάσκαλο για να διευκρινίσει τις ερωτήσεις δεν είναι δυνατή. Ο έλλειψη ανατροφοδότησης και ο υψηλότερος βαθµός εγγενούς κινήτρου και αυτορρυθµιζόµενης µάθησης είναι επίσης σχετικές πτυχές για την εκµάθηση µε τις ηδιαλέξεις.

#### *Κανόνες Ευχρηστίας για τη αξιολόγηση του LAMS*

1. Παρέχει συνεχώς κατάλληλη ανάδραση της κατάστασης του σε εύλογο χρόνο;

2. Χρησιµοποιείται απλή και κατανοητή γλώσσα και εικονικές – συµβολικές αναπαραστάσεις προσαρµοσµένες στο νοητικό επίπεδο του χρήστη;

3. Παρέχεται δυνατότητα ελέγχου και ελευθερία κίνησης στον χρήστη (π.χ. δυνατότητα αναίρεσης εσφαλµένων ενεργειών, επανάληψη ενεργειών κ.τ.λ.) ;

4. Υπάρχει συνέπεια στην χρήση ορολογίας επιλογών και τη σηµασιολογία συµβόλων στη διεπιφάνεια χρήστη;

5. Προστατεύει τον χρήστη από πιθανά σφάλµατα;

6. Γίνεται προσπάθεια ελαχιστοποίησης περιορισµού στο ελάχιστο όσων ο χρήστης θα πρέπει να θυµάται;

7. Προσαρµόζεται στις ανάγκες των πεπειραµένων χρηστών, παρέχοντας συντοµεύσεις σε συχνές ενέργειες;

8. Χαρακτηρίζεται από καλαισθησία και σαφήνεια ώστε να αποφεύγεται σύγχυση του χρήστη;

9. Σε περίπτωση προβληµάτων τα µηνύµατα είναι σαφή και κατανοητά και προτείνουν διέξοδο από το σφάλµα;

10. Η παρεχοµένη βοήθεια και εγχειρίδια χρήσης είναι σύντοµα και περιεκτικά, και εστιάζουν σε εργασίες του χρήστη αντί για λειτουργίες του συστήµατος;

#### *Εργαλεία ανάπτυξης-Πρότυπα*

Η ανάγκη ύπαρξης ανοικτών προτύπων για την περιγραφή του µαθησιακού υλικού φάνηκε γρήγορα. Οι βασικότεροι λόγοι που οδήγησαν στην ανάπτυξη προτύπων περιγραφής µαθησιακών αντικειµένων είναι :

• Η ανάγκη για επαναχρησιµοποίηση του µαθησιακού υλικού. Είναι πολύ σηµαντικό µετά τη δηµιουργία ενός µαθήµατος για ασύγχρονη τηλεκπαίδευση το υλικό αυτό να µπορεί να επαναχρησιµοποιηθεί την επόµενη φορά που θα διδαχθεί το µάθηµα και να είναι απαραίτητες µόνο ενηµερώσεις και βελτιώσεις. Οι εξελίξεις στον τοµέα της τηλεκπαίδευσης είναι ραγδαίες και οι ανάγκες που καλείται να καλύψει µία πλατφόρµα για Ασύγχρονη Tηλεκπαίδευση είναι συνεχώς αυξανόµενες µε αποτέλεσµα να βγαίνουν συνεχώς καινούριες εκδόσεις και να αναπτύσσονται καινούριες πλατφόρµες. Επίσης, είναι πολύ σηµαντικό µία αναβάθµιση της πλατφόρµας ή µία µετάβαση από µία πλατφόρµα σε µία άλλη, να µη συνεπάγεται και επαναδηµιουργία του µαθησιακού υλικού.

• Η ανάγκη για συνεργασία µεταξύ Συστηµάτων ∆ιαχείρισης Μαθησιακού Υλικού. Οι εκπαιδευτές πολλές φορές θέλουν να συνεργαστούν και να ανταλλάξουν µαθησιακό υλικό. Είναι απαραίτητο λοιπόν να υπάρχει ένας ενιαίος τρόπος περιγραφής του µαθησιακού υλικού και να µπορούν διαφορετικές πλατφόρµες να συνεργαστούν για ανταλλαγή µαθησιακού υλικού.

• Η ανάγκη για διαθεσιµότητα πρόσβασης και εύκολης αναζήτησης. Είναι σηµαντικό οι χρήστες να µπορούν να ψάξουν εύκολα στο µαθησιακό υλικό και να βρουν αυτό που τους ενδιαφέρει.

Οι παραπάνω λόγοι οδήγησαν στη δηµιουργία προτύπων για την περιγραφή των µαθησιακών αντικειµένωνκαι τα µεταδεδοµένα (metadata) µαθησιακών δεδοµένων. Τα κυριότερα πρότυπα που έχουν αναπτυχθεί µέχρι στιγµής είναι:

• Το πρότυπο της AICC (Aviation Industry CBT(Computer Based Training) Committee). H AICC προσφέρει πιστοποίηση συµβατότητας µε το AGR 010 (AICC Guidelines and Recommendations). Ακόµα και τα LMS's που είναι AICC certified δε σηµαίνει ότι είναι απόλυτα συµβατά µεταξύ τους και ότι η µεταφορά από τη µία πλατφόρµα στην άλλη γίνεται αυτόµατα.

• Το πρότυπο της IMS Global Learning Consortium. H IMS αναπτύσσει προδιαγραφές για συστήµατα ασύγχρονης τηλεκπαίδευσης. Οι προδιαγραφές βασίζονται στην XML (eXtensve Markup Language).

• SCORM (Sharable Content Object Reference Model). Το SCORM αναπτύχθηκε από το ADL (Advanced Destributed Learning), πρωτοβουλία του υπουργείου Εθνικής Άµυνας της Αµερικής (Department of Defense). Σκοπός του SCORM είναι να συνενώσει τα υπόλοιπα πρότυπα. Αυτή τη στιγμή αποτελεί το πιο δηµοφιλή πρότυπο. Βασίζεται και αυτό στην XML.

*Πηγές του κεφαλαίου 2:* 

- «Εκπαίδευση και Πρακτική µε το Ελεύθερο Ανοικτό ∆ιαδικτυακό Σύστηµα ∆ιαχείρισης Μαθησιακών ∆ραστηριοτήτων (LAMS)" http://www.ekped.gr/praktika10/gen/141.pdf
- Ηλεκτρονική µάθηση http://aetos.it.teithe.gr/~iliou/cs4804/dialexeis/tmp/13\_learning\_A.pdf
- «Ηλεκτρονική Μάθηση και Περιβάλλον Εργασίας http://www.ebusinessforum.gr/old/content/downloads/OE\_H2\_Deliverable.pdf
- $\checkmark$  T<sub>l</sub> είναι το e- learning http://reviews.in.gr/greece/education/article/?aid=1231053712

### **Κεφάλαιο 3**

## **Σχεδιασμός ηλεκτρονικής πλατφόρμας μάθησης για το μάθημα Λειτουργικά Συστήματα**

#### *3.α) Θεωρητική προσέγγιση για τον τρόπο μάθησης*

Η µάθηση είναι ένα σύνθετο εσωτερικό βιολογικό και πνευµατικό φαινόµενο που έχει µελετηθεί από διάφορους κλάδους της επιστήµης όπως ψυχολογία, παιδαγωγική, φυσιολογία, ιατρική, βιολογία και άλλοι. Οι διαδικασίες της µάθησης είναι τόσο ποικιλόµορφες και διαφορετικές, ώστε η ένταξη τους σε µία και µοναδική κατηγορία δεν µπορεί να είναι βάσιµη και πλήρης. Όπως παρατηρεί ο Φλουρής (Φλουρής, 2003), παρότι έχει διεξαχθεί πληθώρα σχετικών µελετών, η µάθηση παραµένει µια διαδικασία η οποία δεν έχει ερµηνευτεί και κατανοηθεί πλήρως και κατά τρόπο παραδεκτό από όλους, όσους ασχολούνται µε αυτή. Στην ουσία τα όσα γράφονται και λέγονται για τη µάθηση αποτελούν επιστηµονικές υποθέσεις που εξάγονται από την παρατήρηση και τη µελέτη των αποτελεσµάτων της.

Ο Τριλιανός (Τριλιανός, 2003) σηµειώνει ότι υπάρχει µεγάλη διάσταση απόψεων µεταξύ των ερευνητών για τον προσδιορισµό της έννοιας της µάθησης. Κατά καιρούς, η µάθηση ορίστηκε ως δηµιουργία υποκατάστατων ανακλαστικών (Pavlov), ως δοκιµή και πλάνη (Thorndike), ως επανάληψη µιας αντίδρασης µετά από θετική ενίσχυση (Skinner), ως ενόραση (Kohler), ως µίµηση προτύπου (Bandura), ως επεξεργασία των πληροφοριών (Neisser, Seymour, Gagné) και ως προσωπική ερµηνεία στις νεοαποκτηθείσες πληροφορίες (Maslow, Rogers).

Έρευνες (Cameron, 2006) έχουν δείξει ότι πολλοί εκπαιδευτικοί στην προσπάθεια ενσωµάτωσης της τεχνολογίας στο µάθηµά τους ωθούνται σε κριτική που οδηγεί σε επαναπροσδιορισµό των εκπαιδευτικών µεθόδων, τεχνικών και µέσων που χρησιµοποιούν. Πώς αυτές οι διαφορετικές προσεγγίσεις θα πρέπει να εκφράζονται, να αναπαριστώνται και να υποστηρίζονται χωρίς να απαιτούν µεγάλη προσπάθεια για ολοκλήρωση τους µε τα υφιστάµενα συστήµατα διαχείρισης µάθησης; Σε µια λύση στο πρόβληµα οδήγησε η Educational Modeling Language (EML) και η προδιαγραφή IMS Learning Design (IMS-LD) που παρέχουν ένα πλαίσιο περιγραφής κάθε εκπαιδευτικής διαδικασίας (Tattersall & Koper, 2005) µε τρόπο που να µπορεί να αναπαρασταθεί, αποθηκευθεί και διαχειριστεί από Συστήµατα ∆ιαχείρισης Μάθησης (LMS). Η βασική ιδέα είναι ότι, κατά τη διάρκεια της µάθησης, τα άτοµα πρέπει να είναι οργανωµένα σε συγκεκριµένες οµάδες, να παίζουν ρόλους και να εµπλέκονται σε δραστηριότητες µε την υποστήριξη ενός περιβάλλοντος το οποίο παρέχει τα κατάλληλα µέσα και υπηρεσίες (Koper & Tattersall, 2005). Το νέο αυτό πρότυπο έρχεται να βελτιώσει και επεκτείνει υφιστάµενα πρότυπα όπως αυτό του SCORM µοντέλου που βασίζεται στην οργάνωση και διαχείριση της µάθησης µε µαθησιακά αντικείµενα (learning objects) και δίνει έµφαση στην οργάνωση και παροχή του περιεχοµένου.

#### **Ταξινόμηση Μαθησιακών Στόχων κατά Bl@@m**

Λόγω της ποικιλοµορφίας των µαθησιακών στόχων πολλοί ειδικοί προσπάθησαν να τους ταξινοµήσουν, οδηγώντας έτσι σε διάφορες ταξινοµίες µαθησιακών στόχων, όπως αυτή του Bloom και των Gagne, Briggs και Wager. Η ταξινοµία του Bloom αποτελεί την πιο συχνά χρησιµοποιούµενη από αυτές.

Ο Bloom (1956) ταξινόµησε τους µαθησιακούς στόχους (ή αλλιώς εκπαιδευτικούς στόχους) σε τρεις τοµείς:

- 1. Γνωστικό, που αφορά στόχους που σχετίζονται µε τις διεργασίες της γνώσης και την ανάπτυξη διανοητικών δεξιοτήτων.
- 2. Συναισθηµατικό, που αφορά στόχους που σχετίζονται µε τα συναισθήµατα και τις στάσεις.
- 3. Ψυχοκινητικό, που αφορά στόχους που σχετίζονται µε την ανάπτυξη σωµατικών δεξιοτήτων.

Επίσης, πρότεινε ταξινοµήσεις των µαθησιακών στόχων για το γνωστικό και το συναισθηµατικό τοµέα, ιεραρχώντας τους στόχους ανάλογα µε τη δυσκολία και την πολυπλοκότητά τους. Αναφορικά µε το γνωστικό τοµέα, διέκρινε έξι (6) κατηγορίεςεπίπεδα δεξιοτήτων, τις οποίες ο εκπαιδευόµενος κατακτά διαδοχικά, ξεκινώντας από την πρώτη (απλούστερη) και συνεχίζοντας προς τις επόµενες (δυσκολότερες).

Σήµερα κατά τη διάρκεια οµαδικών δραστηριοτήτων στην τάξη, η υποστήριξη παρέχεται από τον καθηγητή µε εµπειρικό τρόπο, µε βάση παραµέτρους όπως η παρατηρούµενη συνεργασία µεταξύ των µαθητών, η διδακτική εµπειρία του, οι γνώσεις του πάνω στου χαρακτήρες των µαθητών του ή και τυπικές συµπεριφορές συνεργασίας (Dillenbourg, 1999). Ο καθηγητής, µε το ρόλο του υποστηρικτή της συνεργασίας, χρειάζεται να είναι σε θέση να εκτιµά την τρέχουσα κατάσταση των οµάδων, να εντοπίζει προβλήµατα, να µπορεί να διαγνώσει πιθανές αιτίες για να προβεί σε διδακτικές παρεµβάσεις. Χρειάζεται να αποκτά αντίληψη α) των αλληλεπιδράσεων, για να µπορεί να εξάγει συµπεράσµατα που αφορούν στη συνεργασία και β) του περιεχοµένου της δραστηριότητας της οµάδας για να µπορεί να εµβαθύνει και να υποστηρίξει γνωστικά τις οµάδες. Όταν όµως διαµεσολαβεί υπολογιστής στην συνεργασία, διατίθεται στον καθηγητή µια πλούσια πηγή δεδοµένων που µπορεί να αξιοποιηθεί για την υποστήριξη του καθηγητή. Η συνεργασία των µελών της οµάδας επηρεάζεται από το περιβάλλον το οποίο περιλαµβάνει: α) τον καθηγητή β) τις άλλες οµάδες και γ) την τάξη ως συνολικό περιβάλλον αλληλεπίδρασης.

Ο καθηγητής κινείται διαρκώς µεταξύ τριών επιπέδων, παρατήρησης, ερµηνείας και παρέµβασης: α) το επίπεδο της τάξης (που αποτελείται από πολλές οµάδες), β) το επίπεδο της οµάδας (που αποτελείται από συνεργαζόµενα άτοµα) και γ) το επίπεδο του µαθητή (που αποτελεί το κέντρο των αλληλεπιδράσεων διότι αλληλεπιδρά µε τα εργαλεία, τον συνεργάτη του, την τάξη και τον καθηγητή). (Βογιατζάκη, 2007)

Το LAMS είναι εργαλείο που υλοποιεί τις ιδέες του σχεδιασµού δραστηριοτήτων µάθησης και παρέχει τη δυνατότητα µέσω διαδικτύου να γίνεται διαχείριση και υποστήριξη συνεργατικών µαθησιακών δραστηριοτήτων. Είναι ιδιαίτερα εύχρηστο και σε σύντοµο χρονικό διάστηµα ο νέος χρήστης δηµιουργεί ακολουθίες µαθησιακών δραστηριοτήτων σύροντας και αφήνοντας εικονικές αναπαραστάσεις εργαλείων δραστηριοτήτων στο περιβάλλον συγγραφής. Αυτές οι δραστηριότητες µπορούν να περιλαµβάνουν ένα σύνολο ατοµικών εργασιών, εργασιών για µικρές οµάδες και εργασιών για το σύνολο µιας εκπαιδευτικής οµάδας, βασισµένων σε περιεχόµενο και συνεργασία. Οι δραστηριότητες µπορούν να αποθηκευτούν και τα στοιχεία τους να επαναχρησιµοποιηθούν.

∆ηµιουργός του LAMS είναι ο ∆ρ. James Dalziel του πανεπιστηµίου Macquarie στο Σύδνεϋ της Αυστραλίας. Ξεκίνησε το 2002 µε σκοπό να αναπτυχθεί ένα νέο είδος ηλεκτρονικής εκµάθησης. Η πρώτη δοκιµή του εργαλείου έγινε τον Μάιο 2003 στο βρετανικό σχολείο υποστήριξης Kemnal. Από το 2005 είναι ένα OSS «Open Source Software». Σήμερα βρίσκεται στην έκδοση 2.3.5, και είναι διαθέσιμη σε 27 γλώσσες.

### *3. β) Μοντελοποίηση διαδικασίας ηλεκτρονικής μάθησης*

Τα διάφορα µοντέλα ηλεκτρονικής µάθησης, κινούνται στο τρίπτυχο: µάθηση πρόσωπο µε πρόσωπο - αυτοκατευθυνόµενη µοναχική µάθηση - on line συνεργατική µάθηση, τα οποία παρουσιάζουν παραλλαγές του ποσοστού συµµετοχής του καθενός από τα παραπάνω χαρακτηριστικά στο τελικό µείγµα (εξ ου και η ονοµασία: υβριδικό, blended).

Οι αλληλεπιδράσεις των εκπαιδευοµένων µε το περιβάλλον µάθησης αφορούν την αλληλεπίδρασή τους µε το περιεχόµενο (C), την αλληλεπίδρασή τους µε τον εκπαιδευτή (P), την αλληλεπίδρασή τους µε το interface (T) αλλά και την µεταξύ τους αλληλεπίδραση. Τα κύρια χαρακτηριστικά δηλ. του µοντέλου TPACK υπάρχουν σε όλα τα σύγχρονα µοντέλα ηλεκτρονικής µάθησης, αλλά διαφοροποιούνται στο βαθµό στον οποίο τα συναντάµε.

Σ' ένα µοντέλο µάθησης εντοπίζουµε τα πιο κάτω βήµατα (φάσεις) διαδροµής του: τον σχεδιασµό (ή σύλληψη, ή ιδέα κλπ), την ανάπτυξή του, την εφαρµογή του, την αξιολόγησή του και τέλος την ανατροφοδότησή του. Τα διάφορα µοντέλα ηλεκτρονικής µάθησης (έχοντας µέσα τους τα χαρακτηριστικά C, P, T) είναι δυνατόν να εστιάζουν το καθένα σε ένα ή περισσότερα από τα κύρια χαρακτηριστικά, αλλά και στις µεταξύ τους σχέσεις. Η πορεία αυτή της µάθησης µέσω ενός µοντέλου ηλεκτρονικής µάθησης µπορεί να χαρακτηρισθεί σαν µια τροχιά µάθησης.

Από τα κυριότερα µοντέλα ηλεκτρονικής µάθησης είναι εκείνο της Diana Laurillard, των Britain & Liber (βασισµένο στο προηγούµενο µοντέλο και στην θεωρία του I.D.S. Beer), του David Wiley, των Fowler & Mayes, του Goodyear et al., του Garrison, της G. Salmon κ.ά.

Από τα πιο χρηστικά µοντέλα εκείνο της G. Salmon, γνωστό και ως µοντέλο των πέντε βηµάτων (five-step model), αναφέρεται στην διαγραφόµενη τροχιά της ηλεκτρονικής µάθησης από την πρόσβαση/υποκίνηση/προσαρµογή (πρώτο βήµα), την on-line κοινωνικοποίηση του εκπαιδευόµενου (δεύτερο βήµα), την ανταλλαγή των πληροφοριών (τρίτο βήµα), την δόµηση της νέας γνώσης (τέταρτο βήµα) και την ατοµική του ανάπτυξη (πέµπτο βήµα).

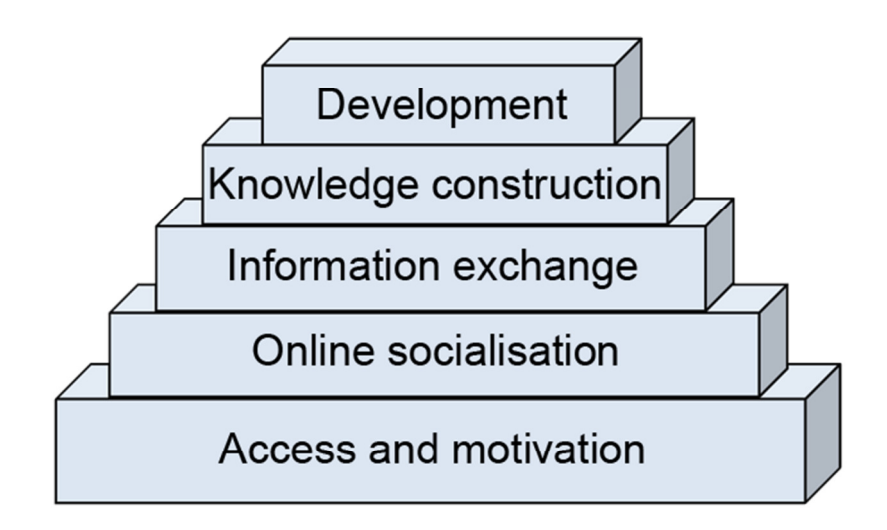

**Εικόνα 1 Η µάθηση των πέντε βηµάτων**

Αν παρατηρήσει κανείς µε προσοχή το µοντέλο του Garrison (social presence, cognitive presence and teaching presence) θα αντιληφθεί αµέσως την οµοιότητα του τριπόλου µε εκείνο του TPACK καθώς και µε τα τρίπολα των άλλων επιστηµονικών περιοχών. Η γνωστική παρουσία εκφράζει το περιεχόµενο (C), η διδακτική παρουσία το παιδαγωγικό µέρος (Ρ) και η κοινωνική παρουσία το τεχνολογικό µέρος (Τ) δια της κοινωνικοποίησης των εκπαιδευοµένων µέσω της διαδικασίας της ηλεκτρονικής µάθησης (συνεργατική µάθηση).

Η προσέγγιση της «µικτής» ηλεκτρονικής µάθησης (blended learning)

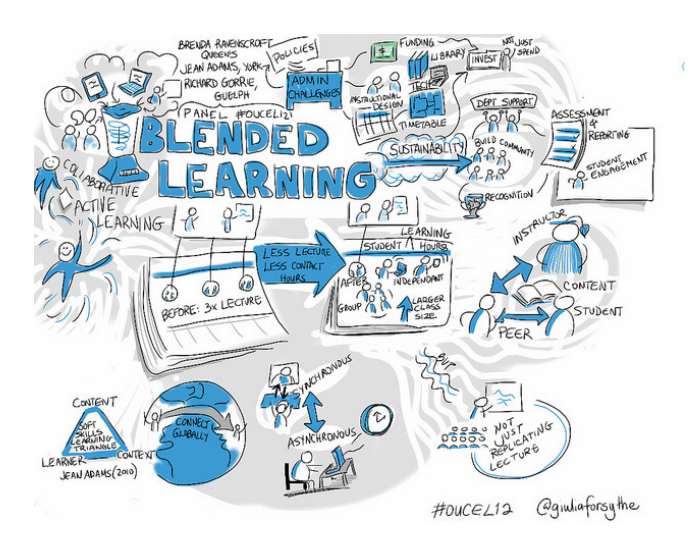

Ο όρος µικτή µάθηση (blended learning) χρησιµοποιείται για να περιγράψει µια πρόταση που συνδυάζει πολλές διαφορετικές µεθόδους παράδοσης των µαθηµάτων, όπως λογισµικό συνεργασίας (collaboration software),  $\mu\alpha\theta\eta\mu\alpha\tau\alpha$ αναρτηµένα στον ιστό (Web), **Εικόνα** πρακτικές διαχείρισης της γνώσης **2 Μοντέλο blended learning**

(knowledge management practices) οι οποίες συνιστούν διαστάσεις της Μικτής Μάθησης ανάλογες µε τα µοντέλα εφαρµογής της.

Η Μικτή Μάθηση συνίσταται στη µίξη τυπικών, άτυπων, ανοικτών και εξ' αποστάσεως µορφών εκπαίδευσης, σύγχρονης και ασύγχρονης µάθησης και επικοινωνίας, πρόσωπο µε πρόσωπο διδακτικών πρακτικών, ποικίλων µέσων διδασκαλίας, εκπαιδευτικών υλικών και εφαρµογών εκπαιδευτικής τεχνολογίας. Πρόκειται δηλαδή για ένα υβριδικό µοντέλο τηλεκπαίδευσης το οποίο "παντρεύει" την παραδοσιακή µετωπική (F2F) εκπαίδευση, µε εκείνη που βασίζεται σε υπηρεσίες µέσω διαδικτύου.

Στις µέρες µας η γνώση αντλείται πλέον όχι µόνο από τα βιβλία και τις αράδες των τετραδίων αλλά από ένα συνδυασµό πηγών, οι οποίες αποτελούν τα "υλικά (αποτελεσµατικότητα και κοινωνικοποίηση της τάξης + τεχνολογία µε online υλικό) που αναµειγνύουµε στις κατάλληλες δοσολογίες, προκειµένου να επιτύχει η συνταγή της µάθησης".

Ένα Πρόγραµµα Μικτής Εκπαίδευσης αναµιγνύει επιλεκτικά - και σε µικρότερη ή µεγαλύτερη αναλογία- διάφορους τρόπους µάθησης, µεθοδολογίας, παιδαγωγικής προσέγγισης και διδακτικής πρακτικής, ανάλογα µε τις ανάγκες της κοινότητας µάθησης. Συνηθέστερα, οι εκπαιδευόµενοι ξεκινούν την εκπαιδευτική διαδικασία σε συµβατικές εκπαιδευτικές δοµές. Στη συνέχεια, τούς δίνεται η ελεγχόµενη δυνατότητα πρόσβασης στο περιεχόµενο και στο σχεδιασµό του διδακτικού περιεχοµένου (ή κάποιου τµήµατός του), αλλά και, µε τη χρήση των τεχνολογιών του ∆ιαδικτύου, η δυνατότητα µεταξύ τους επικοινωνίας και επικοινωνίας µε τον διδάσκοντα/καθοδηγητή (tutor, mentor). Η συνθετική αξιοποίηση εκπαιδευτικών λογισµικών, web 2.0 εργαλείων, παιδαγωγικών θεωριών και διδακτικών πρακτικών, καθιστούν τη Μικτή Μάθηση µία αξιόλογη διδακτική επιλογή, η οποία δύναται να ανταποκριθεί στις ποικίλες -οµαδικές και ατοµικές- µαθησιακές απαιτήσεις. Στόχος της µικτής διδασκαλίας είναι να παρέχει την πιο αποδοτική και αποτελεσµατική εµπειρία διδακτικής καθοδήγησης (instruction) µε το συνδυασµό των παραπάνω τρόπων. Η διαδικασία της µάθησης στο υβριδικό µοντέλο µοιάζει µε το δέντρο της µηλιάς!

Το Οκτάγωνο Πλαίσιο Εργασίας του Khan

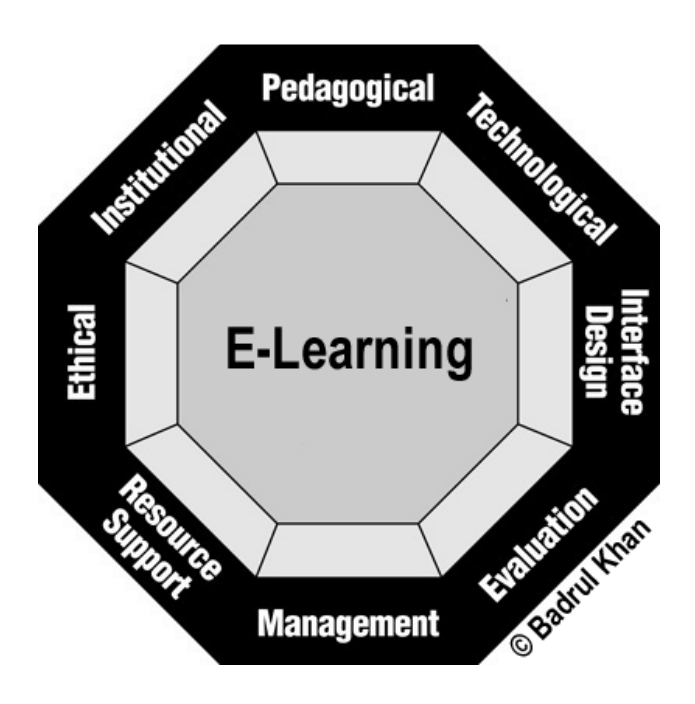

**Εικόνα 3 Το οκτάγωνο εργασίας του Khan** 

Πρόκειται για ένα πλαίσιο εργασίας το οποίο µπορεί να χρησιµοποιηθεί ως οδηγός για τη δηµιουργία µαθησιακών σεναρίων που εφαρµόζουν τη µικτή µάθηση. Ειδικότερα, το Οκτάγωνο Πλαίσιο Εργασίας του Khan µπορεί να αξιοποιηθεί ως οδηγός για το σχεδιασµό, την ανάπτυξη, τη δηµιουργία, τη διαχείριση και την αξιολόγηση των υβριδικών µοντέλων εκπαίδευσης. Για τη δηµιουργία ενός µαθησιακού περιβάλλοντος µε νόηµα πρέπει να συνυπολογιστούν πολλοί παράγοντες οι οποίοι συσχετίζονται σε µεγάλο βαθµό µεταξύ τους και αλληλεξαρτώνται. Μια συστηµική εξέταση αυτών των παραγόντων µπορεί να επιτρέψει στους σχεδιαστές να δηµιουργήσουν εκπαιδευτικά προγράµµατα που να προσφέρουν στους χρήστες τους µαθησιακές εµπειρίες µε νόηµα. (Βιβλιογραφία: Ηλεκτρονική µάθηση Μοντέλα ηλεκτρονικής µάθησης).

Το πλαίσιο εργασίας του Khan περιλαµβάνει οκτώ διαστάσεις: το θεσµικό πλαίσιο, την παιδαγωγική διάσταση, την τεχνολογική διάσταση, το σχεδιασµό της διεπαφής, την αξιολόγηση, τη διαχείριση, τις πηγές και την ηθική διάσταση. Κάθε επιµέρους διάσταση στο πλαίσιο αναπαριστά µια κατηγορία θεµάτων που πρέπει να ληφθούν υπόψη. Αυτά τα θέµατα βοηθούν στην οργάνωση της σκέψης και εξασφαλίζουν το σχεδιασµό εκπαιδευτικών δραστηριοτήτων µε νόηµα για τους µαθητές (Singh, 2003).

### *3.γ ) Καταγραφή εργαλείων ανάπτυξης (LAMS)*

Σηµαντικό εργαλείο στη δηµιουργία ακολουθιών µαθησιακών δραστηριοτήτων είναι η δυνατότητα συλλογής πληροφοριών από διάφορες πηγές. Έτσι, σε µια ακολουθία, ο εκπαιδευόµενος είναι δυνατόν να αντλήσει πληροφορίες από το ∆ιαδίκτυο, από την παρακολούθηση video ή από υλικό που διανέµεται από τον συγγραφέα-διδάσκοντα.

Από το περιβάλλον εργασίας του Επόπτη, δίνεται η δυνατότητα της διαρκούς, συνολικής και δυναµικής παρακολούθησης της προόδου της εργασίας των εκπαιδευοµένων. Ο Επόπτης µπορεί να γνωρίζει κάθε στιγµή τον αριθµό των εκπαιδευοµένων που έχουν ξεκινήσει την εκπόνηση της ακολουθίας, καθώς επίσης και σε ποιο στάδιο έχει φτάσει ο καθένας από αυτούς.

Επιπροσθέτως, µέσα από το περιβάλλον εργασίας του επόπτη, δίνεται η δυνατότητα διαρκούς, συνολικής-ατοµικής παρακολούθησης από το διδάσκοντα της προόδου της εργασίας. Ο επόπτης µπορεί να παρακολουθεί σε ποια δραστηριότητα της ακολουθίας βρίσκεται ακριβώς ο κάθε εκπαιδευόµενος αλλά και συνολικά ολόκληρο το τµήµα.

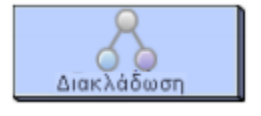

Το εργαλείο ∆ιακλάδωσης (Branching tool)

Η διακλάδωση (Branching) επιτρέπει στους χρήστες του LAMS να δηµιουργούν διαφορετικά 'µονοπάτια' σε µία ακολουθία. Είναι παρόµοια µε τα Προαιρετικά Αντικείµενα, τα οποία δηµιουργούν παράλληλα µονοπάτια κατά µήκος της ακολουθίας, αλλά διαφέρουν στην αίσθηση ότι δεν υπάρχει βασισµένη στον εκπαιδευόµενο δράση να καθορίσει ποια διακλάδωση να ακολουθήσει.

Επίσης, αντίθετα µε τις Προαιρετικές ∆ραστηριότητες & Προαιρετικές Ακολουθίες, τα Αντικείµενα ∆ιακλάδωσης επιτρέπουν µόνο µια γραµµική πρόοδο κατά µήκος της ακολουθίας, έτσι ώστε ο εκπαιδευόµενος δεν µπορεί να πάει πίσω και να ολοκληρώσει ένα διαφορετικό κλάδο της διακλάδωσης(εκτός από την προεπισκόπηση).

· Εργαλείο ∆ιακλάδωσης στο περιβάλλον Συγγραφέα: Σε αυτή τη διαφάνεια δίνουµε κάποιες σηµαντικές οδηγίες για τη δηµιουργία µιας διακλάδωσης στο περιβάλλον συγγραφέα καθώς και για την επεξεργασία των ιδιοτήτων της.

Εκλογή κλάδου: Εδώ κάνουµε µία αναφορά στους τρεις τρόπους διακλάδωσης που υπάρχουν στο LAMS.

· Επιλογή καθηγητή: Σε αυτή τη διαφάνεια µιλάµε για τη πρώτη µέθοδο διακλάδωσης, την Επιλογή καθηγητή.

· Παρουσίαση: Σε αυτή την παρουσίαση δείχνουµε ένα παράδειγµα δηµιουργίας µιας διακλάδωσης µε την προεπιλεγµένη µέθοδο της Επιλογής καθηγητή και έπειτα την εκτελούµε στο περιβάλλον του εκπαιδευόµενου για να δούµε τι βλέπει ο ίδιος .

Οι πύλες (Gates) επιτρέπουν στους δασκάλους να δηµιουργούν σηµεία σταµατήµατος (Stop Points) κατά τη διάρκεια της ακολουθίας. Αυτά τα σηµεία Σταµατήµατος, σταµατάνε την πρόοδο των εκπαιδευόµενων στην ακολουθία, µέχρις ότου µια συγκεκριµένη συνθήκη εκπληρωθεί.

Υπάρχουν αρκετοί τρόποι για να δημιουργήσουμε ένα σημείο σταματήματος:

• Άδεια Πρόσβασης (Permission): Ο δάσκαλος µπορεί να απενεργοποιήσει την πύλη στον περιβάλλον Ελέγχου.

• Συγχρονισµός (Synchronise ): Όλοι οι εκπαιδευόµενοι πρέπει να φτάσουν στην πύλη πριν απενεργοποιηθεί.

• Χρονοδιάγραμμα (Schedule):  $\acute{\varnothing}$  πύλη ανοίγει, αφού έχει παρέλθει ένα συγκεκριμένο χρονικό διάστηµα από όταν η ακολουθία ξεκίνησε.

Το LAMS επιτρέπει στους Συγγραφείς να κατευθύνουν τους Εκπαιδευόµενους κατά µήκος συγκεκριµένων κλάδων, βασισµένοι σε ένα προϋπάρχον Αντικείµενο Οµαδοποίησης. Αφού έχουν δηµιουργηθεί τόσο το αντικείµενο οµαδοποίησης όσο και η δραστηριότητα διακλάδωσης, ο Συγγραφέας πρέπει να δηµιουργήσει αντιστοιχίσεις της κάθε οµάδας µε έναν συγκεκριµένο κλάδο.

Εναλλακτικά, ο Συγγραφέας µπορεί να επιλέξει να καθορίσει αυτά στο περιβάλλον Επόπτη.

Αυτή η µέθοδος διακλάδωσης βασίζει τις συνθήκες διακλάδωσης στην έξοδο µια συγκεκριµένης δραστηριότητας - αυτή είναι, έξοδος µιας δραστηριότητας βασισµένης στο τι έχει συνεισφέρει ο εκπαιδευόµενος.

· ∆ιακλάδωση Βασισµένη σε Οµάδα: Μία σύντοµη περιγραφή για τη δεύτερη µέθοδο διακλάδωσης, τη ∆ιακλάδωση βασισµένη σε Οµάδα.

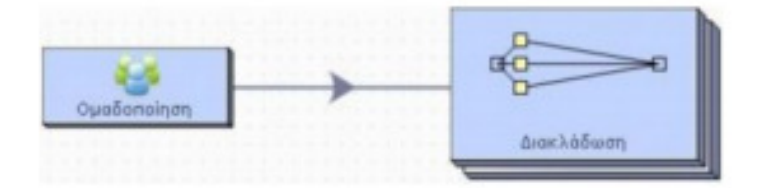

· ∆ιακλάδωση βασισµένη στα αποτελέσµατα των Εκπαιδευοµένων: Σε αυτή τη διαφάνεια βλέπουµε µία σύντοµη περιγραφή της τρίτης µεθόδου διακλάδωσης, της ∆ιακλάδωσης βασισµένης στα αποτελέσµατα των Εκπαιδευοµένων.

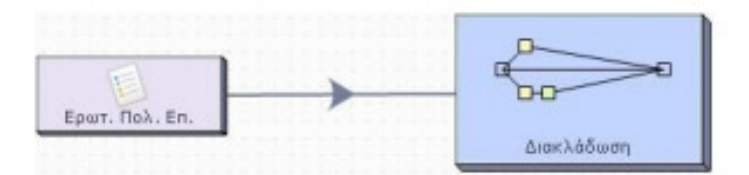

Συνθήκες και Συνδέσεις : Εδώ µιλάµε για δυο βασικές αρχές που εµπλέκονται στην βασισµένη στα αποτελέσµατα ∆ιακλάδωση: τις Συνθήκες (Conditions ) και τις Συνδέσεις ( Mappings ).

· Οδηγίες ∆ιακλάδωσης: Σε αυτή τη διαφάνεια , δίνονται κάποιες βήµα-βήµα Οδηγίες που περιγράφουν πως µπορείτε να δηµιουργήσετε µια ∆ιακλάδωση βασισµένη στα αποτελέσµατα των Εκπαιδευόµενων.

∆ιακλάδωση Βασισµένη σε Οµάδα

Το LAMS επιτρέπει στους Συγγραφείς να κατευθύνουν τους Εκπαιδευόµενους κατά µήκος συγκεκριµένων κλάδων βασισµένοι σε ένα προϋπάρχον αντικείµενο Οµαδοποίησης. Αφού έχουν δηµιουργηθεί τόσο το αντικείµενο οµαδοποίησης όσο και η δραστηριότητα διακλάδωσης, ο συγγραφέας πρέπει να δηµιουργήσει

αντιστοιχίσεις της κάθε οµάδας µε έναν συγκεκριµένο κλάδο. Για να δηµιουργήσουµε µια ∆ιακλάδωση βασισµένη σε Οµάδες ακολουθούµε τα εξής βήµατα: ∆ηµιουργούµε ένα αντικείµενο Οµαδοποίησης. Είτε «τυχαίες» είτε «επιλεγµένες» οµάδες µπορούν να χρησιµοποιηθούν, αλλά ο αριθµός των οµάδων πρέπει να ταιριάζει για να δηµιουργήσουµε τη ∆ιακλάδωση σαν συγγραφείς. Αν η οµαδοποίηση βασίζεται στον «αριθµό των εκπαιδευοµένων», το LAMS δεν µπορεί να προβλέψει πόσες οµάδες θα δηµιουργηθούν και έτσι η κατανοµή της διακλάδωσης πραγµατοποιείται από το συγγραφέα όταν η ακολουθία εκτελείται. Στη συνέχεια δηµιουργούµε µια µετάβαση από το αντικείµενο οµαδοποίησης στη ∆ραστηριότητα ∆ιακλάδωσης. Στην επιθεώρηση ιδιοτήτων κάνουµε κλικ στον Τύπο ∆ιακλάδωσης στο πτυσσόµενο µενού και επιλέγουµε 'Βασισµένη σε οµάδες' (Group-based). Ένα δεύτερο πτυσσόµενο µενού θα εµφανιστεί από κάτω, το οποίο επιτρέπει µια επιλογή µεταξύ όλων των αντικειµένων οµαδοποίησης στην

ακολουθία. (Γι αυτό το λόγο, οι ακολουθίες που περιέχουν πολλά αντικείμενα οµαδοποίησης πρέπει να χρησιµοποιούν διαφορετικό όνοµα για κάθε αντικείµενο).

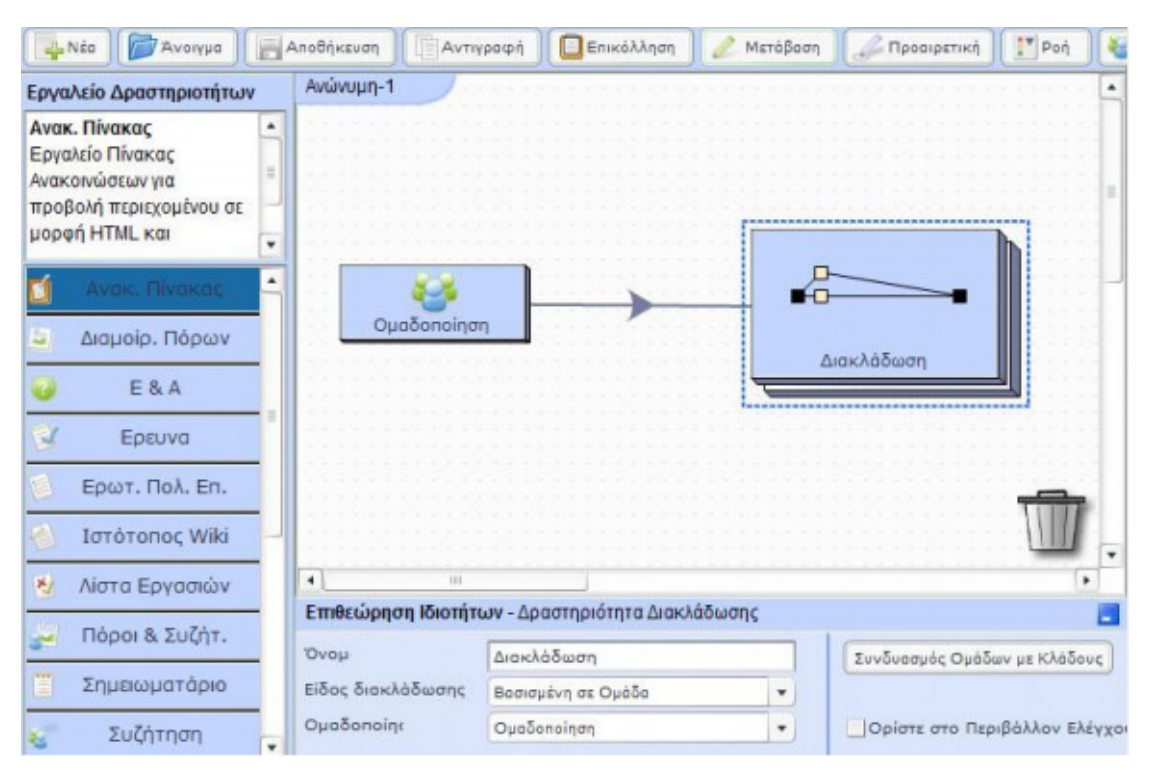

**Εικόνα 4 ∆ιακλάδωση βασισµένη σε οµάδα**

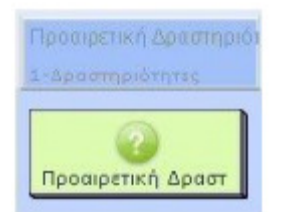

Προαιρετικές ∆ραστηριότητες (Optional Activities)

Οι Προαιρετικές ∆ραστηριότητες (Optional Activities) επιτρέπουν στους Συγγραφείς της ακολουθίας να δηµιουργήσουν αρκετές δραστηριότητες µεταξύ των οποίων µπορούν να επιλέξουν οι εκπαιδευόµενοι.

Ανάλογα µε τον τρόπο µε τον οποίο έχει εγκατασταθεί η δραστηριότητα, οι εκπαιδευόµενοι µπορούν να ολοκληρώσουν µία ή περισσότερες δραστηριότητες που επιλέγουν.

# *3. δ) Σχεδιασμός δραστηριοτήτων για την εκμάθηση του μαθήματος Λειτουργικά Συστήματα*

#### *3. ε. 1) Περιγραφή δραστηριότητας – Σκοπός*

∆ηµιουργήσαµε 10 δραστηριότητες που περιέχουν διάφορα εργαλεία του LAMS. Σκοπός των δραστηριοτήτων µας ήταν να µπορούν οι φοιτητές να µελετήσουν την ύλη των Λειτουργικών Συστηµάτων, οποτεδήποτε και οπουδήποτε ακόµα και από το κινητό τους τηλέφωνο.

Θα πρέπει να επισηµάνουµε ότι η διαδικασία µεταφοράς ενός παραδοσιακού σχεδίου µαθήµατος σε ψηφιακή µορφή είναι µία απαιτητική διαδικασία, προκειµένου το µάθηµα να έχει τα επιθυµητά εκπαιδευτικά αποτελέσµατα. Η βασικότερη δυσκολία έγκειται στην εύρεση του τρόπου µε τον οποίο ο εκπαιδευτής θα καταφέρει να ενσωµατώσει τις εκπαιδευτικές στρατηγικές που επιθυµεί, προκειµένου να επιτύχει τα επιθυµητά µαθησιακά αποτελέσµατα.

Το LAMS µπορεί να υποστηρίξει µία ποικιλία εκπαιδευτικών στρατηγικών.

### *3. ε. 2) Μαθησιακό αποτέλεσμα*

Πιστεύουµε ότι µέσω της ψηφιακής πλατφόρµας LAMS, οι φοιτητές µπορούν να µελετήσουν καλύτερα το µάθηµα και να ανταποκριθούν περισσότερο στις απαιτήσεις του µαθήµατος. Μέσω των παραδειγµάτων και των υποχρεωτικών ασκήσεων, οι φοιτητές θεωρούµε ότι θα εξασκηθούν και θα ανταπεξέλθουν στις εργαστηριακές ασκήσεις. Με το LAMS, η ύλη είναι οργανωµένη και χωρισµένη σε ακολουθίες. Μπορεί κάποιος να δει τις ακολουθίες όσες φορές θέλει και να εξασκείται µε τις εντολές των λειτουργικών συστηµάτων.

Oι φοιτητές θα αποκτήσουν την ικανότητα: χρήσης της ηλεκτρονικής πλατφόρµας LAMS, ανάπτυξης δεξιοτήτων και επίλυσης προβλημάτων που σχετίζονται με τα λειτουργικά συστήµατα.

*Πηγές του κεφαλαίου 3:* 

- Θεωρίες µάθησης http://www.deutsch.gr/img/theoriesmathisis.pdf
- Τι είναι το e- learning http://di.ionio.gr/cie/images/documents13/CIE2013\_proceedings/data/cie2013\_32 5.pdf
- $\checkmark$  http://www.lamscommunity.org/dotlrn/filestorage/view/dotlrn\_fs\_238304\_root\_folder/dotlrn\_fs\_238304\_shared\_folder/3.\_ LAMS\_Quick\_Tescher-Monitor\_Guide\_%5BGR4.5%5D.pdf
- Εκπαιδευτικά Περιβάλλοντα για Μικτή & Εξατοµικευµένη Μάθηση http://didepeiraia.att.sch.gr/plinetp/images/stories/files/imerida\_plinet/mikti&eksatomikevm eni.pdf

# **Κεφάλαιο 4**

# Παρουσίαση εκπαιδευτικής πλατφόρμας

### *Α) Περιγραφή του εργαλείου LAMS*

Tο LAMS (Learning Activity Management System, http://www.lamsfoundation.org/) είναι ένα εργαλείο ανοιχτού λογισµικού για την σχεδίαση, την διαχείριση και την πραγµατοποίηση διαδικτυακών δραστηριοτήτων συνεργατικής µάθησης.

Το LAMS ξεκίνησε το 2001-2002 ως συνεργασία µεταξύ του Πανεπιστηµίου WebMCQ PTY Ltd, με επικεφαλής τον James Dalziel, και του Πανεπιστημίου MacQuarie του Σύδνεϋ, με επικεφαλής την Dr Donna Gibbs, με σκοπό να αναπτυχθεί ένα νέο είδος ηλεκτρονικής µάθησης (http://wiki.lamsfoundation.org/ pages/viewpage.action? pageId= 3212813). Η πρώτη δοκιµή του LAMS έγινε το 2003, ενώ το 2004 ανακοινώθηκε ως «Open Source Software» και άρχισε η ανάπτυξη της επόµενης γενιάς. Σήµερα είναι ελεύθερα διαθέσιµο, κάτω από το GNU GPL. Το LAMS είναι γραµµένο σε JAVA που το καθιστά ανεξάρτητο αρχιτεκτονικής.

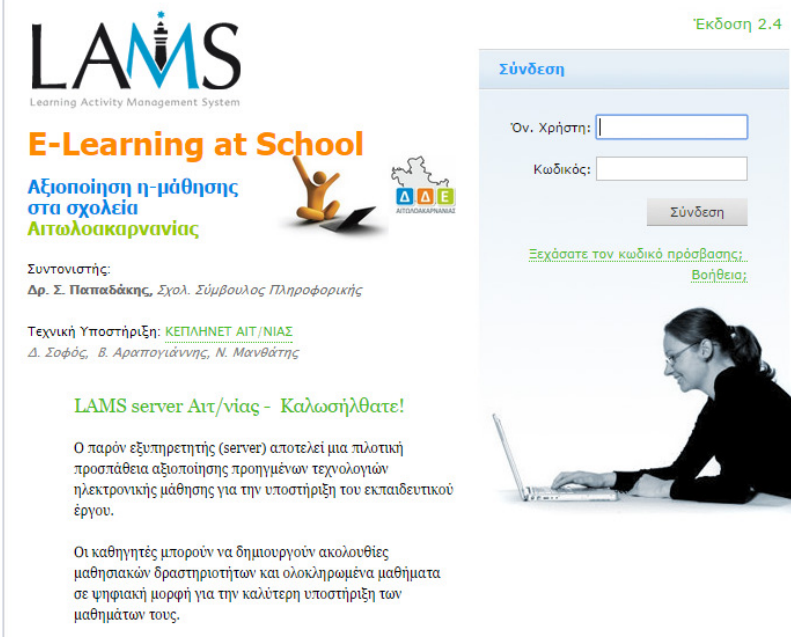

**Εικόνα 5 Η εισαγωγική οθόνη του LAMS** 

Πρόκειται για ένα λογισµικό για την ηλεκτρονική µάθηση που βασίζεται στον εξελισσόµενο τοµέα του Learning Design (LD, σχεδίου εκµάθησης) (Dalziel, 2007). Συνήθως για την ανάπτυξη των σχεδίων CSCL, χρησιµοποιείται το LD, που αποτελεί έναν δύσκολο στόχο για τους δασκάλους, δεδοµένου ότι είναι µια σύνθετη τεχνική προδιαγραφή.

Το LAMS περιλαµβάνει χαρακτηριστικά σχεδιασµού που το καθιστούν ένα ανταγωνιστικό εργαλείο διαχείρισης δραστηριοτήτων, καθώς επιτρέπει την απευθείας σύνδεση, τη διαχείριση, την αποθήκευση, την εκπόνηση και την επαναχρησιµοποίηση ακολουθιών συνεργατικών µαθησιακών δραστηριοτήτων.

Το βασικό χαρακτηριστικό του LAMS, και εκείνο που το διακρίνει από τα άλλα LMS είναι το πρότυπο ροής της εργασίας. Οι εκπαιδευτικοί «σύρουν και αφήνουν» (drag and drop) τις δραστηριότητες για να παράγουν μια μαθησιακή ακολουθία. Αυτές οι δραστηριότητες µπορούν να περιλαµβάνουν ένα σύνολο ατοµικών εργασιών, εργασιών για µικρές οµάδες και εργασιών για την ολοµέλεια µιας εκπαιδευτικής οµάδας βασισµένων σε περιεχόµενο και συνεργασία.

Το LAMS διαθέτει ένα ευρύ φάσµα εργαλείων σύνταξης που µπορούν να χρησιµοποιηθούν σε µια σειρά παιδαγωγικών προσεγγίσεων, από εκπαιδευτές και εκπαιδευόµενους µε διάφορα επίπεδα γνώσεων και εξειδίκευσης.

Το LAMS προσφέρει ένα σύνολο από προκαθορισµένες µαθησιακές δραστηριότητες που εµφανίζονται στον χρήστη µε ένα απλό και κατανοητό τρόπο. Οι δραστηριότητες αυτές µε την χρήση της τεχνικής drag and drop µπορούν να συνδυαστούν για να αποτελέσουν µια ακολουθιακή ροή από δραστηριότητες.

Η βασική φιλοσοφία της λειτουργίας του LAMS είναι ότι η γνώση δεν παράγεται αποκλειστικά σε αλληλεπίδραση µε το εκπαιδευτικό υλικό αλλά κυρίως από την αλληλεπίδραση του µαθητή µε τον εκπαιδευτικό και τους συµµαθητές του. Η δηµιουργία ακολουθιακών µαθησιακών δραστηριοτήτων στις οποίες συµµετέχουν οµάδες µαθητών που αλληλεπιδρούν µε ένα δοµηµένο τρόπο – γνωστό ως µαθησιακή σχεδίαση – είναι κάτι που δεν συναντάται συχνά.

Το LAMS είναι ένα επαναστατικό νέο εργαλείο για την απευθείας σύνδεση διαχείριση και εκπόνηση συνεργατικών µαθησιακών δραστηριοτήτων. Παρέχει στους εκπαιδευτικούς/εκπαιδευτές ένα ιδιαίτερα διαισθητικό οπτικό περιβάλλον δηµιουργίας για τη δηµιουργία ακολουθιών µαθησιακών δραστηριοτήτων. Αυτές οι δραστηριότητες µπορούν να περιλαµβάνουν ένα σύνολο ατοµικών εργασιών, εργασιών για µικρές οµάδες και εργασιών για την ολοµέλεια µιας εκπαιδευτικής οµάδας βασισµένων σε περιεχόµενο και συνεργασία. Το LAMS µπορεί να χρησιµοποιηθεί ως αυτόνοµο σύστηµα ή σε συνδυασµό µε άλλα Στήµατα ∆ιαχείρισης Μάθησης (LMS)όπως Moodle, Sakai, .LRN, WebCT και το BlackBoard.

Το LAMS παρέχει στους εκπαιδευτικούς/εκπαιδευτές ένα οπτικό περιβάλλον για τη δηµιουργία, την αποθήκευση και την επαναχρησιµοποίηση ακολουθιών µαθησιακών δραστηριοτήτων. Οι εκπαιδευτικοί σύρουν και αφήνουν (drag & drop) τις δραστηριότητες στην επιφάνεια δηµιουργίας και έπειτα ενώνουν τις δραστηριότητες για να παραγάγουν µια µαθησιακή ακολουθία. Αυτό το πρότυπο ροής της δουλειάς είναι που διακρίνει κυρίως το LAMS από άλλα περισσότερο βασισµένα στο περιεχόµενο LMS µε την παροχή σε εκπαιδευτικούς και των εκπαιδευόµενους ακολουθιών δραστηριοτήτων µε ένα υψηλό επίπεδο της αλληλεπίδρασης και της συνεργασίας.

Το LAMS έχει ένα ευρύ φάσµα εργαλείων που µπορούν να χρησιµοποιηθούν σε µια σειρά παιδαγωγικών προσεγγίσεων, από τους καθηγητές και τους σπουδαστές µε διαφορετικά επίπεδα γνώσεων και εξειδίκευσης.

Οι εκπαιδευόµενοι µπορούν να πλοηγούνται στις δραστηριότητες παρόµοια όπως σε ένα δικτυακό τόπο στο Internet.

Η εκπόνηση µιας ακολουθίας δραστηριοτήτων στο LAMS περιλαµβάνει, προβολή περιεχοµένου σε διάφορες µορφές (κείµενο, υπερκείµενο, υπερµέσα, εικόνες, κινούµενα σχέδια, ήχος, video, αντικείµενα εικονικής πραγµατικότητας), συµµετοχή σε ατοµικές ή οµαδικές δράσεις και χρήση εργαλείων επικοινωνίας (Chat, Forum), κουµπιών πλοήγησης και αξιοποίηση εξωτερικών πηγών µέσω υπερσυνδέσεων.

Το LAMS επιτρέπει στους εκπαιδευτικούς την ταυτόχρονη σχεδίαση και πραγµατοποίηση τέτοιων ακολουθιών. Στην ουσία το LAMS προσφέρει ένα πρακτικό και διαισθητικό τρόπο για τη δηµιουργία εκπαιδευτικών συνεργατικών σεναρίων µε πολλούς µαθητές. Επιπλέον, προσφέρει στον εκπαιδευτικό κατάλληλα εργαλεία για την υποστήριξη αυτών των σεναρίων. Ακόµη, ένα σηµαντικό θετικό στοιχείο του περιβάλλοντος LAMS είναι ότι προσφέρει εργαλεία που υποστηρίζουν µεγάλη ποικιλία από εκπαιδευτικές δραστηριότητες όπως εργαλεία για την ενθάρρυνση της επικοινωνίας µεταξύ των µαθητών, την παρουσίαση πληροφορίας, την συγγραφή και την διανοµή διδακτικού υλικού, την αξιολόγηση όπως επίσης και εργαλεία για την δηµιουργία ερωτήσεων.

Παρόλα αυτά ο Dalziel (2003) επισήµανε την έλλειψη που παρατηρείται σε εργαλεία που υποστηρίζουν επαρκώς συνεργατικές δραστηριότητες.

Είναι γεγονός, ότι παρά την διαθεσιµότητα διαφόρων ακολουθιών συνεργατικής µάθησης, ακολουθίες µαθησιακών δραστηριοτήτων µε χρήση της συνεργατικής µεθόδου Jigsaw στο περιβάλλον LAMS µε στόχο τη µάθηση βασικών εννοιών προγραµµατισµού δεν έχουν ακόµα αναφερθεί.

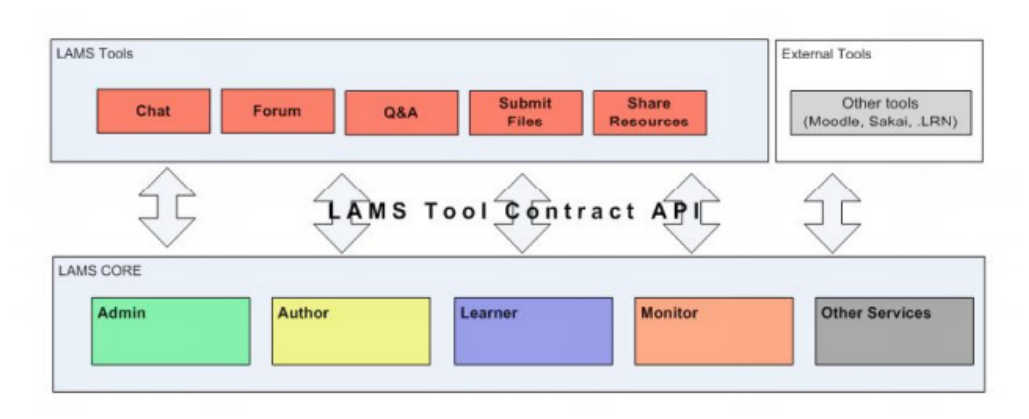

**Εικόνα 6 Αρχιτεκτονική του εργαλείου LAMS, έκδοση 2** 

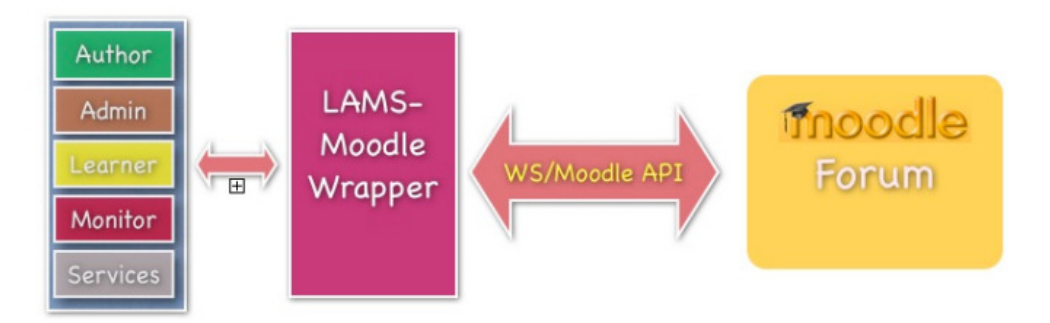

**Εικόνα 7 Σύνδεση του LAMS µε άλλα εργαλεία, όπως το Moodle** 

Το LAMS χρησιµοποιείται σε παγκόσµιο επίπεδο όλες τις βαθµίδες εκπ/σης και σε πολλές χώρες, όπως στην Αυστραλία, την Ισπανία, την Αγγλία, την Κίνα, την Κύπρο, τις Ηνωµένες Πολιτείες Αµερικής και το Μεξικό.

Στην Ελλάδα είναι εγκατεστηµένο και χρησιµοποιείται στο Ελληνικό Ανοικτό Πανεπιστήµιο και στο Τ.Ε.Ι. Λαµίας.

Παρέχει µια φιλική προς το χρήστη συνεργατική διεπαφή και περιλαµβάνει τόσο ατοµικό περιεχόµενο για τον εκπαιδευόµενο, όσο και συνεργατικές δραστηριότητες όπως συζήτηση, ψηφοφορία και αντιπαράθεση. Επιτρέπει στους εκπαιδευτικούς να λαµβάνουν, να µοιράζονται και να προσαρµόζουν ψηφιακά σχέδια µαθηµάτων.

Παρέχει πλούσιες υπηρεσίες ελέγχου, παρακολούθησης και ανίχνευσης των σπουδαστών σε πραγµατικό χρόνο. Τρέχει σε όλους τους δηµοφιλείς browsers. Το λογισµικό των εξυπηρετητών LAMS, τρέχει σε όλες τις κυριότερες πλατφόρµες υπολογιστών.

• Yποστηρίζει τις εκπαιδευτικές προδιαγραφές όπως IMS Content Packaging, IMS Metadata, IMS Learning Design. Έχει µια µεγάλη κοινότητα συγγραφέων, εκπαιδευτικών και τεχνικών, που ενθαρρύνουν τη µελλοντική έκδοση του συστήµατος. Έχει εµπορική υποστήριξη µε µια επιχείρηση, που παρέχει τις υπηρεσίες γύρω από την πλατφόρµα του.

Για την εγκατάστασή του υπάρχουν προαπαιτούµενα προγράµµατα όπως:

- MySQL Server 5.1.x
- $\triangleright$  Java JDK 1.5.x ή 1.6.χ
- $\blacktriangleright$  LAMS 2.2
- > Flash Player 7+
- ▶ WildFire chat Server

#### Ρόλοι Χρηστών στο εργαλείο LAMS

• Διαχειριστής Μαθημάτων (Course Administrator)

Έχει πρόσβαση για να εγκαταστήσει, τροποποιήσει, αρχειοθετήσει, κρύψει µαθήµατα/τάξεις/χρήστες

• ∆ιαχειριστής Συγγραφέων (Author Administrator)

Έχει δικαίωµα για πλήρη προσβάση (ανάγνωση, εγγραφή, διαγραφή κ.τ.λ.) σε όλα τα περιεχόµενα των φακέλων των συγγραφέων.

Συνεπώς από το περιβάλλον διεπαφής του Συγγραφέα (Author interface) µπορεί να δει/διαχειριστεί όλα τα περιεχόµενα των φακέλων.

• ∆ιαχειριστής Μαθήµατος (Course Manager)

Μπορεί να προσθέσει/διαγράψει/τροποποιήσει τάξεις µέσα στο µάθηµα Μπορεί να δηµιουργήσει διαφορετικές περιπτώσεις των ακολουθιών που τρέχουν που είναι µέσα στο φάκελο περιεχοµένων του µαθήµατος Μπορεί να σταµατήσει/ξεκινήσει την εκπόνηση ("τρέξιµο") ακολουθιών Μπορεί να εποπτεύει την πρόοδο των εκπαιδευοµένων

• Συγγραφέας (Author)

∆ηµιουργεί περιεχόµενα για ένα µάθηµα στο περιβάλλον Συγγραφέα του LAMS Αποθηκεύει ακολουθίες στο φάκελο περιεχοµένων του µαθήµατος Μπορεί να εγγράφει/δηµιουργεί/διαβάζει το φάκελο περιεχοµένων Μπορεί να διαγράψει ακολουθίες που δηµιούργησε ο ίδιος, αλλά όχι των άλλων ∆εν µπορεί να ελέγξει ακολουθίες που τρέχουν (άλλοι επόπτες) για άλλες περιπτώσεις (τµήµατα) του ίδιου µαθήµατος.

 $\bullet$  Επόπτης (Monitor)

Μπορεί να δηµιουργήσει περιπτώσεις της ακολουθίας (∆ιαφορετικά Τµήµατα Εκπαιδευοµένων) που τρέχει είναι µέσα στο φάκελο του µαθήµατος µε κατανοµή των εκπαιδευοµένων σε αυτά.

Μπορεί να σταµατήσει/ξεκινήσει την εκτέλεση των περιπτώσεων ακολουθιών που εποπτεύει και µπορεί να ελέγξει την πρόοδο των εκπαιδευόµενων του.

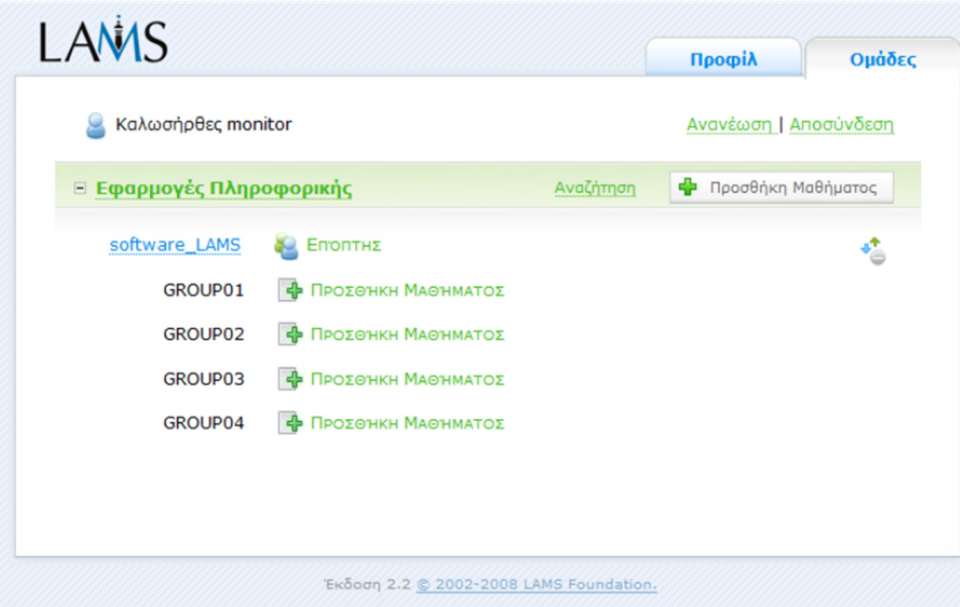

**Εικόνα 8 Περιβάλλον του επόπτη**

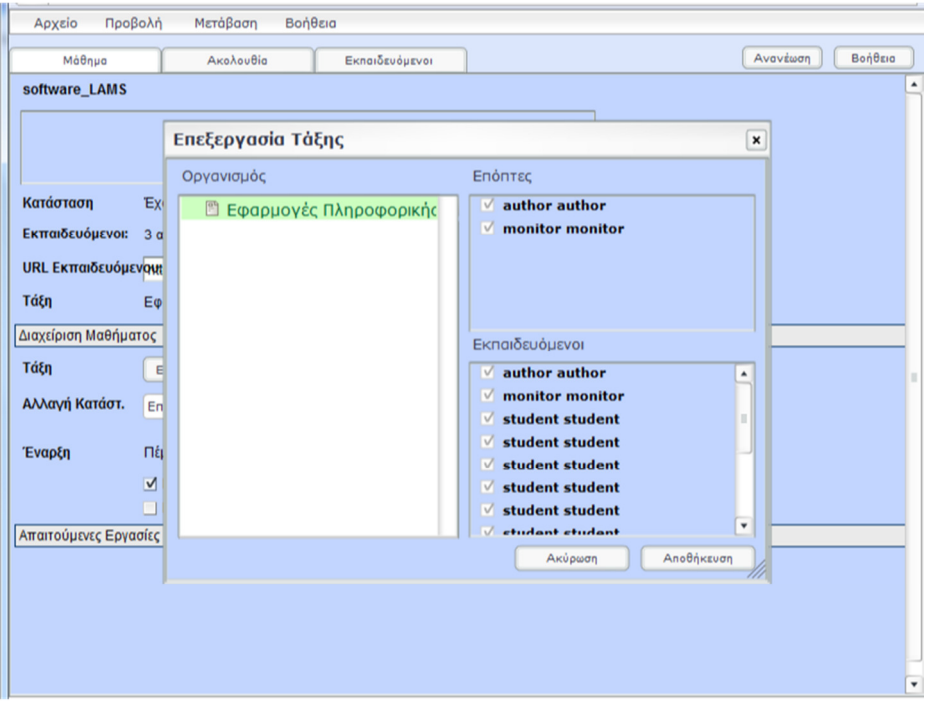

**Εικόνα 9 Επεξεργασία της τάξης**

• Εκπαιδευόµενος (Learner)

Να "τρέχει" (λαµβάνει µέρος, συµµετέχει, εκπονεί) ακολουθίες δραστηριοτήτων Να εξάγει την πρόοδο του (εξαγωγή φακέλου εργασιών) για κάθε ακολουθία που "τρέχει«

• Μελλοντικοί Ρόλοι (Future Roles)

Γονέας

Επισκέπτης

#### *Ενσωμάτωση Εκπαιδευτικών Στρατηγικών*

Οι ακολουθίες µαθησιακών δραστηριοτήτων του LAMS ουσιαστικά αποτελούν τη µεταφορά ενός παραδοσιακού σχεδίου-πλάνου µαθήµατος σε ψηφιακή µορφή. Ο εκπαιδευτής µέσω του LAMS µπορεί να οργανώσει ευκολότερα τη σειρά όλων των απαραίτητων δραστηριοτήτων που θα πρέπει να ακολουθήσουν οι εκπαιδευόµενοι, προκειµένου να επιτύχουν τους µαθησιακούς στόχους, όπως θα συνέβαινε και σε µία παραδοσιακή τάξη, µε τη διαφορά ότι στην περίπτωση του LAMS γίνεται

Στο σηµείο αυτό θα πρέπει να επισηµάνουµε ότι η διαδικασία µεταφοράς ενός παραδοσιακού σχεδίου µαθήµατος σε ψηφιακή µορφή είναι µία απαιτητική διαδικασία, προκειµένου το µάθηµα να έχει τα επιθυµητά εκπαιδευτικά αποτελέσµατα. Η βασικότερη δυσκολία έγκειται στην εύρεση του τρόπου µε τον οποίο ο εκπαιδευτής θα καταφέρει να ενσωµατώσει τις εκπαιδευτικές στρατηγικές που επιθυµεί, προκειµένου να επιτύχει τα επιθυµητά µαθησιακά αποτελέσµατα.

προσπάθεια αξιοποίησης των εκπαιδευτικών δυνατοτήτων των ΤΠΕ.

Το LAMS µπορεί να υποστηρίξει µία ποικιλία εκπαιδευτικών στρατηγικών. Μάλιστα, πρόσφατα οι δηµιουργοί του LAMS κατασκεύασαν την υπηρεσία LessonLAMS, που παρέχει έτοιµες πρότυπες ακολουθίες µαθησιακών δραστηριοτήτων, που στόχος τους είναι να αποτελέσουν το σκελετό για τη γρήγορη ανάπτυξη ακολουθιών LAMS βασισµένες σε διάφορες εκπαιδευτικές στρατηγικές (όπως τις Predict-Observe-Explain, Problem Based Learning, Role Playing κλπ).

#### *Ανάλυση*

Υπάρχουν πολλά βασικά οφέλη από την χρήση του LAMS, όπως:

• Το LAMS παρέχει ιδιαίτερα έναν διαισθητικό οπτικό περιβάλλον δηµιουργίας ακολουθιών µαθησιακών δραστηριοτήτων. Οι εκθέσεις αξιολόγησης σχετικά µε τη χρήση LAMS αναφέρουν ότι οι εκπαιδευτικοί βρίσκουν το LAMS εύχρηστο και ότι το LAMS τους βοηθά να στοχαστούν πιο βαθειά πάνω στη διδακτική τους πρακτική.

• Οι σπουδαστές αγαπούν το LAMS ! Οι Εκθέσεις αξιολόγησης σηµειώνουν µε συνέπεια ότι οι σπουδαστές αναγνωρίζουν το LAMS και τις ΤΠΕ ως κίνητρο.

• Το LAMS ενθαρρύνει τη µεγαλύτερη ανταπόκριση των σπουδαστών - µέσα µια αξιολόγηση, µόνο 16% των σπουδαστών ήταν πρόθυµοι να συζητήσουν τις ιδέες τους στην τάξη, εντούτοις, λόγω της δυνατότητας συνεργασίας µέσα στο LAMS, πάνω από 83% ήταν πρόθυµοι να συζητήσουν τις ιδέες τους.

• Το LAMS περιλαµβάνει ατοµικό περιεχόµενο για τον εκπαιδευόµενο (όπως Μαθησιακά Αντικείµενα) καθώς επίσης και συνεργατικές εργασίες όπως η συζήτηση, η ψηφοφορία και η αντιπαράθεση.

• Το LAMS επιτρέπει στους εκπαιδευτικούς να λαµβάνουν, να µοιράζονται και να προσαρµόζουν ψηφιακά σχέδια µαθηµάτων που έχουν βασιστεί στις «καλύτερες διαδικασίες πρακτικής».

• Το LAMS παρέχει πλούσιες, υπηρεσίες ελέγχου και παρακολούθησης και ανίχνευσης των σπουδαστών σε πραγµατικό χρόνο .

• Το LAMS ενσωµατώνεται σε Συστήµατα ∆ιαχείρισης Μάθησης όπως τα Moodle, Sakai, .LRN, Blackboard και WebCT.

• Το LAMS τρέχει µε όλες τις δηµοφιλής µηχανές αναζήτησης Ιστού. Το λογισµικό των Εξυπηρετητών LAMS τρέχει σε όλες τις κυριότερες πλατφόρµες υπολογιστών.

• Το LAMS είναι το ανοικτό λογισµικό και χορηγείται µε άδεια General Public License v2 . Έτσι δεν απαιτείται καµία αµοιβή για άδεια χρήσης, για πάντα.

• Το LAMS υποστηρίζει τις εκπαιδευτικές προδιαγραφές όπως IMS Content Packaging , IMS Metadata, IMS Learning Design.

• Το LAMS έχει µια µεγάλη κοινότητα συγγραφέων, εκπαιδευτικών και τεχνικών υπεύθυνων που µοιράζονται τις καλύτερες-πρακτικές LAMS και τα σχέδια καθώς επίσης και ενθαρρύνουν τη µελλοντική έκδοση του συστήµατος.

• Το LAMS έχει εµπορική υποστήριξη µε µια επιχείρηση που παρέχει τις υπηρεσίες γύρω από την πλατφόρµα του. Έτσι εάν δεν έχετε την τεχνική ή εκπαιδευτική πείρα, υπάρχει µια επιχείρηση υπηρεσιών µπορεί να σας παρέχει υποστήριξη.

• Το LAMS στοχεύει να είναι ένα καλά τεκµηριωµένο πρόγραµµα, για τεχνικά θέµατα καθώς επίσης και εκπαιδευτικά θέµατα.

### *Πώς να εγκαταστήσω το LAMS*

Μπορούµε να εγκαταστήσουµε το LAMS σε υπολογιστή. Ανάλογα το λειτουργικό σύστηµα διατίθεται πολλές εκδόσεις του συστήµατος.

#### **LAMS Installers**

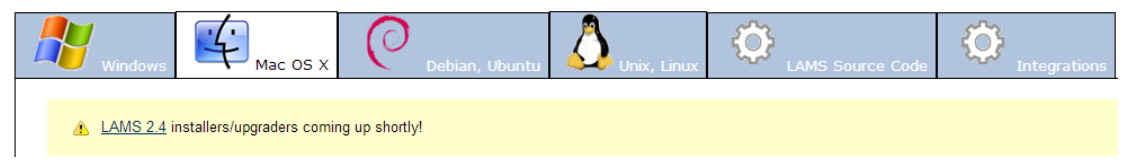

Επιλέξτε σε έναν φυλλοµετρητή την διεύθυνση:

http://wiki.lamsfoundation.org/display/lams/Windows+Installers

και επιλέξτε το αρχείο που σας ενδιαφέρει. Για τα Windows η τελευταία έκδοση του LAMS είναι η 2.4.
| Dashboard > LAMS 2 >  > Downloads > Windows Installers                                                                                     |                                                   |                 |             |                                                                                                    |                     |  |  |  |
|----------------------------------------------------------------------------------------------------|---------------------------------------------------|-----------------|-------------|----------------------------------------------------------------------------------------------------|---------------------|--|--|--|
| <b>LAMS</b> Windows Installers                                                                                                    |                                                   |                 |             |                                                                                                    |                     |  |  |  |
| Added by Jeremy Page, last edited by Ernie Ghiglione on Jun 25, 2013 (view change) show comment<br>LAMS 2.4 for Windows $\ast$ new! $\ast$ |                                                   |                 |             |                                                                                                    |                     |  |  |  |
|                                                                                                    |                                                   |                 |             |                                                                                                    |                     |  |  |  |
| LAMS 2.4 is the current release                                                                                                    |                                                   |                 |             |                                                                                                    |                     |  |  |  |
|                                                                                                    |                                                   | <b>Download</b> | <b>Size</b> | <b>Checksum</b>                                                                                                 | <b>Release date</b> |  |  |  |
|                                                                                                    |                                                   |                 |             | LAMS-2.4. exe <sup>a</sup> (32 or 64 bits)   136 MBs   md5sum: a55ccec522db80ecaa59e32a36d74d5e   14-April-2012 |                     |  |  |  |
|                                                                                                    | • Upgrader from LAMS 2.3.5 will be coming shortly |                 |             |                                                                                                    |                     |  |  |  |

**Εικόνα 10 Τελευταία ενηµέρωση - Ιούνιος 2014** 

# *Ασκήσεις*

∆ηµιουργήσαµε µια σειρά ασκήσεων για το µάθηµα Λειτουργικά Συστήµατα που διδάσκεται στο Τ.Ε.Ι. ∆υτικής Ελλάδας, παράρτηµα Μεσολογγίου.

Με καθοδηγητή τον καθηγητή µας Γαρµπή Αριστογιάννη, φτιάξαµε ακολουθίες που περιέχουν θεωρητικό υλικό από το βιβλίο Λειτουργικά Συστήµατα, Θεωρητική και Πρακτική Προσέγγιση.

Οι ακολουθίες µας περιέχουν υλικό του βιβλίου, αλλά και ασκήσεις για εξάσκηση και αυτοαξιολόγηση.

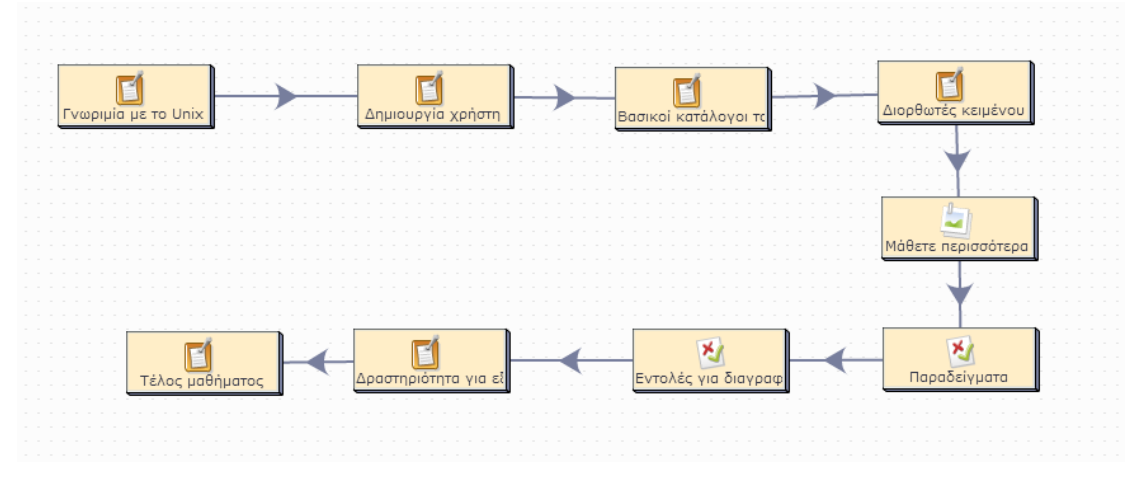

**Εικόνα 11 Μια από τις ακολουθίες µας**

Το πρώτο µάθηµα περιγράφει τα Λειτουργικά Συστήµατα και παρουσιάζει το βιβλίο του καθηγητή.

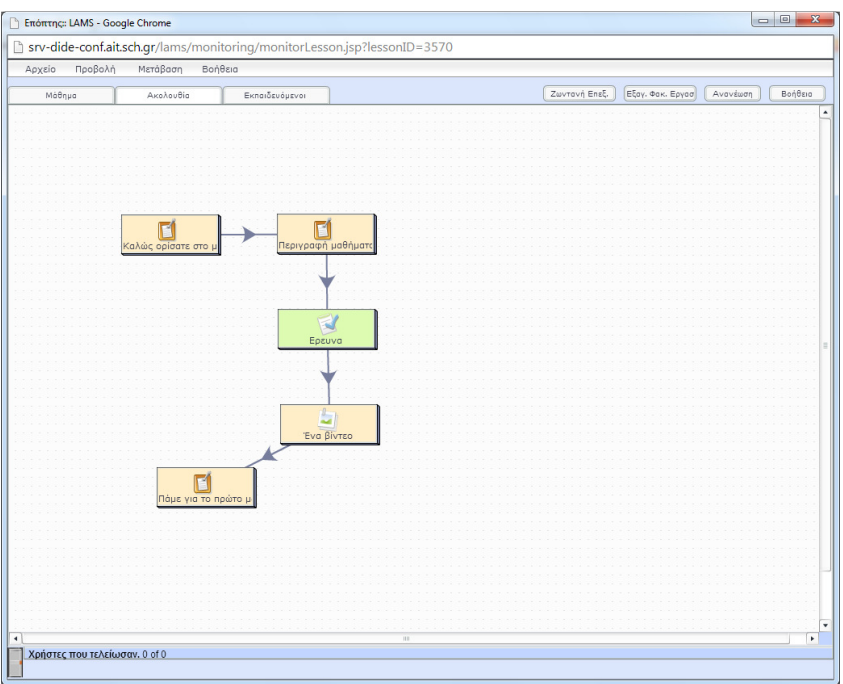

**Εικόνα 12 1ο Μάθηµα**

Το δεύτερο µάθηµα παρουσιάζει την εισαγωγή του βιβλίου (παράγραφοι 1.1. έως 1.6) και στο τέλος του µαθήµατος, υπάρχουν ερωτήσεις για να απαντήσουν οι σπουδαστές.

Αναλυτικότερα το δεύτερο µάθηµα ασχολείται µε την θεωρητική προσέγγιση στα Λειτουργικά Συστήµατα, τι είναι το Λ.Σ, ποιοι είναι οι βασικοί στόχοι του Λ.Σ., ποιες εργασίες εκτελεί ένα Λ.Σ., ποιος ο ρόλος του Λ.Σ. στην εκτέλεση ενός προγράµµατος, ποιες είναι οι βασικές κατηγορίες των Λ.Σ., και τι προσφέρει στο χρήστη.

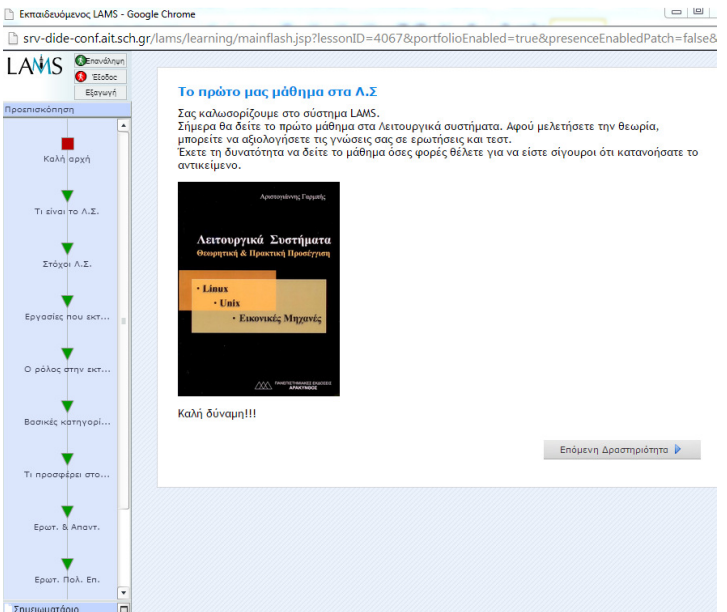

**Εικόνα 13 Μάθηµα 2ο Κεφάλαιο 1** 

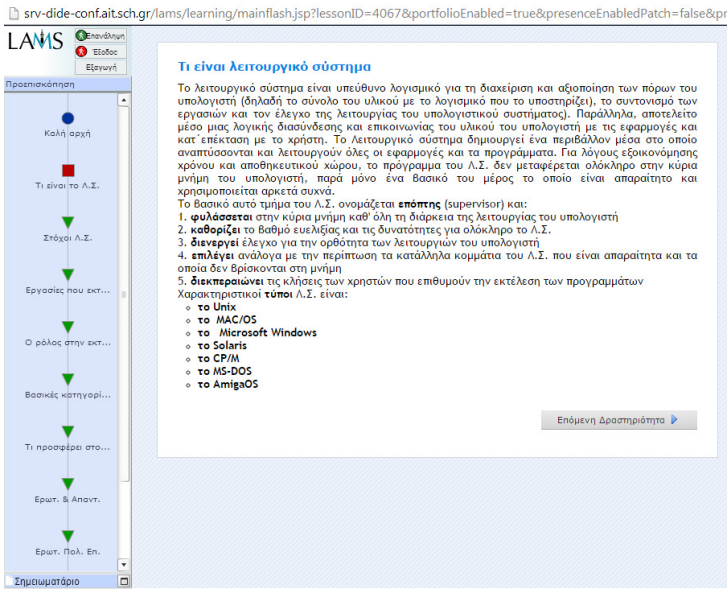

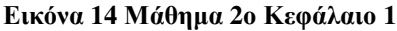

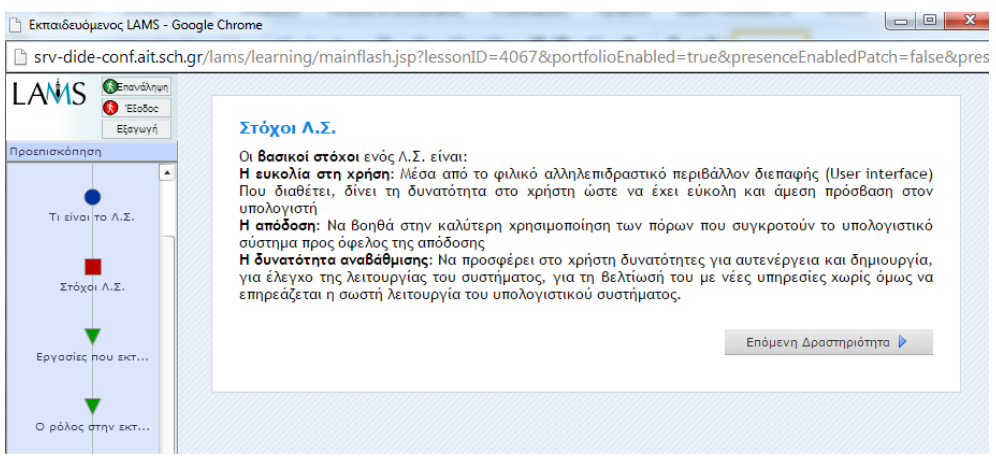

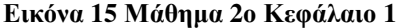

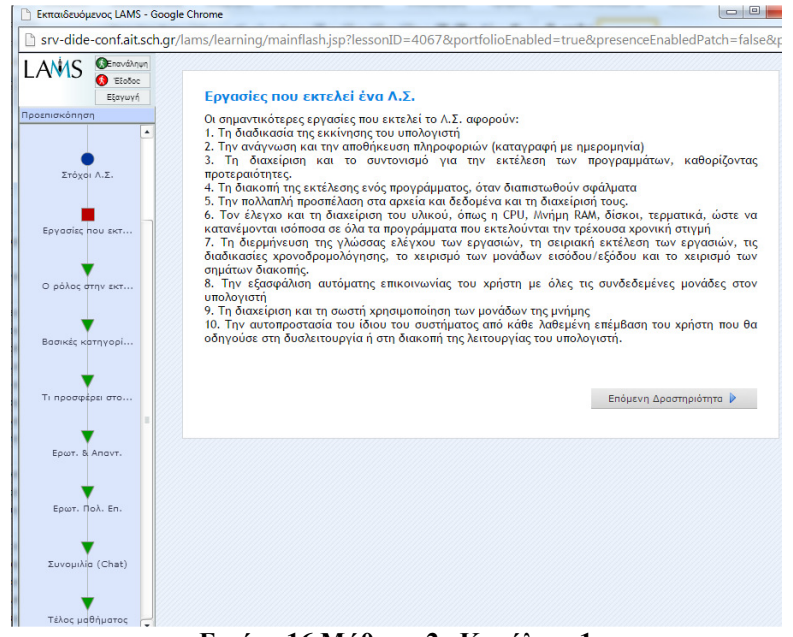

**Εικόνα 16 Μάθηµα 2ο Κεφάλαιο 1** 

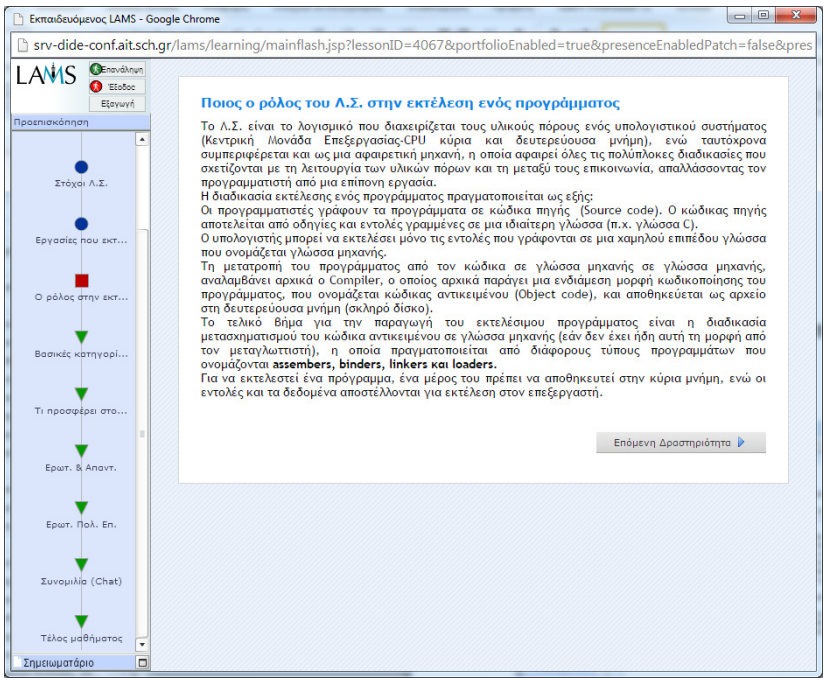

### **Εικόνα 17 Μάθηµα 2ο Κεφάλαιο 1**

| Εκπαιδευόμενος LAMS - Google Chrome              |                                                                                                    | $\Box$ $\Box$ |
|--------------------------------------------------|----------------------------------------------------------------------------------------------------|---------------|
|                                                  | Srv-dide-conf.ait.sch.gr/lams/learning/mainflash.jsp?lessonID=4067&portfolioEnabled=true&presenceEnabledPatch=false&pres                                                                                                    |               |
| Enaválnun<br>LAMS<br>EEoSoc<br>EEavuvn           | Ποιες είναι οι βασικές κατηγορίες του Λ.Σ.                                                                                                    |               |
| Προεπισκόπηση<br>$\blacktriangle$<br>Στόχοι Λ.Σ. | Ανάλογα μα την αρχιτεκτονική τους δομή ή το είδος του υλικού που διαχειρίζονται, τα Λειτουργικά<br>Συστήματα τα συναντάμε ως:<br><b>ο Λειτουργικά Συστήματα Υπερυπολογιστών</b><br><b>ο Λειτουργικά Συστήματα Κεντρικών Υπολογιστών</b><br><b>ο</b> Λειτουργικά Συστήματα Δικτύων<br><b>· Κατανεμημένα Λειτουργικά Συστήματα</b><br><b>ο Λειτουργικά Συστήματα υπολογιστών γραφείου</b> |               |
| Εργασίες που εκτ<br>Ο ρόλος στην εκτ             | » Λειτουργικά Συστήματα Πραγματικού χρόνου (Real Time OS)<br><b>· Ενσωματωμένα Λειτουργικά Συστήματα</b><br>ο Λειτουργικά Συστήματα τερματικών σταθμών<br><b>ο</b> Φορητά Λειτουργικά Συστήματα<br><b>ο</b> Λειτουργικά Συστήματα Πολυμέσων<br><b>ο</b> Μονολιθικά Λειτουργικά Συστήματα                                                                                                |               |
| Βασικές κατηγορί                                 | Επόμενη Δραστηριότητα Β                                                                                                    |               |
| Τι προσφέρει στο                                 |                                                                                                    |               |
| EQUIT. & ANGVT.                                  |                                                                                                    |               |
| Ερωτ. Πολ. Επ.                                   |                                                                                                    |               |
| Συνομιλία (Chat)                                 |                                                                                                    |               |
| Τέλος μαθήματος                                  |                                                                                                    |               |

**Εικόνα 18 Μάθηµα 2ο Κεφάλαιο 1** 

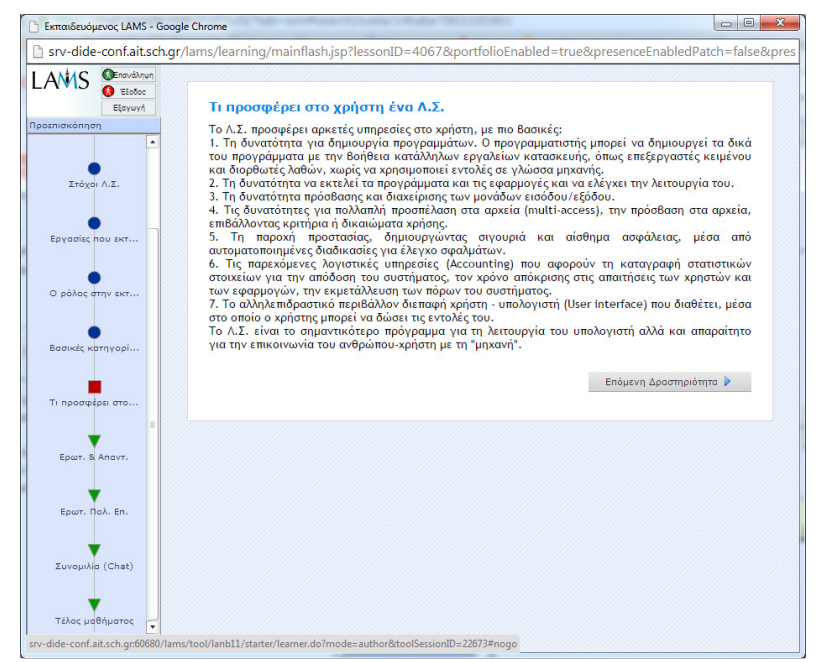

**Εικόνα 19 Μάθηµα 2ο Κεφάλαιο 1** 

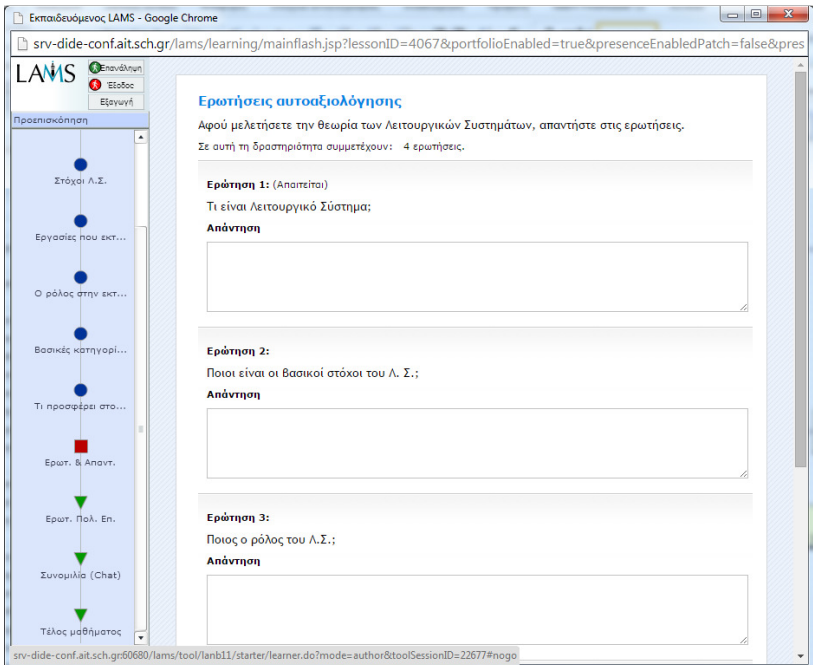

**Εικόνα 20 Ερωτήσεις αυτοαξιολόγησης**

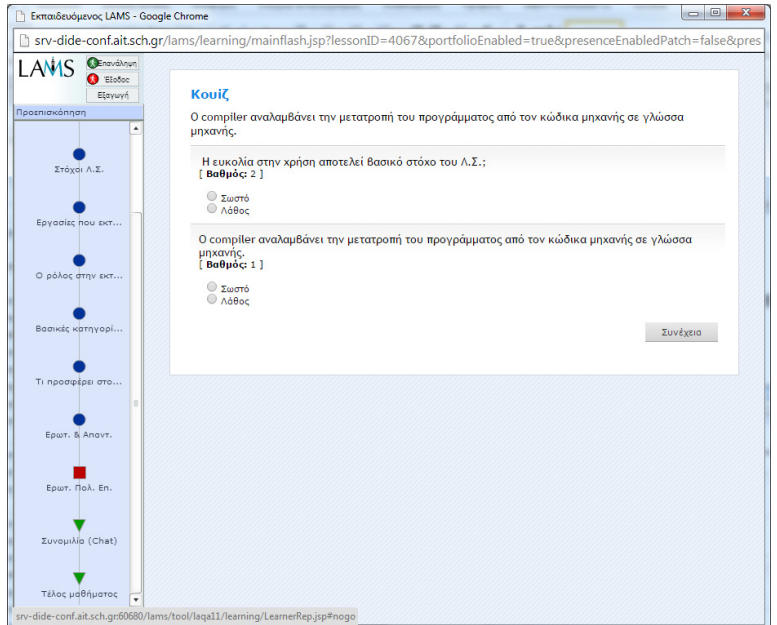

**Εικόνα 21 Κουίζ**

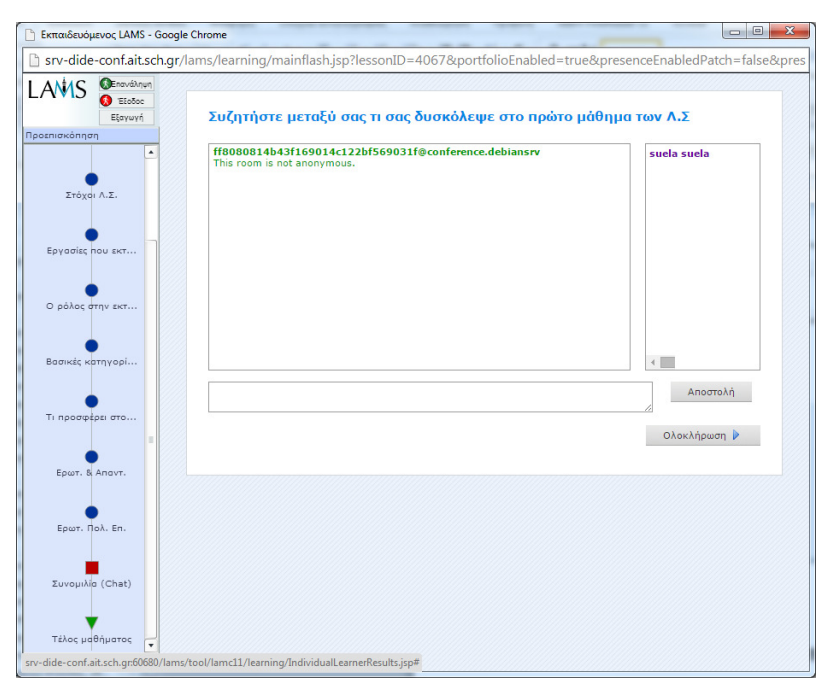

**Εικόνα 22 Chat Room για ανταλλαγή απόψεων**

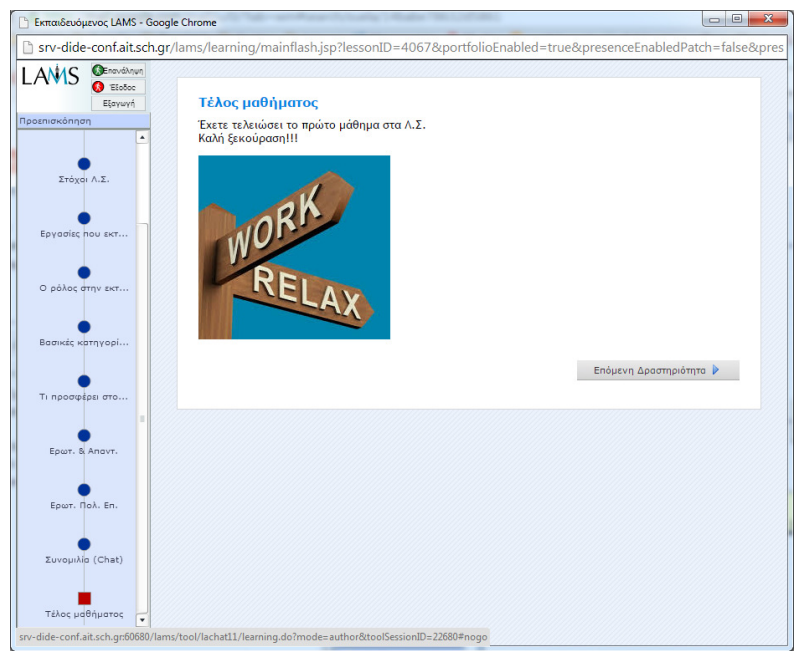

**Εικόνα 23 Τέλος µαθήµατος**

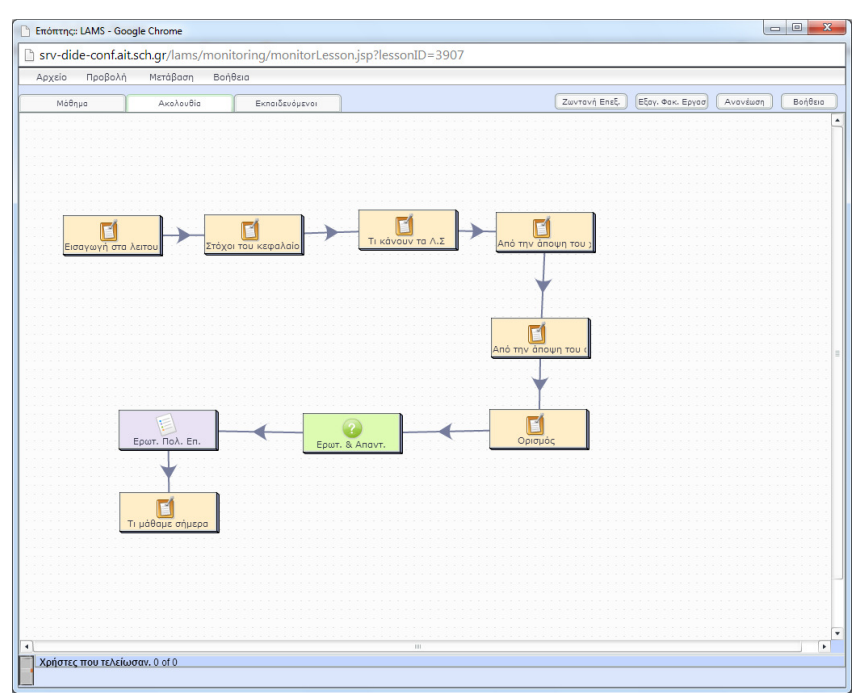

**Εικόνα 24 2ο Μάθηµα Συνολική ακολουθία µαθήµατος**

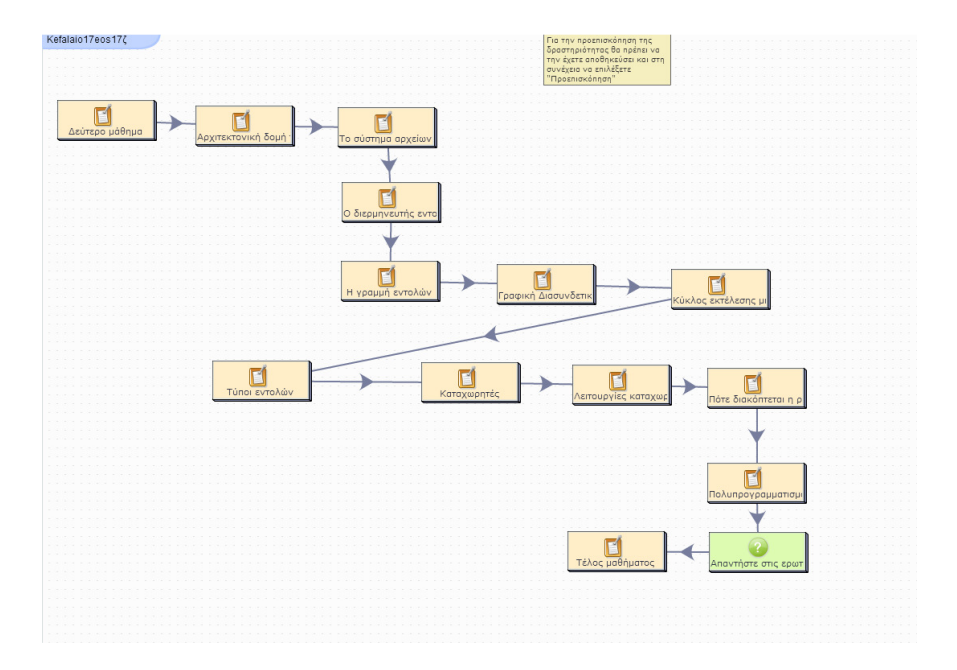

Στο 3º μάθημα καλύπτονται οι παράγραφοι του βιβλίου 1.7 έως 1.7.ζ

**Εικόνα 25 Το 3ο Μάθηµα**

Αναλυτικότερα το 3º μάθημα καλύπτει όλη την ύλη για την αρχιτεκτονική δομή του Λ.Σ. Η θεωρία αναφέρεται σε ποια στοιχεία συγκροτούν το Λ.Σ., ποιος είναι ο κύκλος εκτέλεσης µιας εντολής, ποιοι είναι οι τύποι εντολών, τι είναι καταχωρητές και ποια τα είδη τους, ποιες λειτουργίες πραγµατοποιούνται στους καταχωρητές, πότε και για ποιο λόγο διακόπτεται η ροή εκτέλεσης εντολών, τι είναι ο πολυπρογραμματισμός.<br>  $\begin{array}{c}\n\sqrt{\frac{1}{2} \cdot \frac{1}{2} \cdot \frac{1}{2} \cdot \frac{1}{2}} \\
\sqrt{\frac{1}{2} \cdot \frac{1}{2} \cdot \frac{1}{2} \cdot \frac{1}{2} \cdot \frac{1}{2} \cdot \frac{1}{2} \cdot \frac{1}{2} \cdot \frac{1}{2}}}{\sqrt{\frac{1}{2} \cdot \frac{1}{2} \cdot \frac{1}{2} \cdot \frac{1}{2} \cdot \frac{1}{2} \cdot \frac{1}{2}}}\n\end{array}$ 

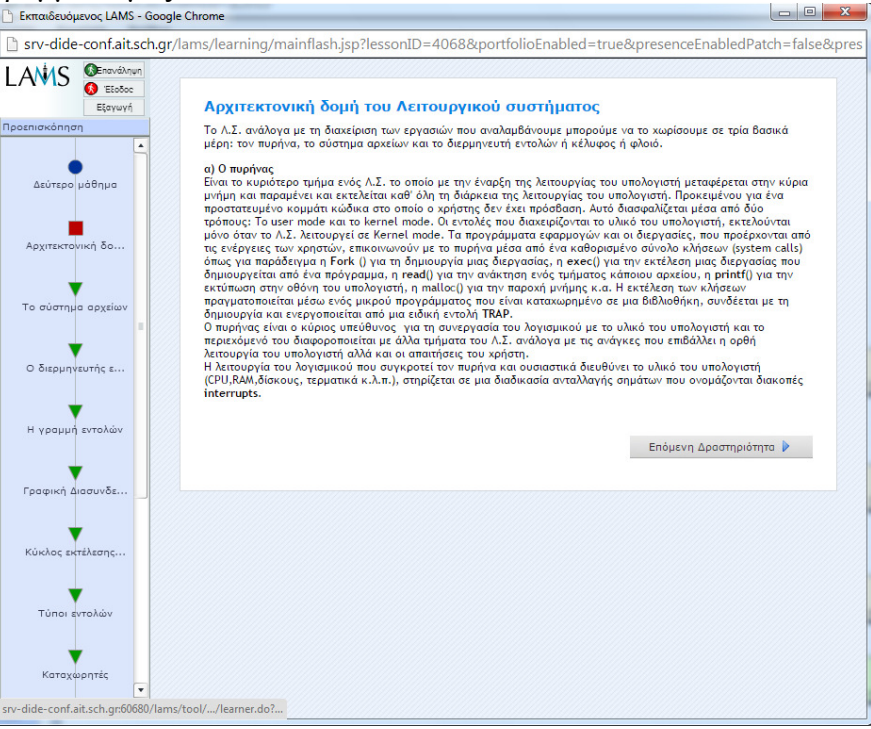

**Εικόνα 26 3ο µάθηµα Κεφάλαιο 1** 

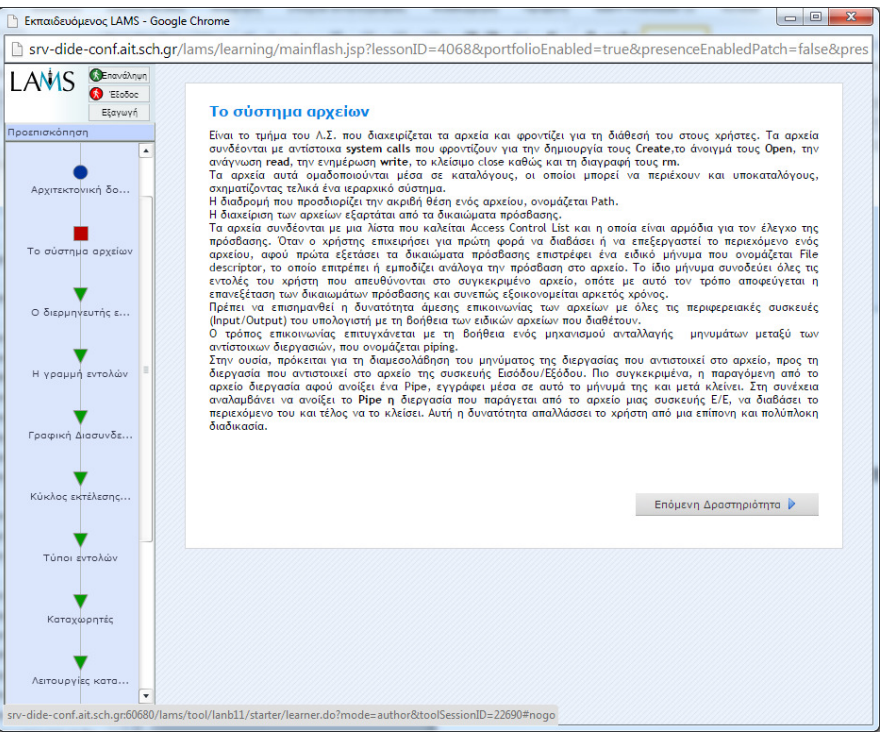

#### **Εικόνα 27 3ο µάθηµα Κεφάλαιο 1**

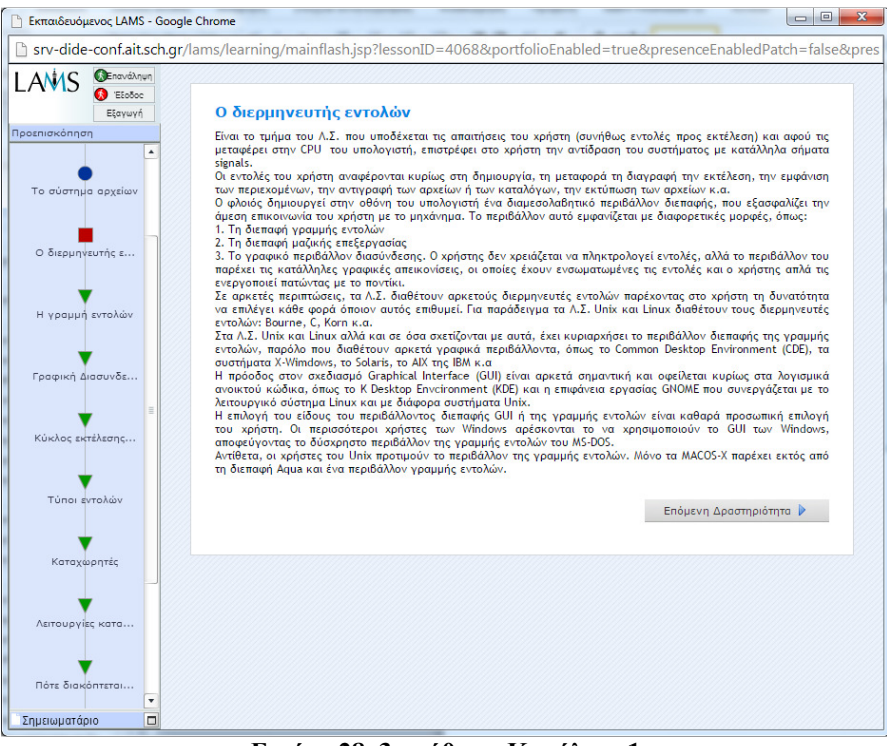

**Εικόνα 28 3ο µάθηµα Κεφάλαιο 1** 

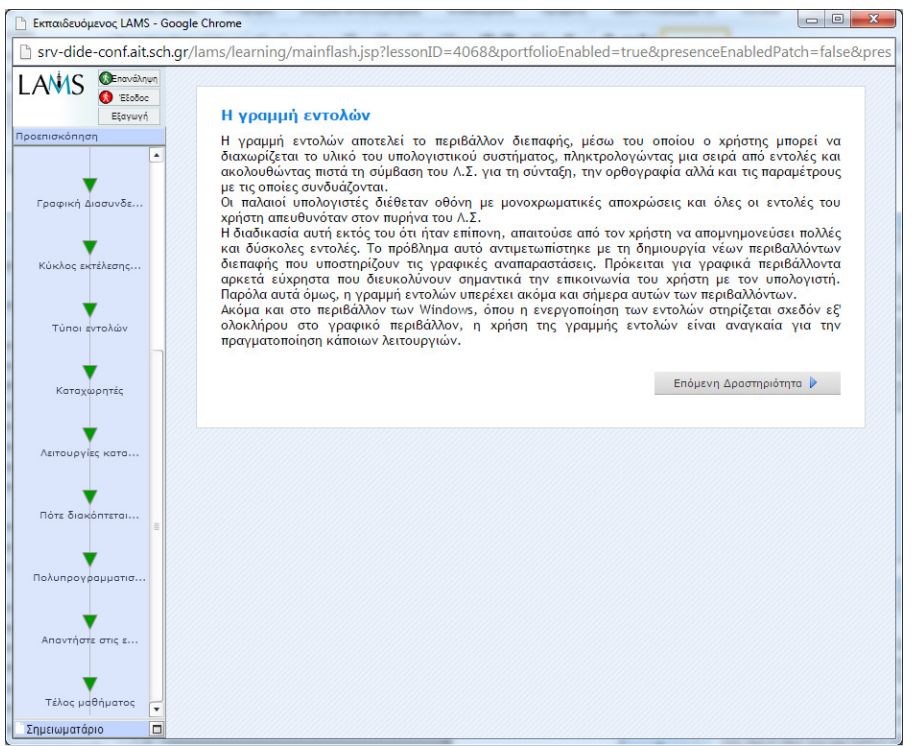

### **Εικόνα 29 3ο µάθηµα Κεφάλαιο 1**

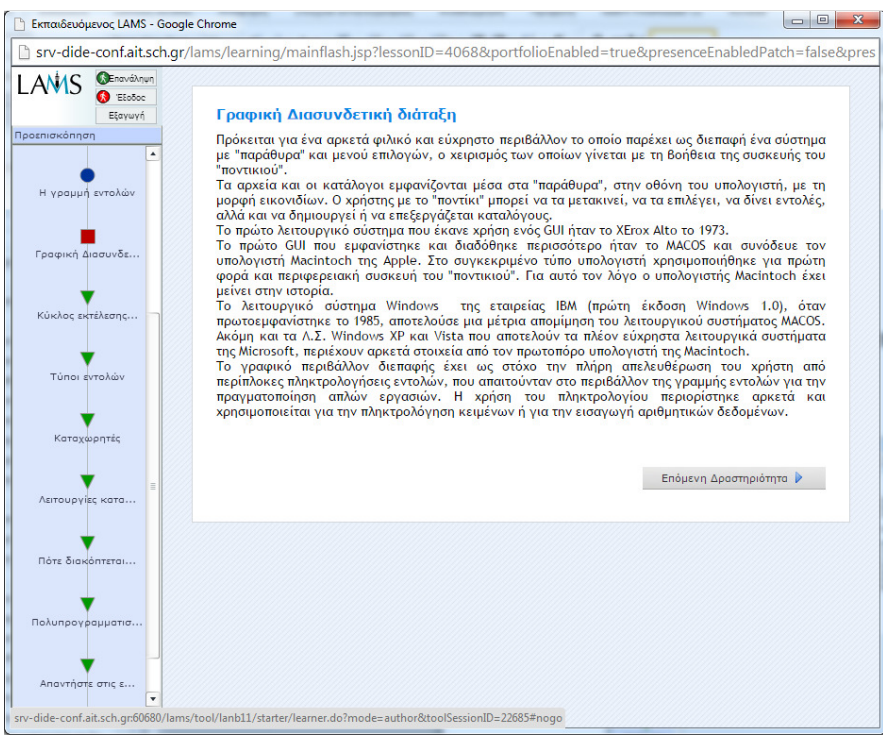

**Εικόνα 30 3ο µάθηµα Κεφάλαιο 1** 

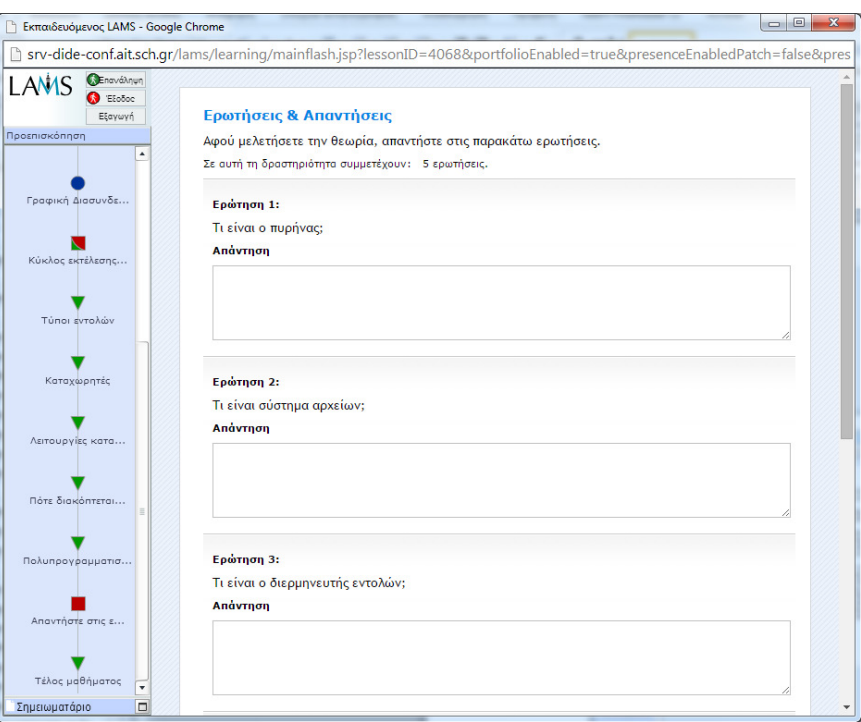

**Εικόνα 31 3ο µάθηµα Κεφάλαιο 1 Ερωτήσεις και Απαντήσεις**

Στο 4<sup>ο</sup> µάθηµα καλύπτονται οι παράγραφοι 1.8 έως 1.8.µ. που αναφέρονται στην µνήµη, ποια είναι η δοµή της κεντρικής µνήµης, τι είναι στατική και δυναµική µνήµη, ποιες είναι οι ιδιότητες της µνήµης, πως επηρεάζεται η ταχύτητα της µνήµης, πως λειτουργεί η µνήµη, τι είναι ROM, τι είναι BIOS, ποια είναι η χρησιµότητα της µνήµης ROM, ποια είναι η λογική οργάνωση της κύριας µνήµης, τι είναι λανθάνουσα µνήµη, πως διαχειριζόµαστε την µνήµη cache, πως προσπελαύνουµε την µνήµη, πως πραγµατοποιείται η διαδικασία ανάγνωσης δεδοµένων, ποιοι είναι οι βασικοί τύποι σφαλµάτων µνήµης, τι είναι εικονική ή ιδεατή µνήµη.

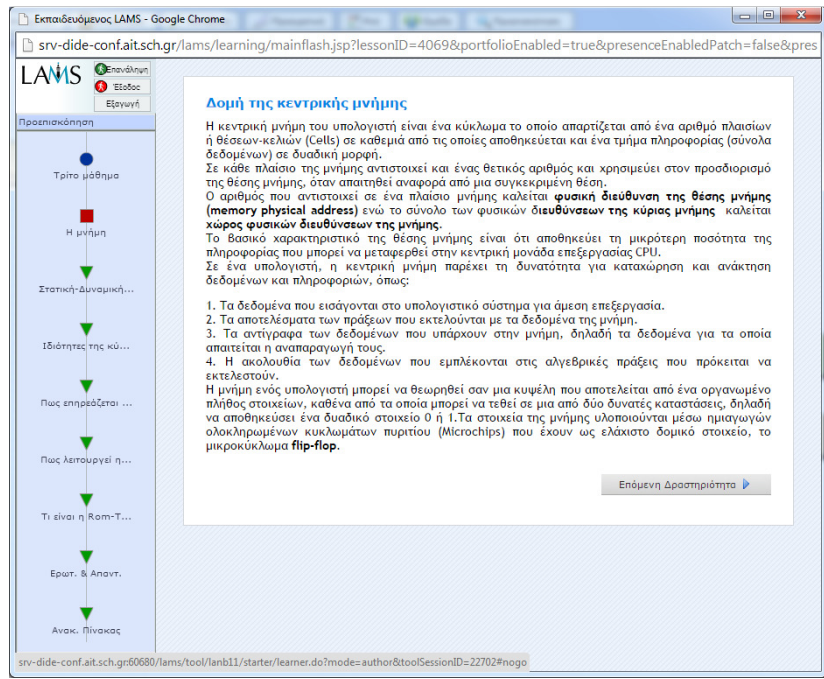

**Εικόνα 32 4ο µάθηµα Κεφάλαιο 1** 

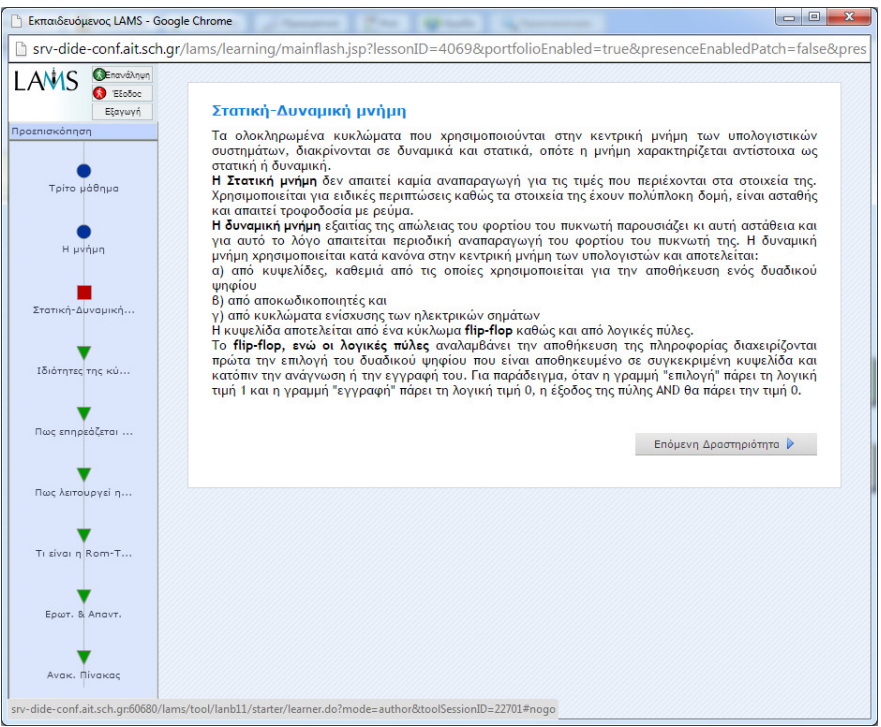

### **Εικόνα 33 4ο µάθηµα Κεφάλαιο 1**

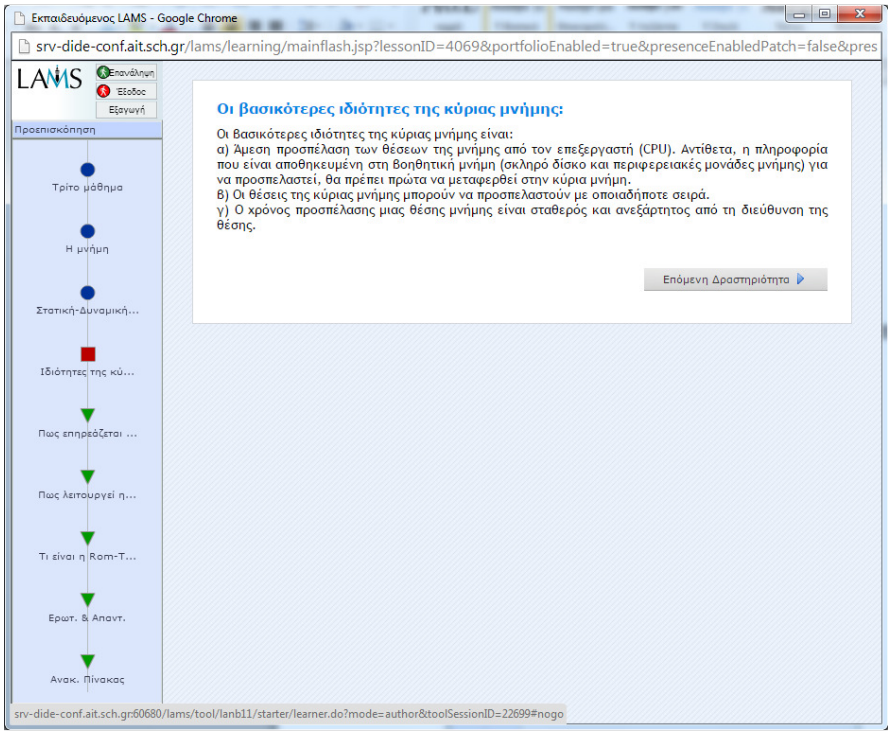

**Εικόνα 34 4ο µάθηµα Κεφάλαιο 1** 

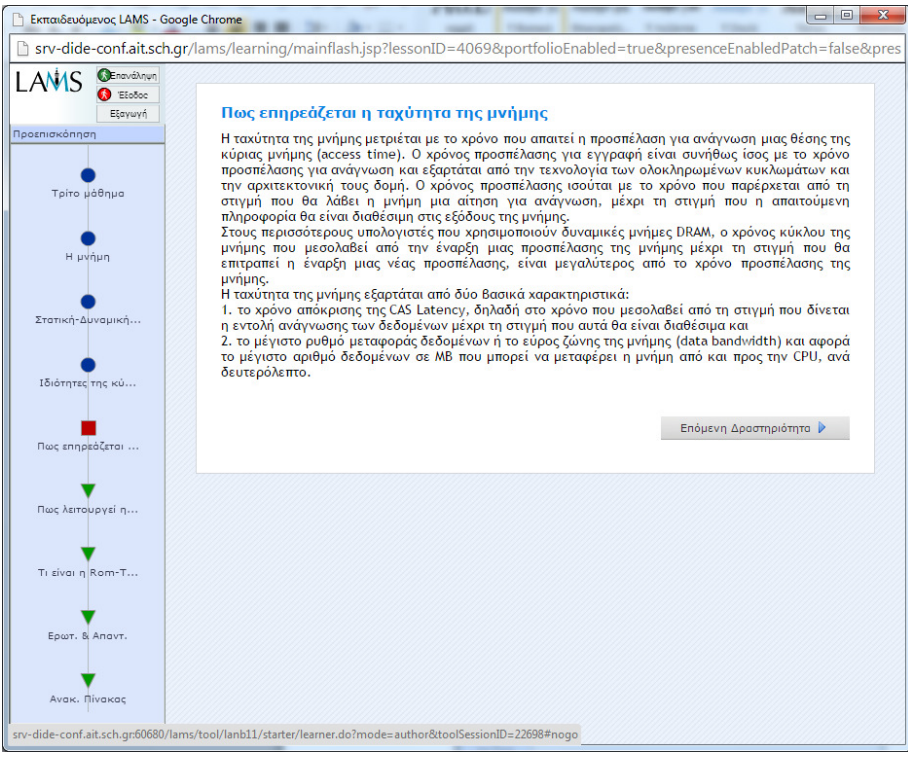

### **Εικόνα 35 4ο µάθηµα Κεφάλαιο 1**

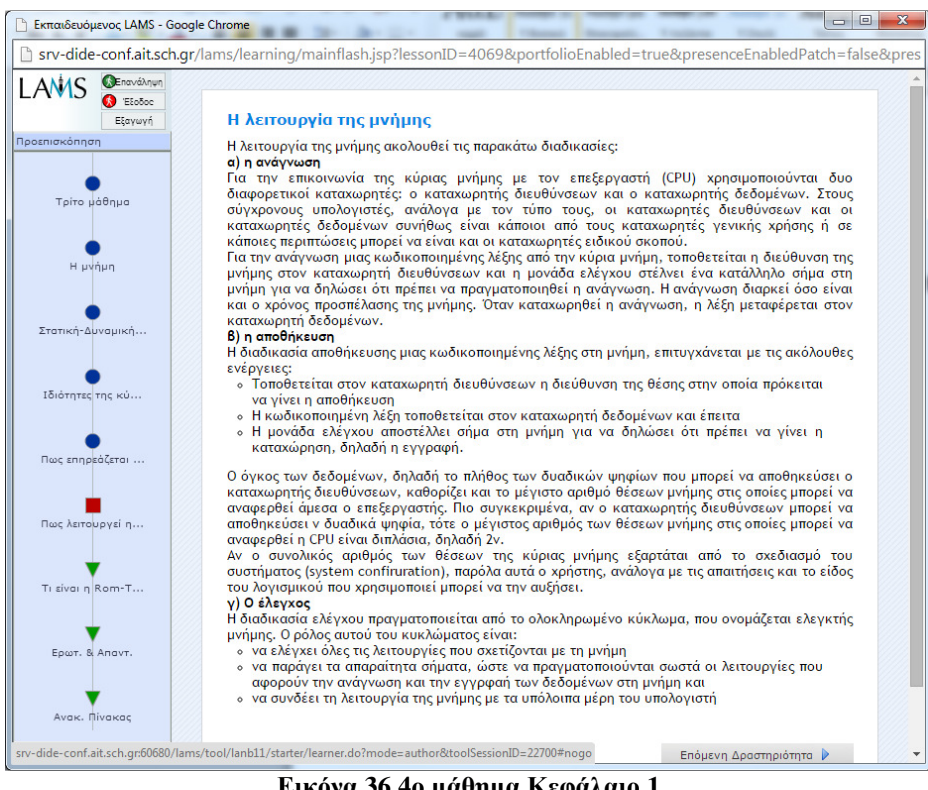

**Εικόνα 36 4ο µάθηµα Κεφάλαιο 1** 

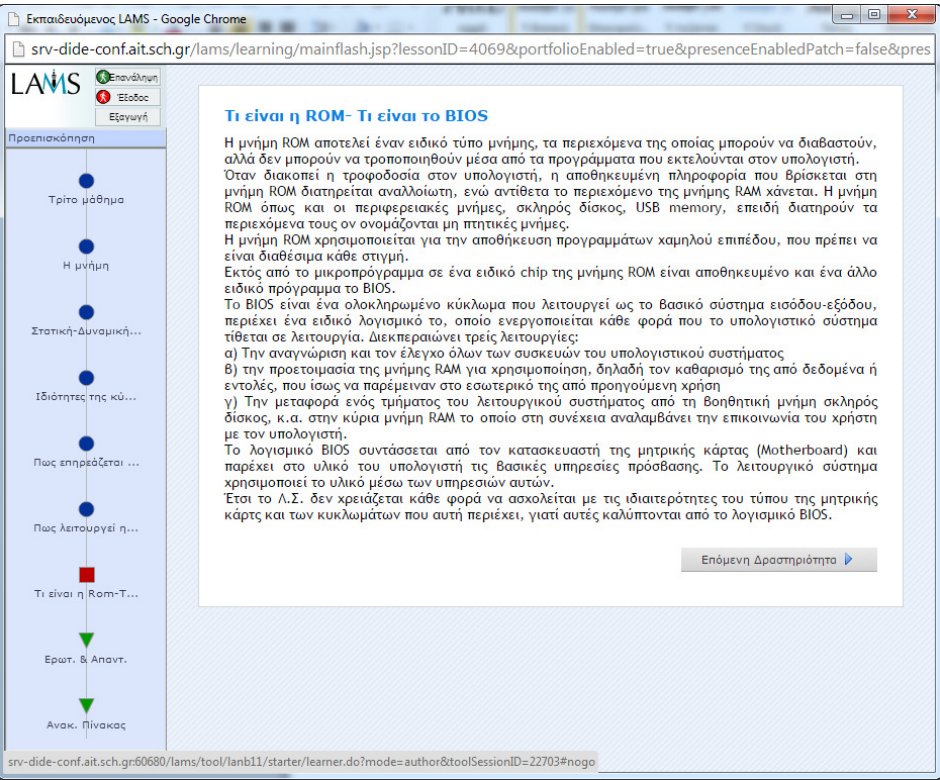

### **Εικόνα 37 4ο µάθηµα Κεφάλαιο 1**

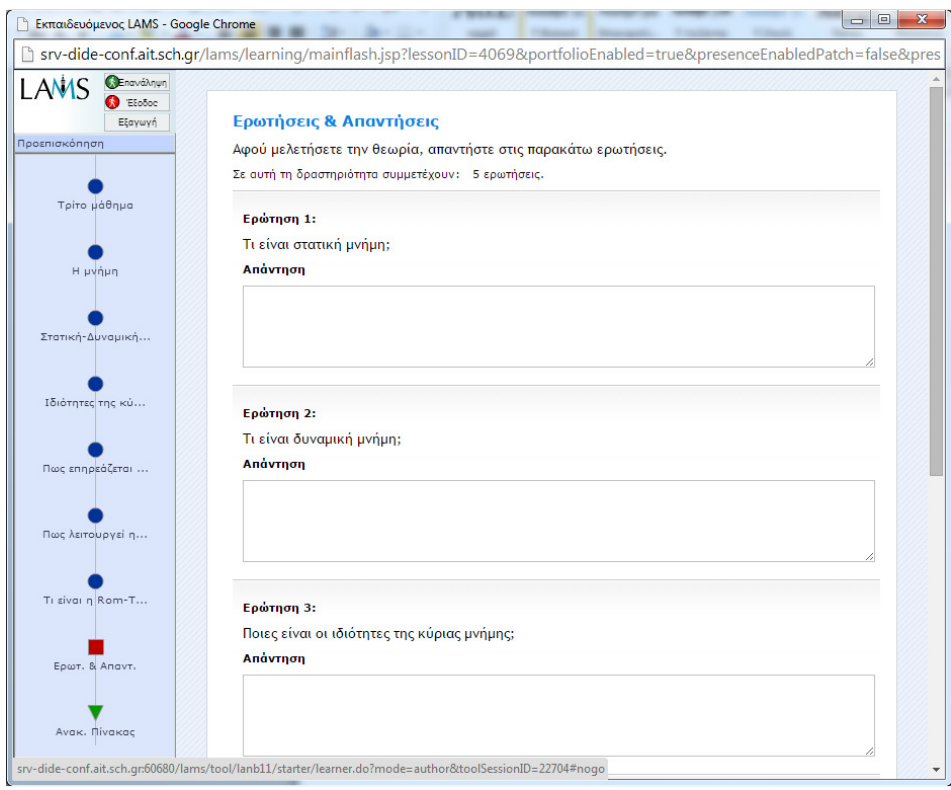

**Εικόνα 38 4ο µάθηµα Κεφάλαιο 1** 

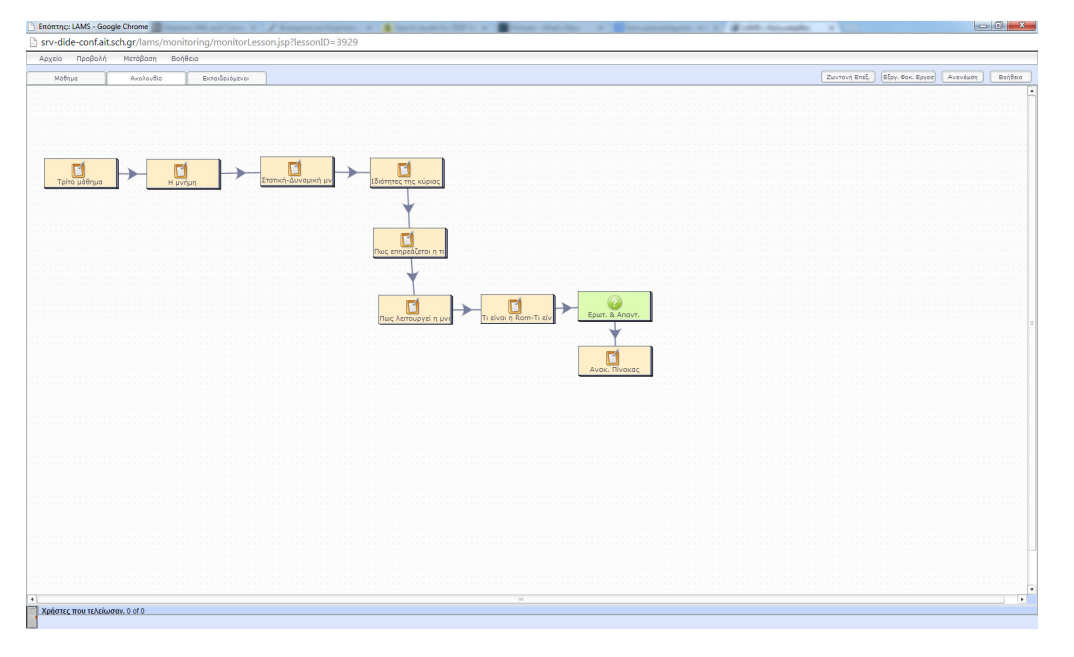

**Εικόνα 39 Το 5ο µάθηµα**

Το 6<sup>ο</sup> μάθημα περιλαμβάνει την ύλη του 2<sup>ου</sup> κεφαλαίου και παρουσιάζει τα λειτουργικά συστήµατα.

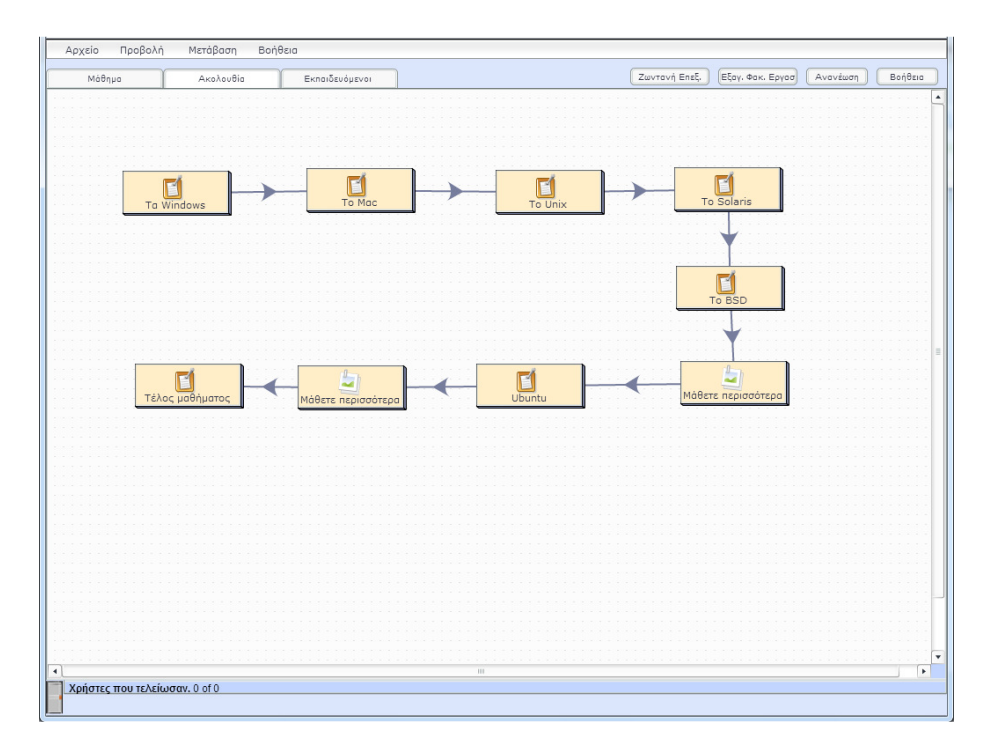

**Εικόνα 40 Το 6ο Μάθηµα**

Το 7°-8°-9°<sup>-</sup> 10° μάθημα περιλαμβάνει τις εντολές σε Unix και Linux. Οι σπουδαστές µπορούν, αφού εγκαταστήσουν το πρόγραµµα CygWin, να εξασκηθούν µε τις εντολές.

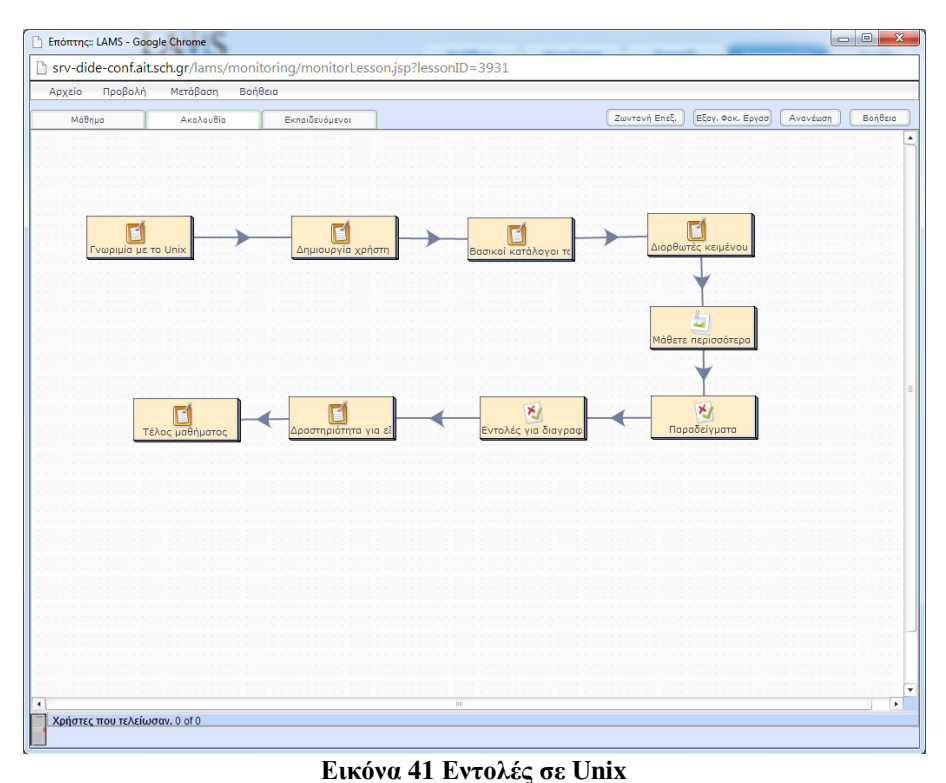

#### ■ Εκπαιδευόμενος LAMS - Google Chrome B srv-dide-conf.ait.sch.gr/lams/learning/mainflash.jsp?lessonID=4070&portfolioEnabled=true&presenceEnabledPatch=false&pre LANIS **OFFICIAL REA** .<br>Εξαγωγή Δημιουργία χρήστη - της του πρόσωπος του πρόση, θα πρέπει να είστε ο διαχειριστής του συστήματος και να<br>δώσετε στη γραμή εντολών την εντολή adduser (πx adduser suela).<br>Η διαγραφή ή η αφαίρεση ενός χρήστη επιτυγχάνεται από τον διαχειριστή, Προεπισκόπηση  $\bullet$ ia ps to U. ٠ Η παρακάτω εικόνα περιέχει τους συνδυασμούς πλήκτρων και το αποτέλεσμα.  $\Delta$ ni  $\sim$ Συνδυασμός<br>πλήκτρων  $\begin{array}{c} \bigtriangledown \\ \begin{array}{c} \kappa\texttt{ord}\lambda\texttt{ov}\texttt{c} \end{array} \end{array}$ Αποτέλεσμα -<br>- Μετακίνηση ένα χαρακτήρα προς τα πίσω<br>- (χωρίς διαγραφή)<br>- Μετακίνηση ένα χαρακτήρα μπροστά (χωρίς<br>- Μετακίνηση στην αρχή της γραμμής εντολών<br>- Μετακίνηση στο τέλος της γραμμής εντολών<br>- Μετακίνηση στο τέλος της γραμμ Ваако Crtl kal B **V**<br>Féc Kelpévou  $\triangle$ 100 $\theta$ c Crtl kat F Ctrl Kat A Ctrl Kal E Del Διαγραφή ενός χαρακτήρα (προς τα πίσω)  $\nabla$ <br>Парабејуµата Ctrl Kat D Διαγραφή ενός χαρακτήρα (προς τα εμπρός) Διαγραφή από το τρέχον σημείο μέχρι το τέλος Ctrl kal K της γραμμής  $\overline{\phantom{0}}$  Evrokéc yia διαγ. Διαγραφή από το τρέχον σημείομέχρι την αρχή<br>της γραμμής Ctrl Kal U Y Δραστηριότητα γι Ctrl **Kal** P Δείχνει την επόμενη εντολή από το ιστορικό  $\overline{a}$ <br>Τέλος μαθήματος Ctrl Kal N εντολών SessionID=22708#nogos ή apxelou -conf ait sch

**Εικόνα 42 ∆ηµιουργία χρήστη**

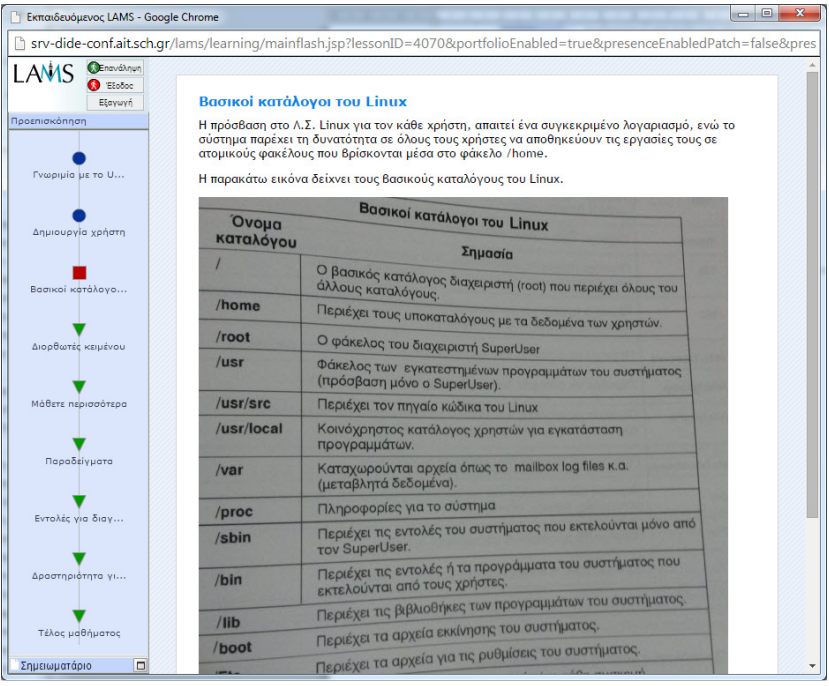

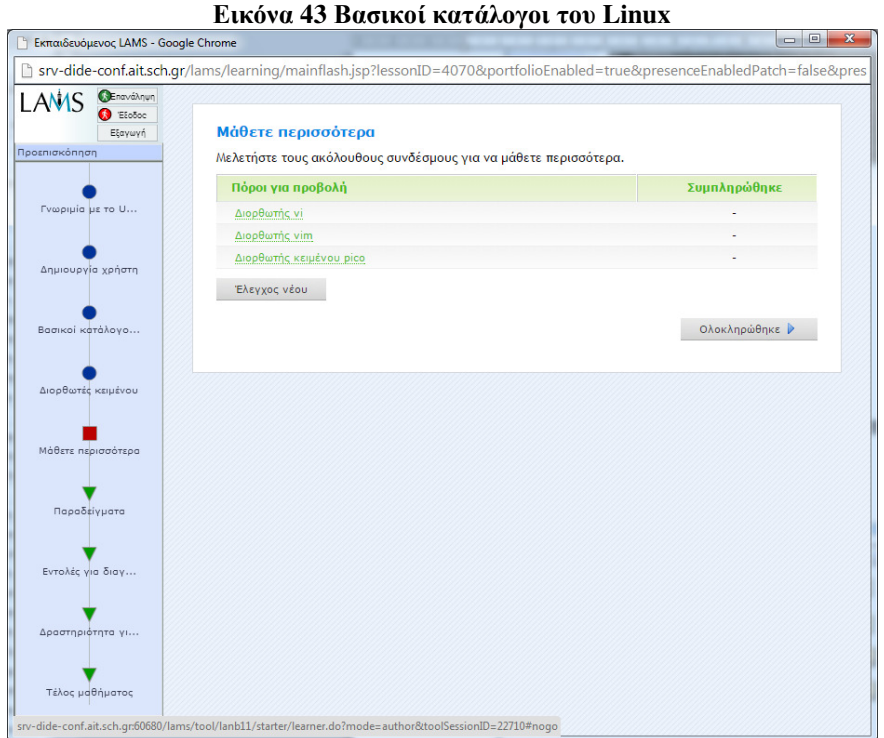

**Εικόνα 44 ∆ιορθωτές**

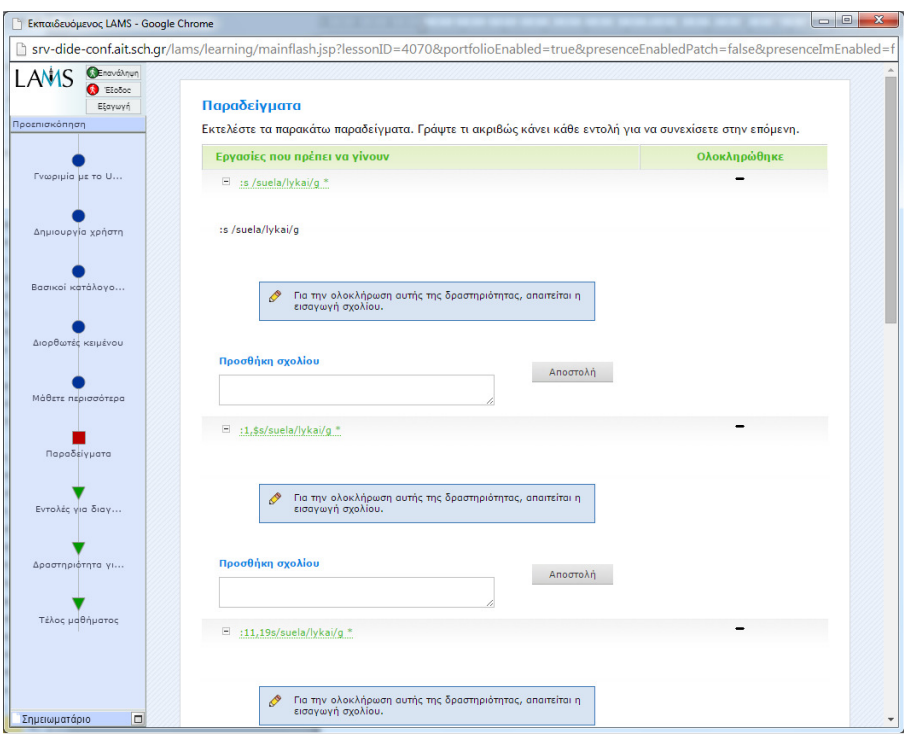

**Εικόνα 45 Παραδείγµατα και εξάσκηση**

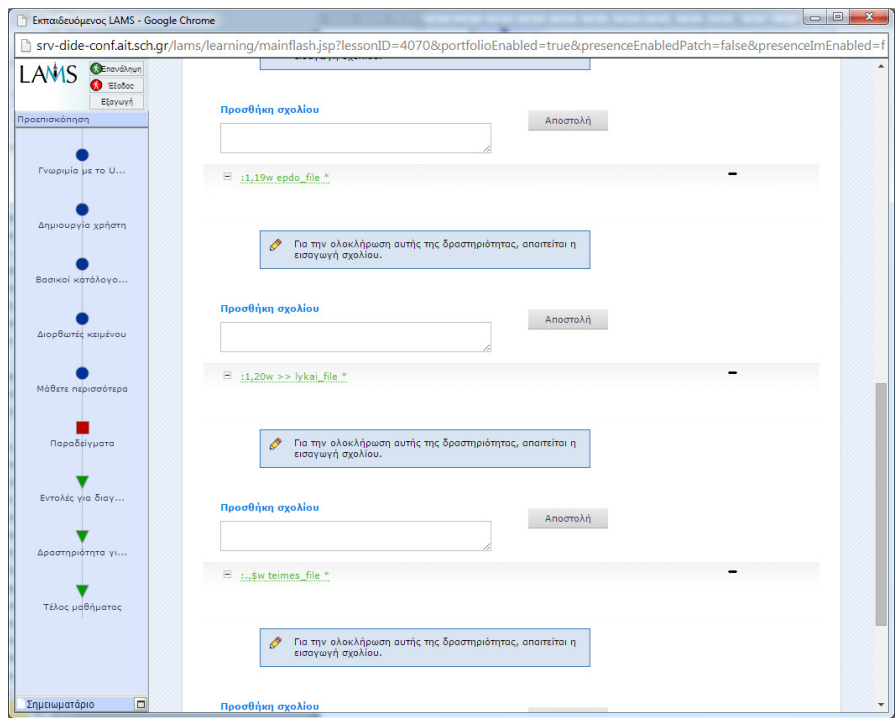

**Εικόνα 46 Παραδείγµατα και εξάσκηση**

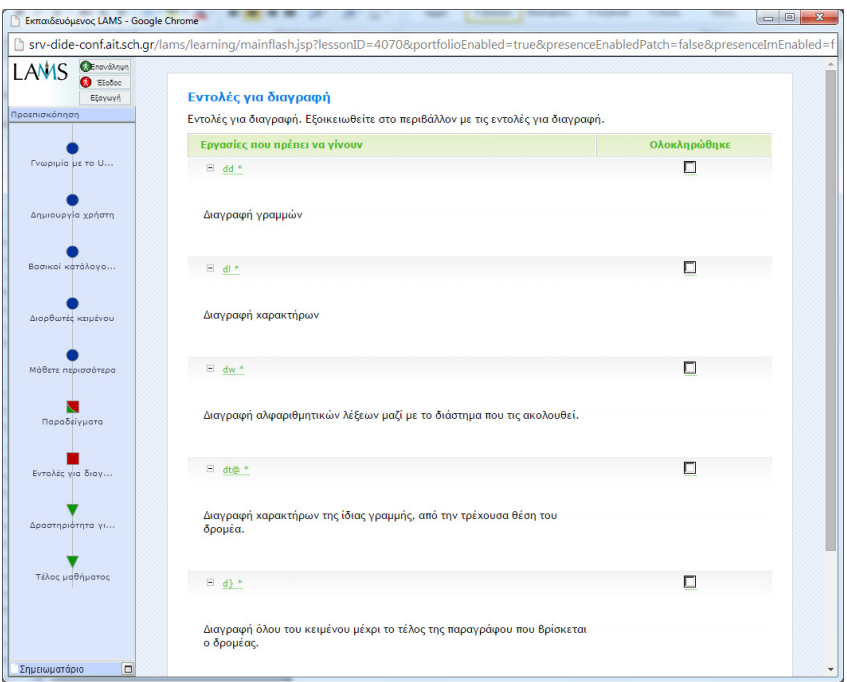

**Εικόνα 47 Εντολές διαγραφής για εξάσκηση**

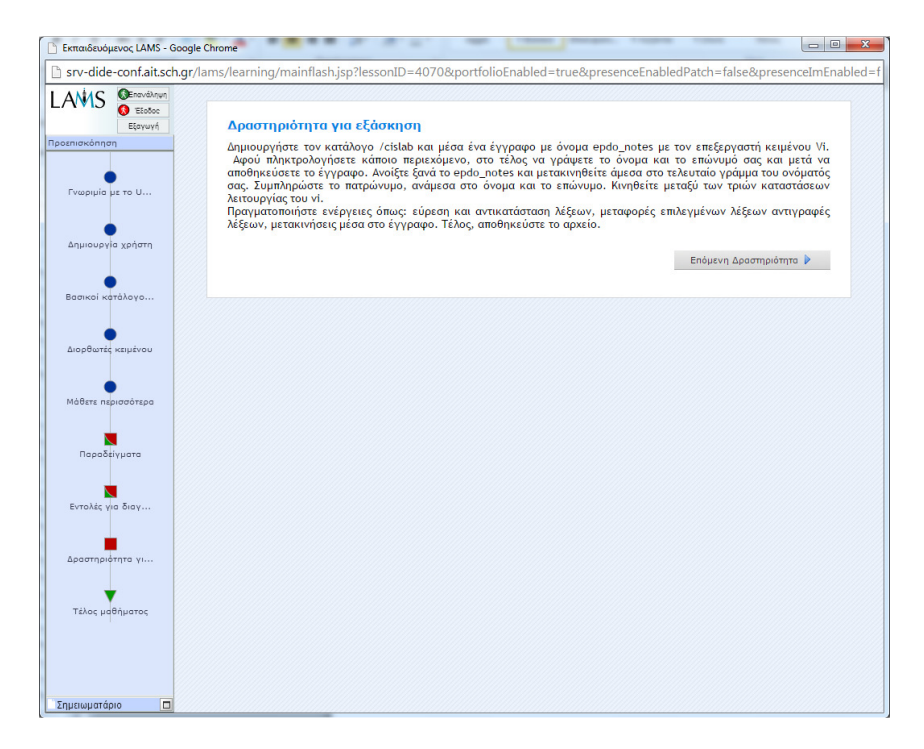

**Εικόνα 48 ∆ραστηριότητα για εξάσκηση**

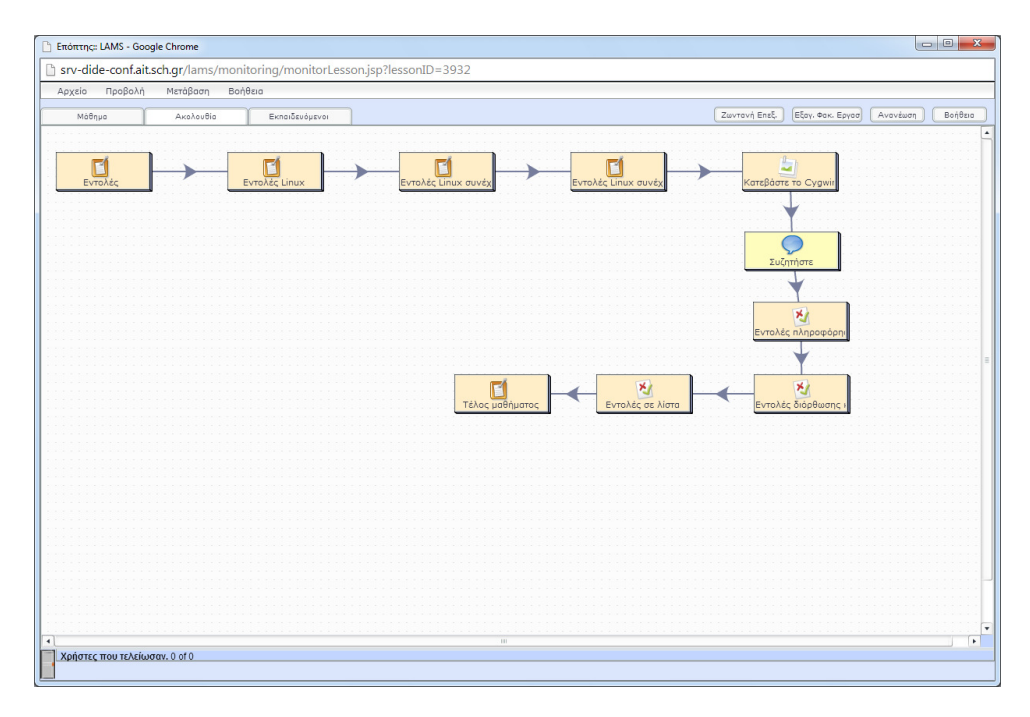

**Εικόνα 49 Εντολές σε Linux** 

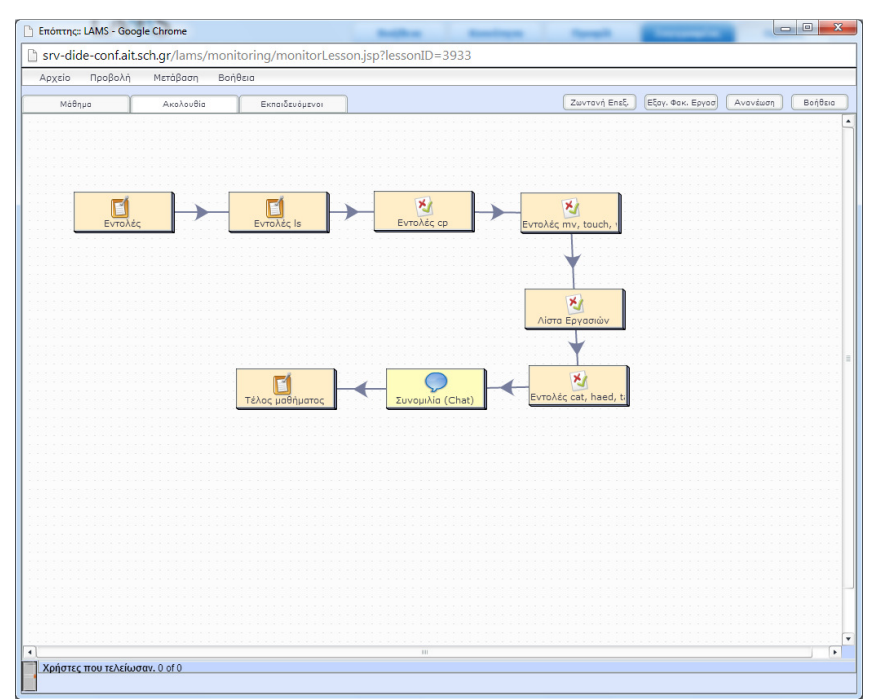

**Εικόνα 50 Εντολές σε Linux** 

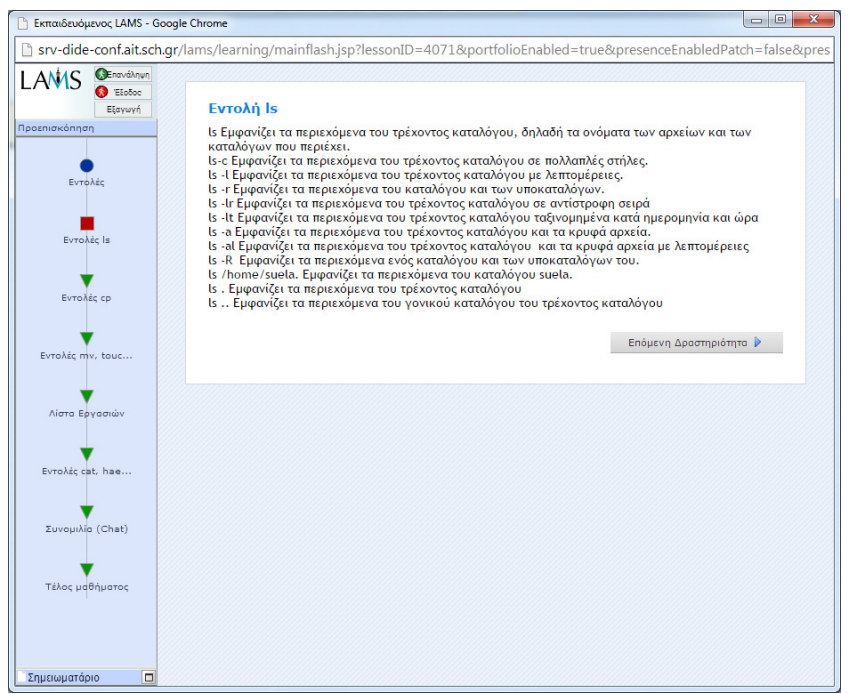

**Εικόνα 51 Εντολή Ls** 

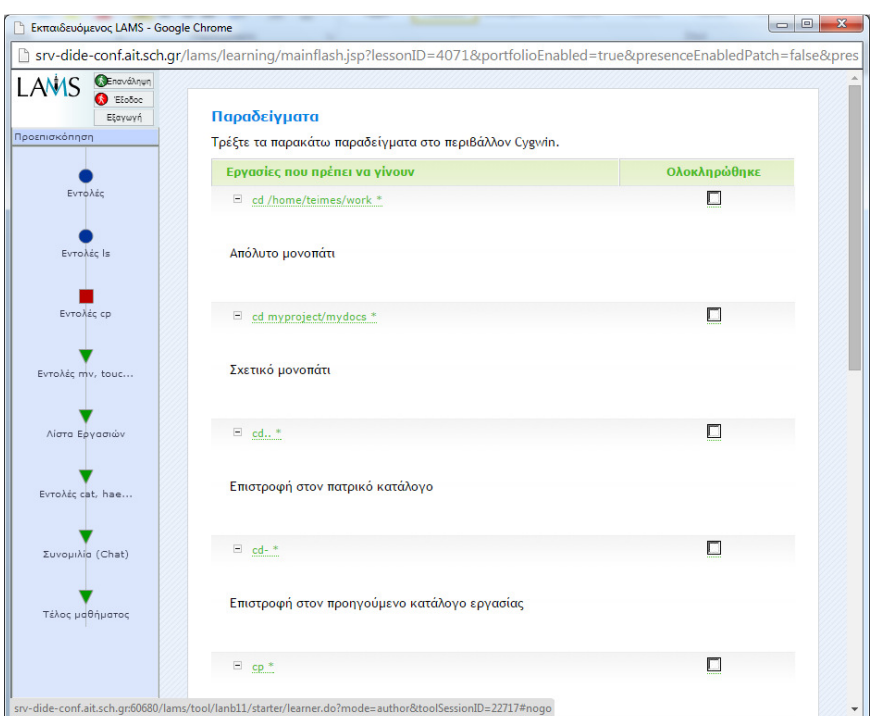

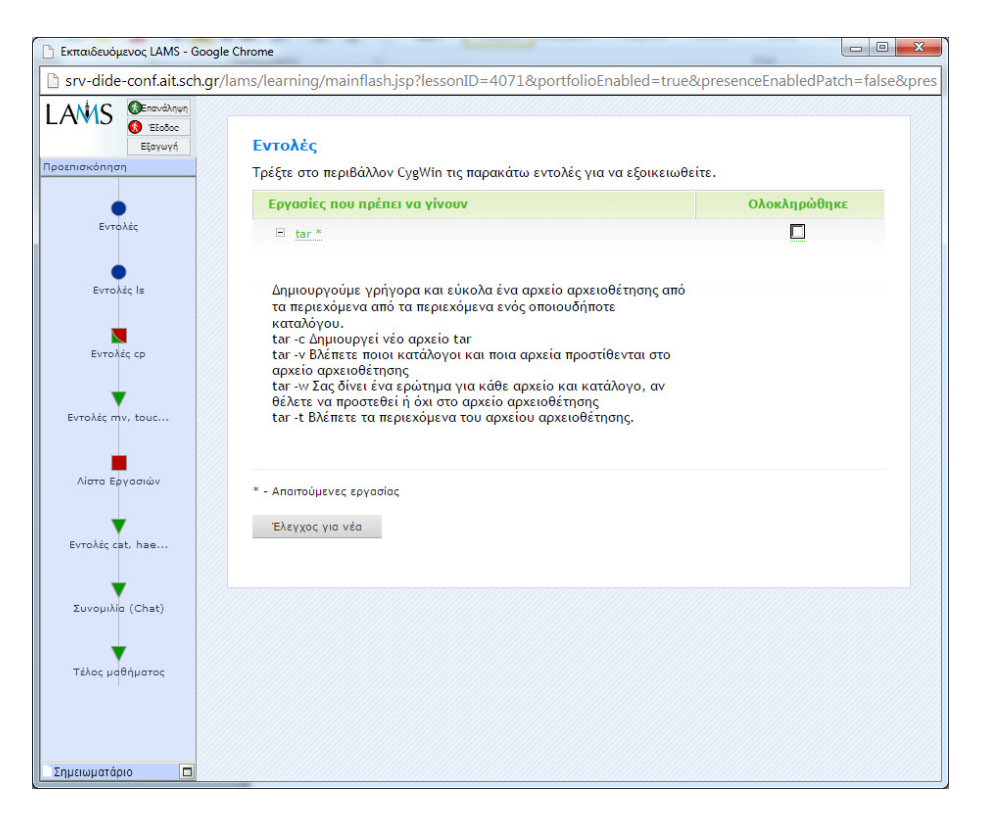

### **Εικόνα 52 Εντολές προς εκτέλεση**

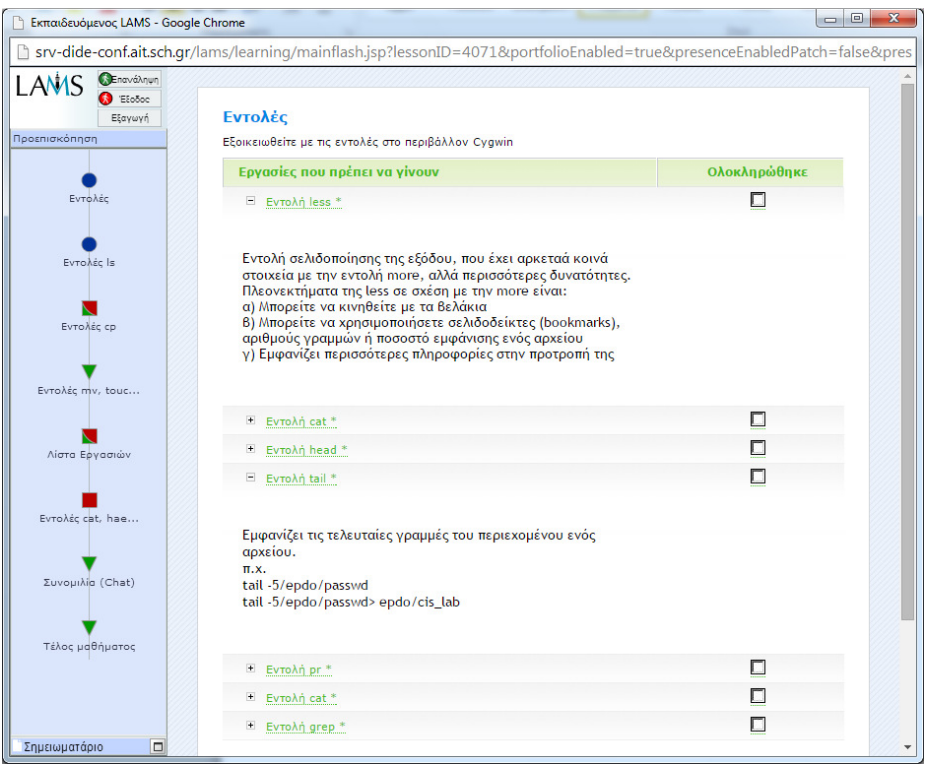

**Εικόνα 53 Εξοικείωση µε εντολές**

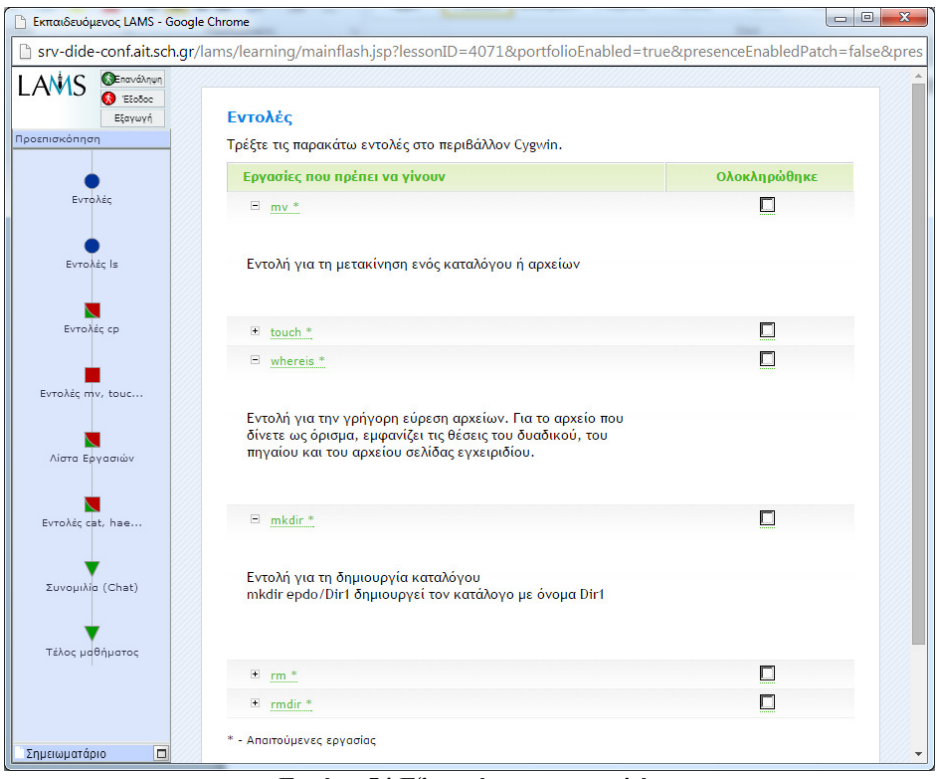

**Εικόνα 54 Εξοικείωση µε εντολές**

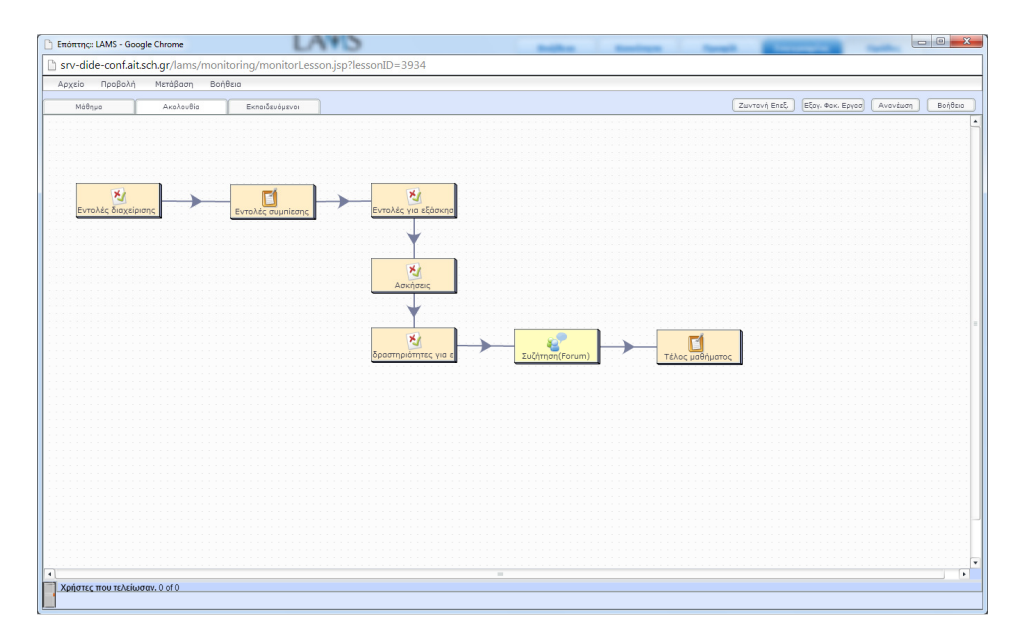

**Εικόνα 55 Εντολές σε Linux**

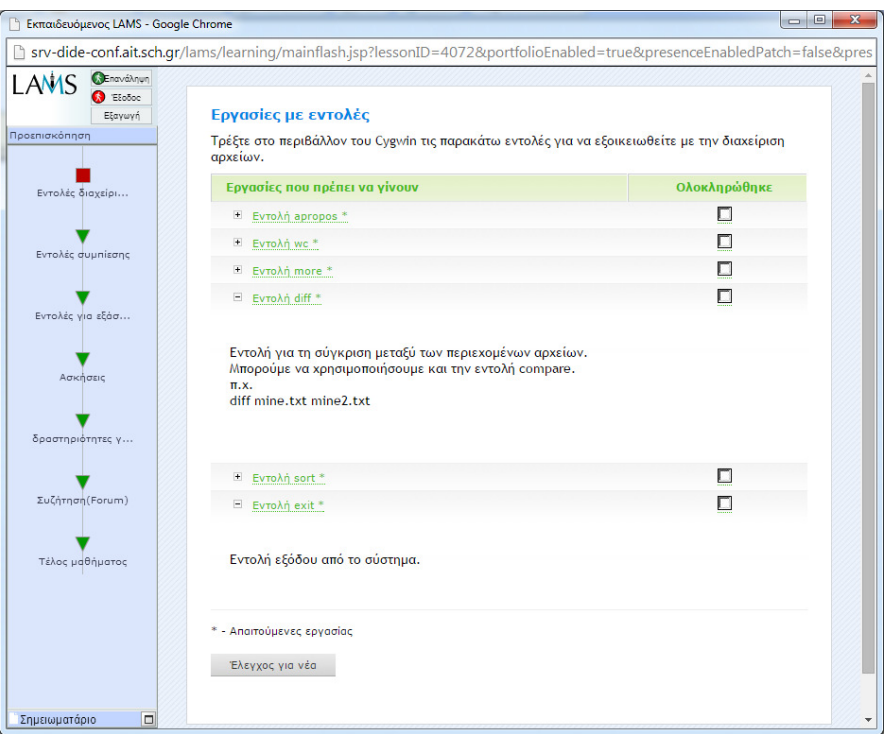

# **Εικόνα 56 Εργασίες µε εντολές**

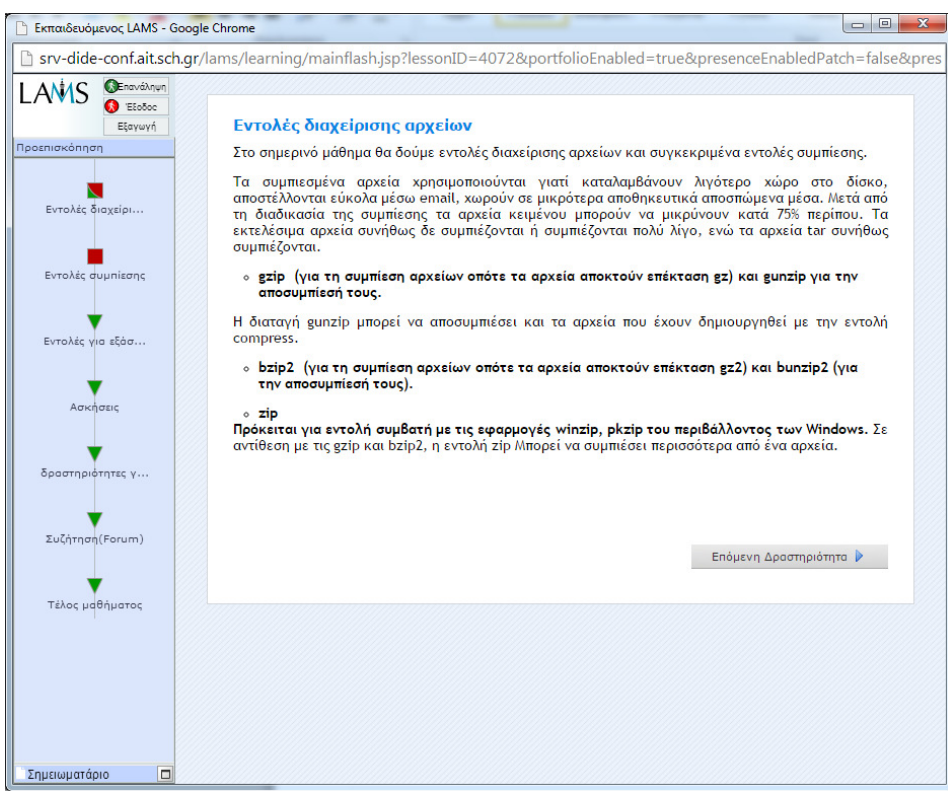

# **Εικόνα 57 Εντολές διαχείρισης αρχείων**

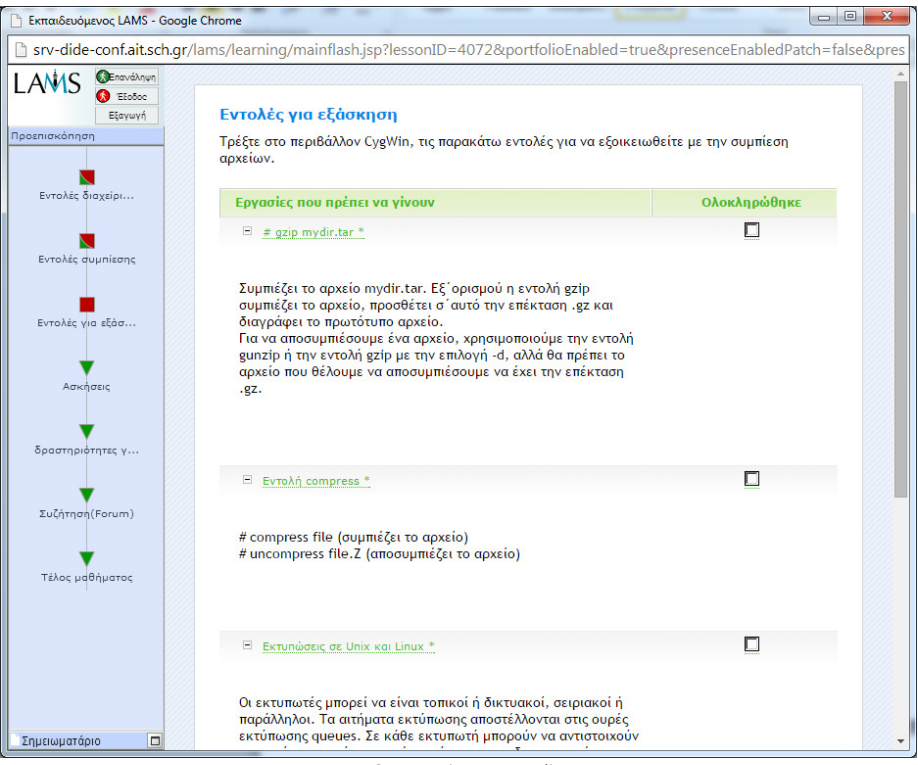

**Εικόνα 58 Εντολές για εξάσκηση**

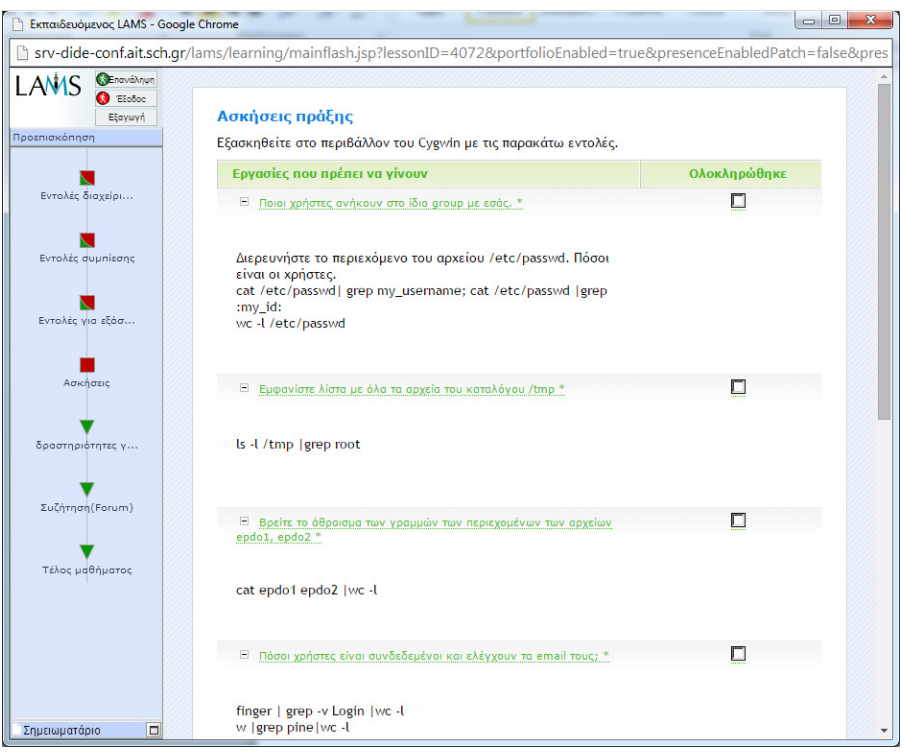

**Εικόνα 59 Ασκήσεις πράξης για τους σπουδαστές**

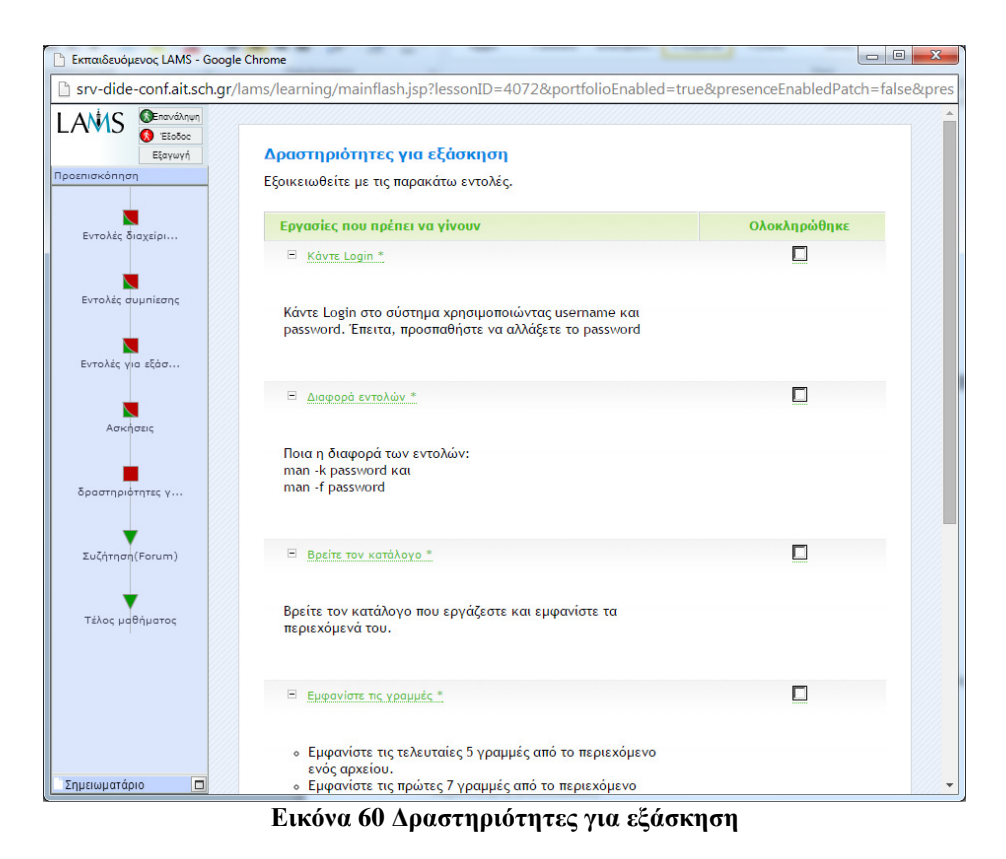

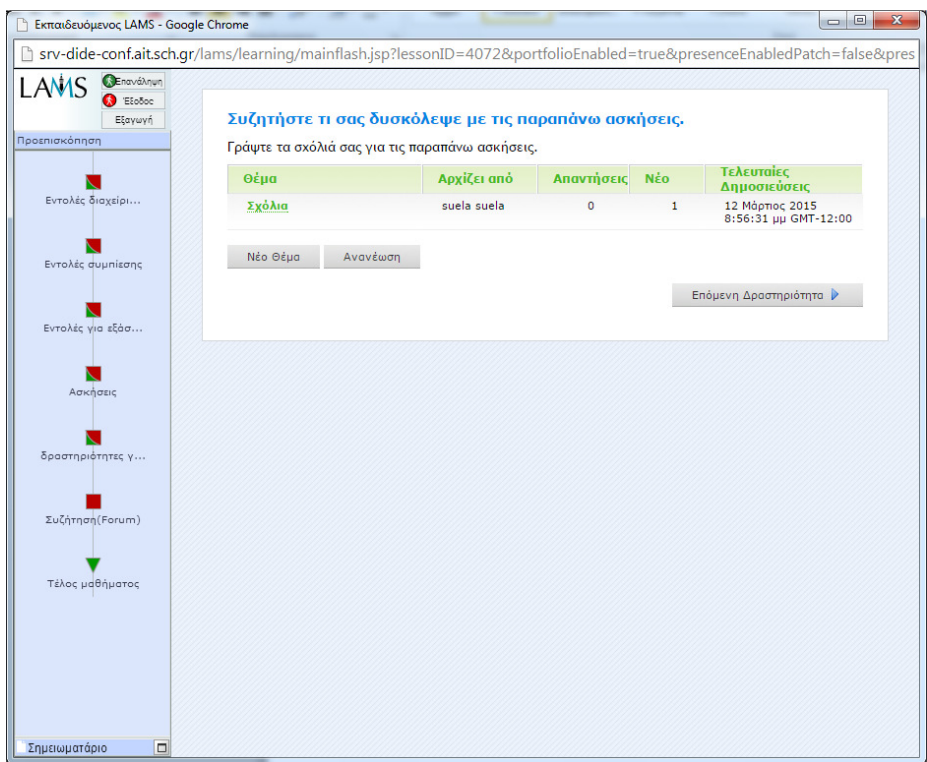

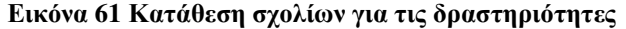

- Χρήση της Συνεργατικής Μεθόδου Jigsaw για τη Mάθηση Βασικών Εννοιών Γλωσσών Προγραµµατισµού http://www.ct.aegean.gr/people/kordaki/conf-gr/S48.pdf
- Σχετικά µε το LAMS http://wiki.lamsfoundation.org/pages/viewpage.action?pageId=3212813
- LAMS και Moodle http://wiki.lamsfoundation.org/display/lams/Windows+Installers

# **Κεφάλαιο 5**

# *Παρουσίαση δραστηριοτήτων μάθησης*

Οι ακολουθίες δοµούνται από δραστηριότητες (activities), κάθε µία από τις οποίες δίνει έµφαση και υποστηρίζει διαφορετικές λειτουργίες, όπως:

- Πληροφόρηση (Informative)

- Συνεργασία (Collaboration)

- Αξιολόγηση (Assessment)

- Αναστοχασµό (Reflective)

Οι ακολουθίες (Sequences) µπορούν να περιλαµβάνουν ένα πλήθος από ατοµικές εργασίες, εργασίες για µικρές οµάδες ή για ολόκληρη την εκπαιδευτική οµάδα (τάξη) µε δραστηριότητες που βασίζονται τόσο σε περιεχόµενο όσο και στη συνεργασία.

Οι πιο γνώστες από αυτές είναι :

- > Το εργαλείο της αξιολόγησης (assessment): Επιτρέπει τη δημιουργία σειράς ερωτήσεων µε µεγάλη ευελιξία στον τρόπο απόδοσης βάρους σε κάθε ερώτηση.
- > Η συνομιλία (chat):

Επιτρέπει την σύγχρονη συζήτηση µεταξύ των µαθητών.

- > Η συνομιλία και επισκόπηση (chat and scribe): Συνδυάζει την δραστηριότητα της συνοµιλίας µε την δραστηριότητα της επισκόπησης µε σκοπό την εµφάνιση του συνόλου της συζήτησης που καταγράφηκε µε αφορµή κάποια ερώτηση που τέθηκε.
- $\triangleright$  H συζήτηση (forum):

Παρέχει ένα περιβάλλον ασύγχρονης συζήτησης για τους µαθητές µε τα θέµατα της συζήτησης να τοποθετούνται αρχικά από τον εκπαιδευτικό.

- > Η συζήτηση και επισκόπηση (forum and scribe): Συνδυάζει τα εργαλεία της συζήτησης και της επισκόπησης για να εµφανίζει σε µια συγκεντρωτική αναφορά όλες τις απαντήσεις που δόθηκαν σε ένα συγκεκριµένο θέµα.
- > Η υποβολή εργασιών (submit files):

Επιτρέπει στους µαθητές να αποστέλλουν αρχεία προς τον εξυπερετητή του LAMS προς εξέταση και διόρθωση στον εκπαιδευτικό.

> Το εργαλείο της έρευνας (survey):

Παρουσιάζει στους µαθητές µια σειρά από ερωτήσεις και συγκεντρώνει τις απαντήσεις τους. Σε σχέση µε το εργαλείο της πολλαπλής επιλογής δεν υπάρχουν σωστές και λάθος απαντήσεις. Oι απαντήσεις των µαθητών εµφανίζονται µόνο στον εκπαιδευτικό.

> Το εργαλείο συγγραφής wiki (wiki):

Επιτρέπει στους συγγραφείς να δηµιουργήσουν διασυνδεδεµένες σελίδες περιεχοµένου και προαιρετικά να επιτρέπουν στους µαθητές να µεταβάλλουν συνεργατικά το περιεχόµενο που εµφανίζεται.

Άλλα σηµαντικά εργαλεία δραστηριοτήτων είναι:

• Ο χάρτης ιδεών (mind map):

Επιτρέπει στους εκπαιδευτικούς και στους µαθητές να δηµιουργήσουν, να µεταβάλλουν και να µελετήσουν χάρτες ιδεών στο περιβάλλον LAMS.

• Η δραστηριότητα της πολλαπλής επιλογής (multiple choice):

Επιτρέπει τη δηµιουργία ερωτήσεων αυτόµατης αξιολόγησης όπως πχ. Πολλαπλής επιλογής και σωστού – λάθους.

• Το σηµειωµατάριο (notebook):

Είναι ένα εργαλείο για την καταγραφή των σκέψεων των µαθητών κατά την διάρκεια των µαθησιακών δραστηριοτήτων.

• Ο πίνακας ανακοινώσεων (noticeboard):

Παρέχει ένα απλό τρόπο για να υποστηρίζονται οι µαθητές µε πληροφορία και περιεχόµενο σε διάφορες µορφές όπως: κείµενο, εικόνες, σύνδεσµοι και άλλο περιεχόµενο HTML.

• Η δραστηριότητα της ερώτησης και της απάντησης (question and answer):

Επιτρέπει στους εκπαιδευτικούς να θέτουν στους µαθητές ερωτήµατα. Μετά την απάντηση του κάθε µαθητή, οι µαθητές µπορούν να δουν τις απαντήσεις των συµµαθητών τους συγκεντρωµένες σε µια κεντρική αναφορά.

• Η δραστηριότητα του διαµοιρασµού πόρων (share resources):

Επιτρέπει στους εκπαιδευτικούς να προσθέτουν περιεχόµενο στην ακολουθία όπως υπερσύνδεσµοι URL, συµπιεσµένες ιστοσελίδες, ξεχωριστά αρχεία, ακόµα και µαθησιακά αντικείµενα. Το περιβάλλον LAMS επιτρέπει στον εκπαιδευτικό να προσθέτει πόρους και σε πραγµατικό χρόνο.

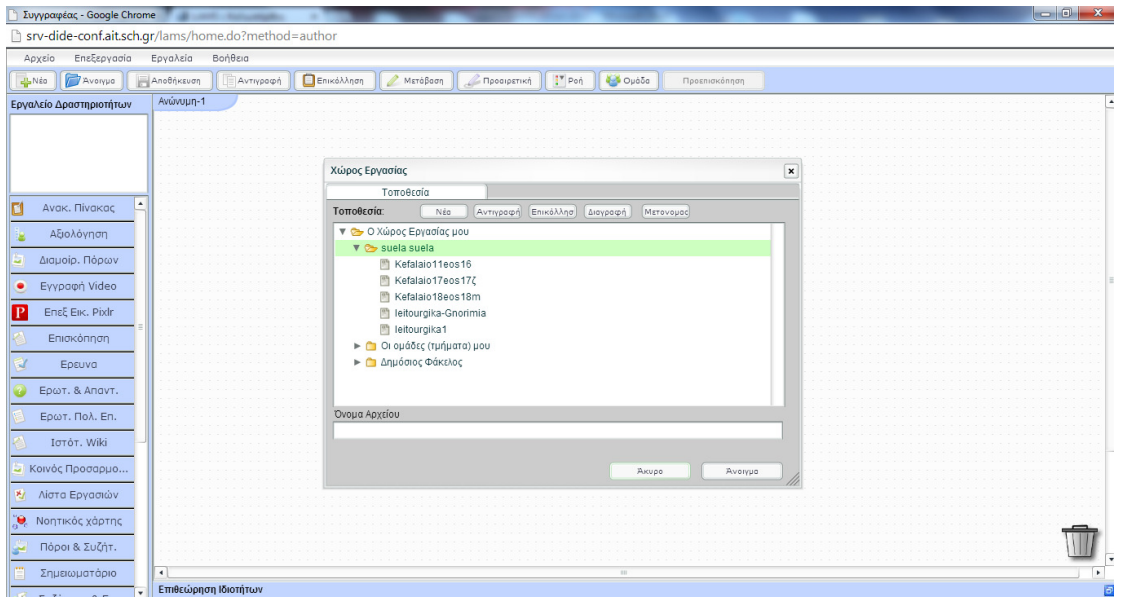

**Εικόνα 62 Στο χώρο του συγγραφέα, το παράθυρο ανοίγµατος αρχείων**

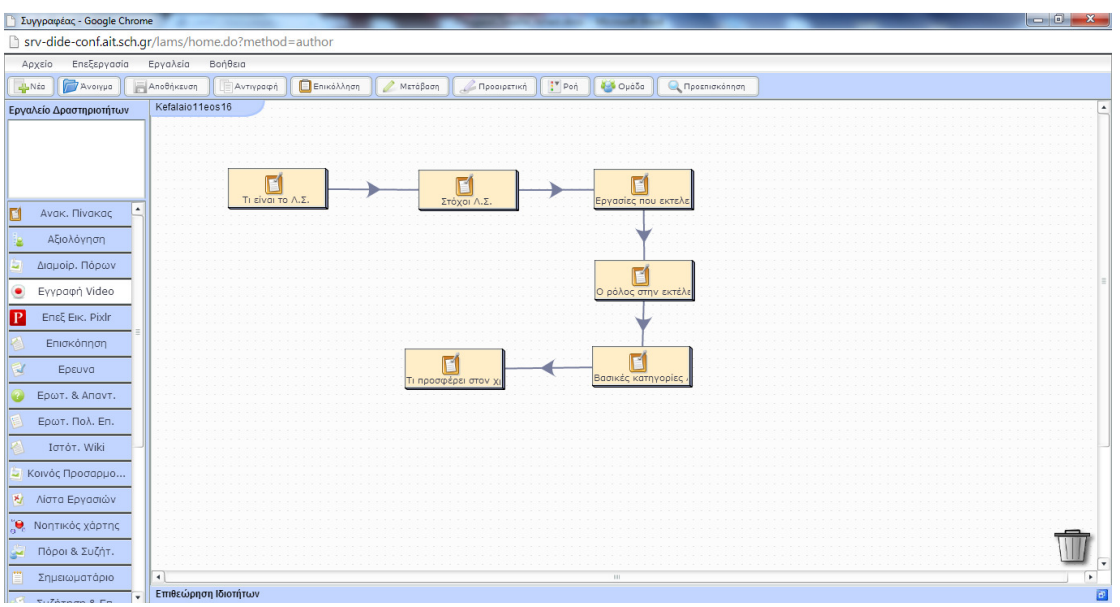

**Εικόνα 63 Η ακολουθία του µαθήµατος**

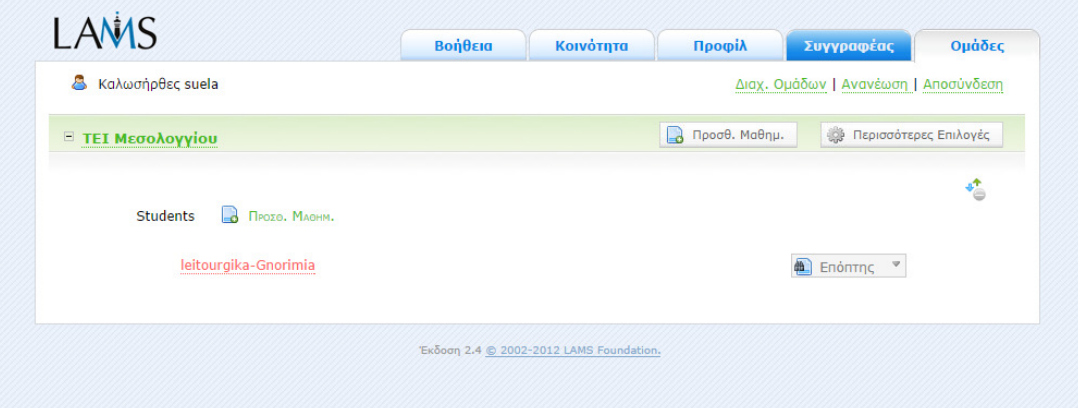

**Εικόνα 64 Εισαγωγή µαθήµατος στην οµάδα Students** 

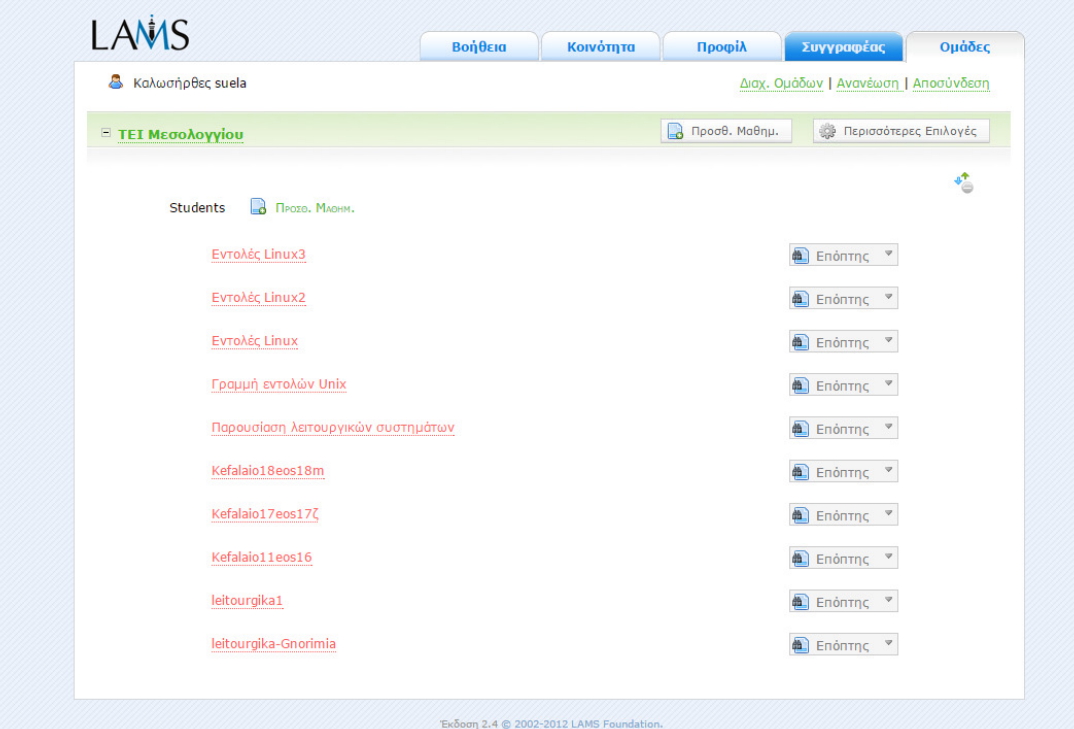

**Εικόνα 65 Τα µαθήµατα στο LAMS** 

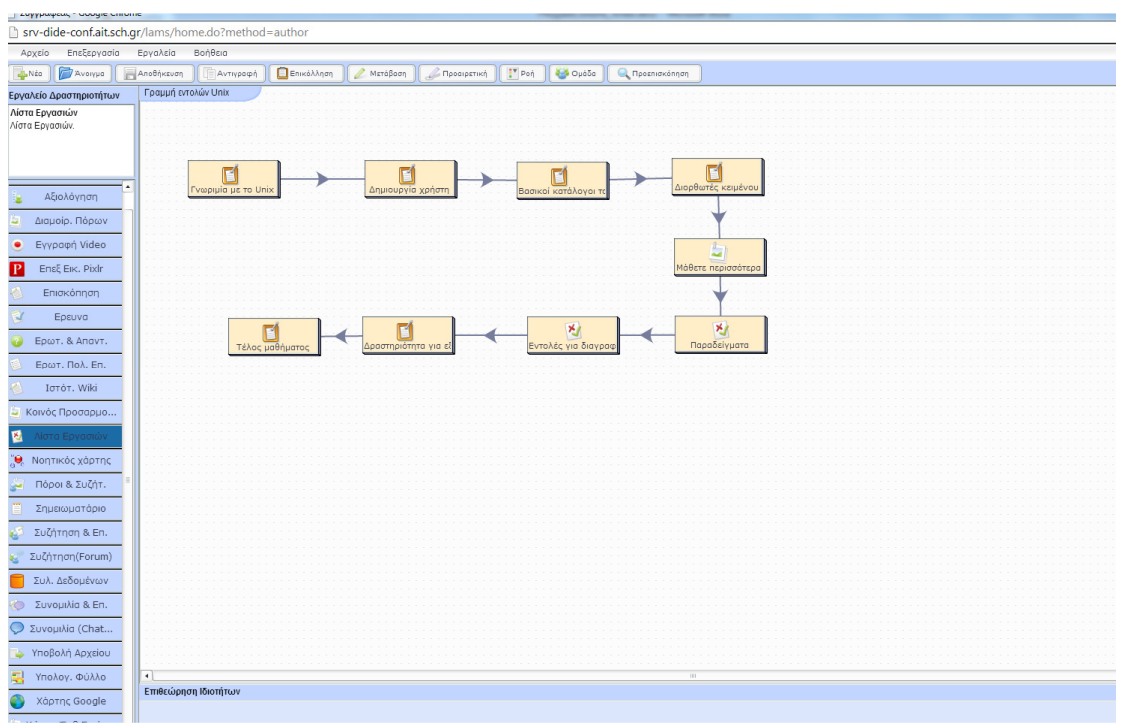

**Εικόνα 66 Ακολουθία στον χώρο του συγγραφέα**

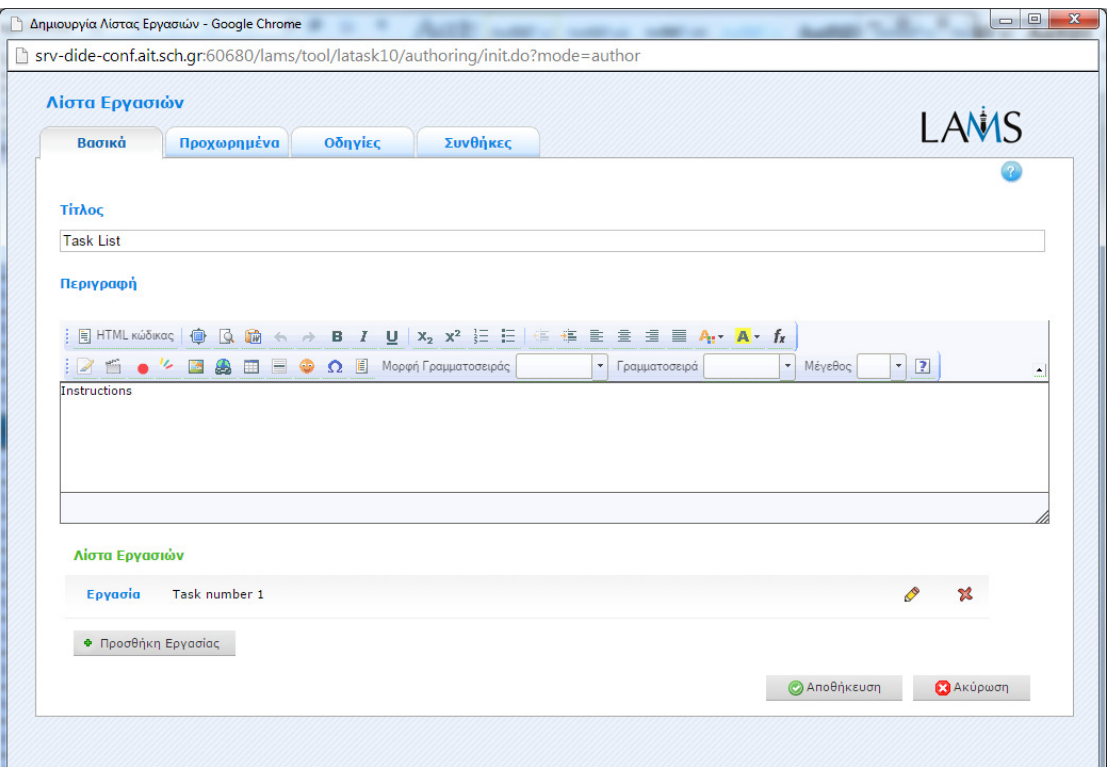

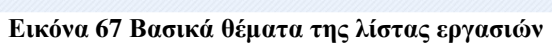

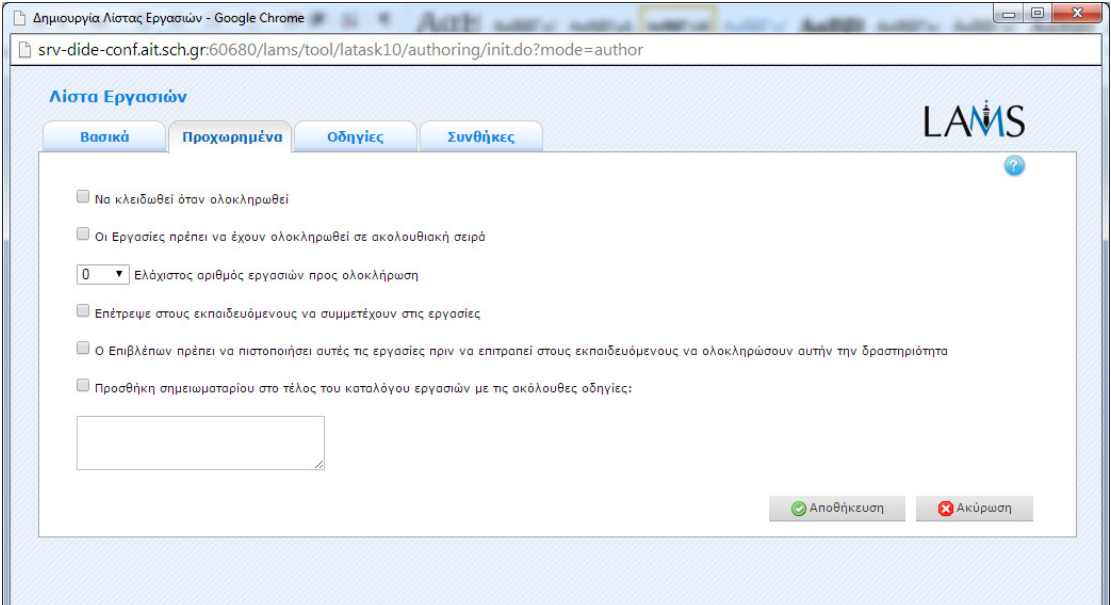

**Εικόνα 68 Προχωρηµένα θέµατα της λίστας εργασιών**

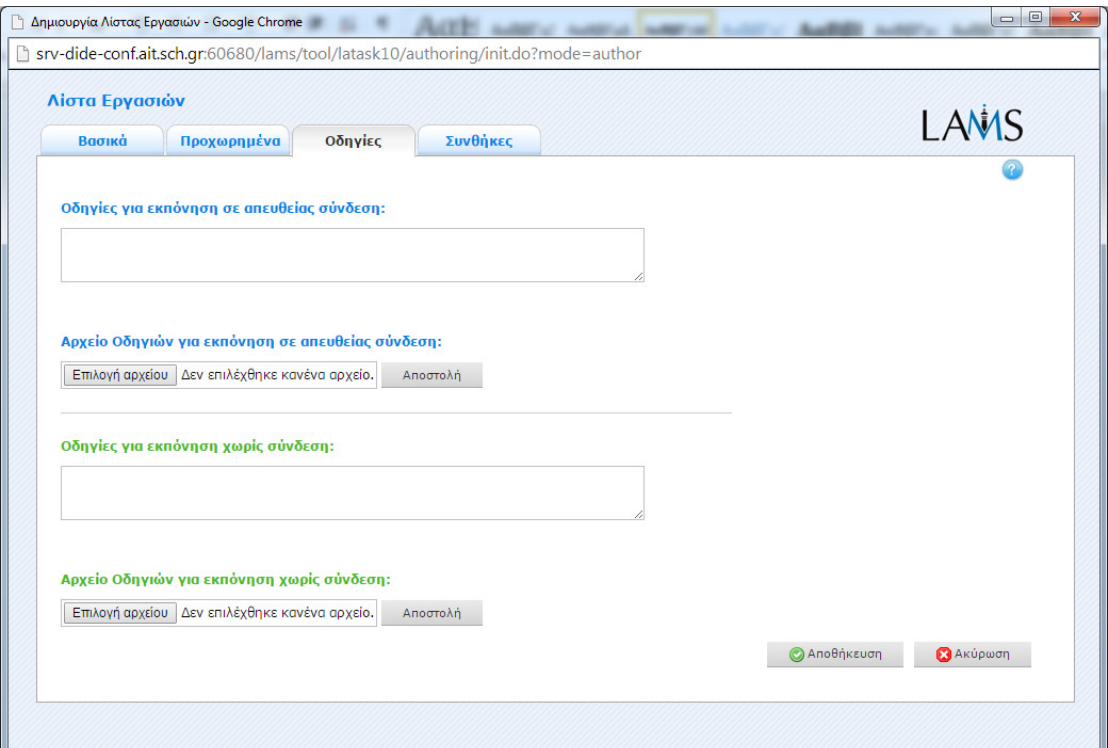

# **Εικόνα 69 Οδηγίες στην λίστα εργασιών**

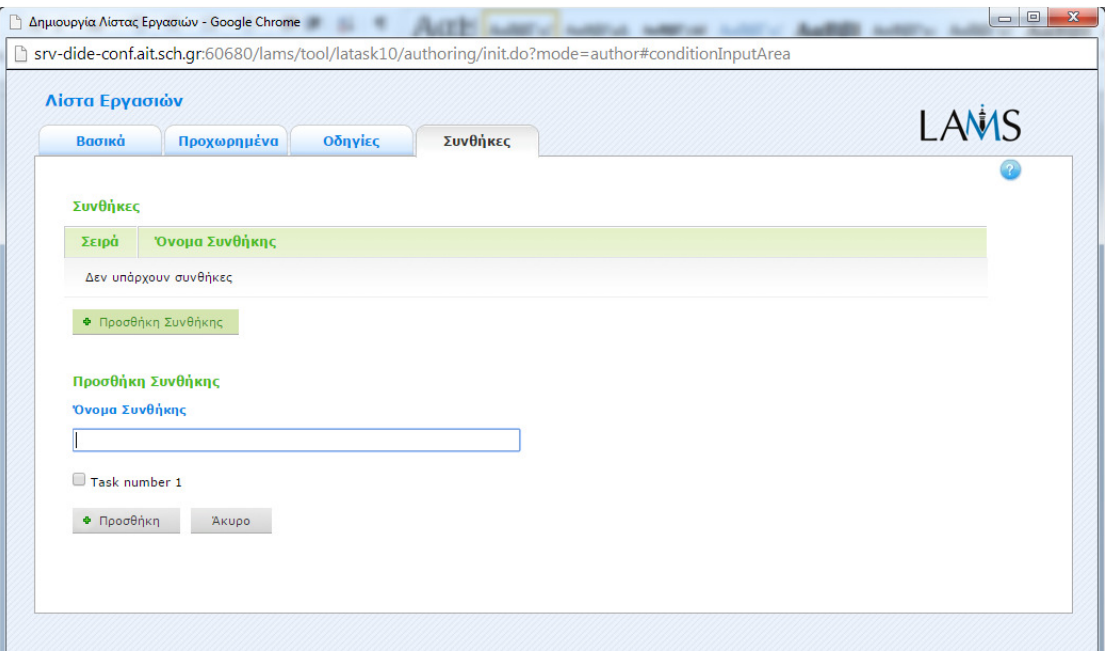

# **Εικόνα 70 Συνθήκες στην λίστα εργασιών**

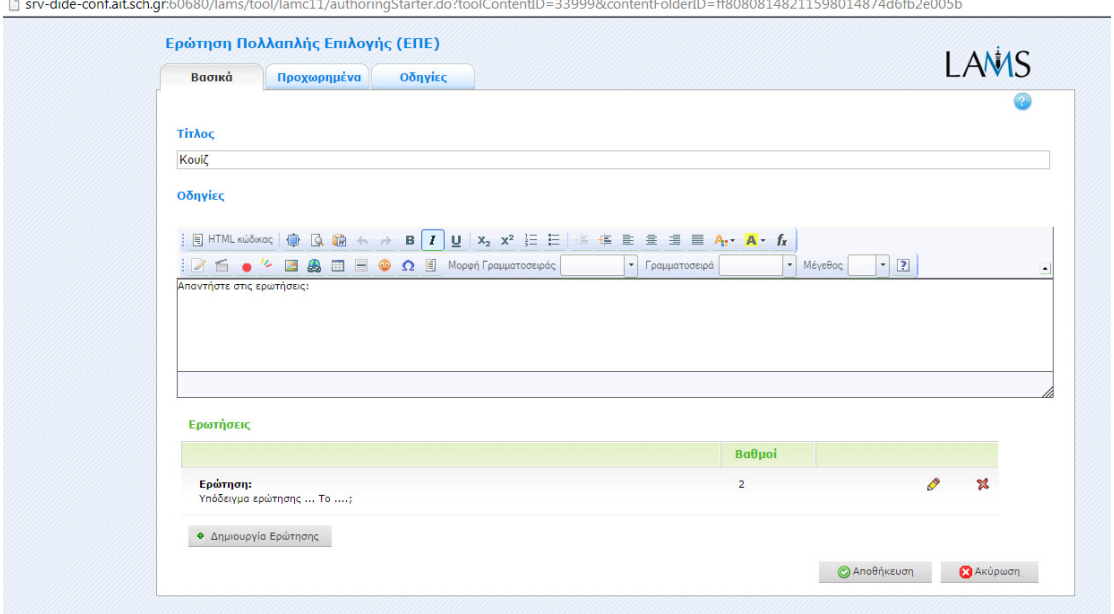

**Εικόνα 71 ∆ηµιουργία ερωτήσεων πολλαπλής επιλογής**

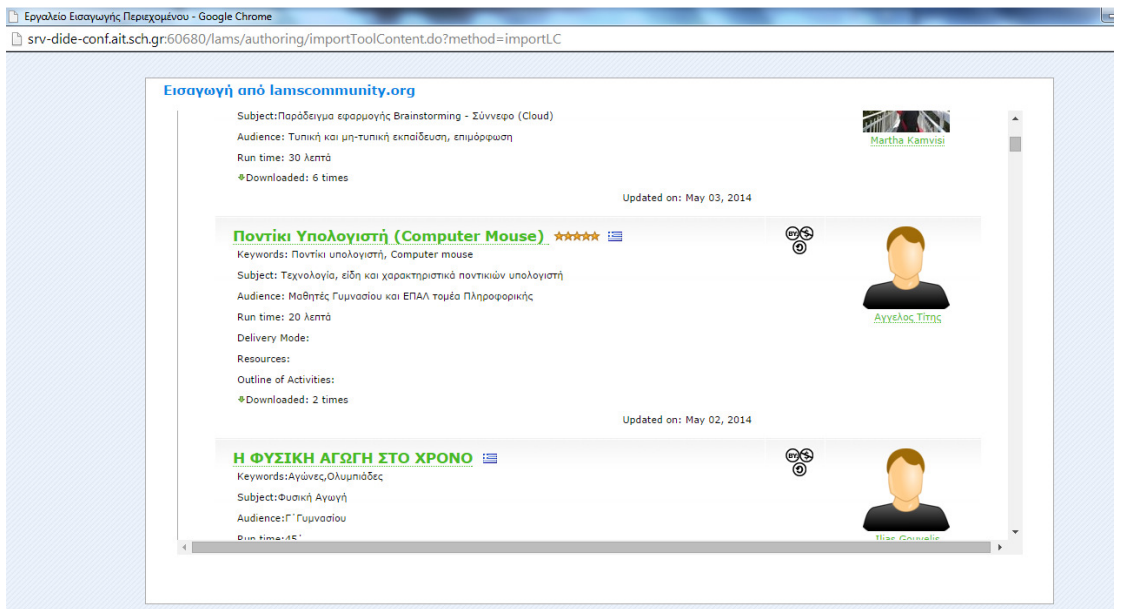

**Εικόνα 72 Εισαγωγή περιεχοµένου από την διεθνή κοινότητα LAMS** 

| Καλωσήρθες suela<br>8                     | Διαχ. Ομάδων   Ανανέωση   Αποσύνδεση                   |  |  |
|-------------------------------------------|--------------------------------------------------------|--|--|
| <b>E</b> TEI Μεσολογγίου                  | <b>Ε</b> Περισσότερες Επιλογές<br>$\Box$ Προσθ. Μαθημ. |  |  |
| <b>B</b> Прохо. Млонм.<br><b>Students</b> | 嚧                                                      |  |  |
| Εντολές Linux3                            | <sup>4</sup> Επόπτης <sup>ν</sup>                      |  |  |
| Εντολές Linux2                            | <sup>4</sup> Επόπτης <sup>ν</sup>                      |  |  |
| Εντολές Linux                             | Enonthc <sup>v</sup>                                   |  |  |
| Γραμμή εντολών Unix                       | Enontring v                                            |  |  |
| Παρουσίαση λειτουργικών συστημάτων        | Enontring v                                            |  |  |
| Kefalaio18eos18m                          | <sup>4</sup> Επόπτης <sup>ν</sup>                      |  |  |
| Kefalaio17eos17ζ                          | <sup>4</sup> Επόπτης <sup>ν</sup>                      |  |  |
| Kefalaio11eos16                           | <sup>4</sup> Επόπτης <sup>ν</sup>                      |  |  |
| leitourgika1                              | Enonthic v                                             |  |  |
| leitourgika-Gnorimia                      | <b>A</b> Επόπτης<br>$\overline{\mathbf{v}}$            |  |  |

**Εικόνα 73 Ανέβασµα µαθηµάτων στον χώρο των µαθητών**

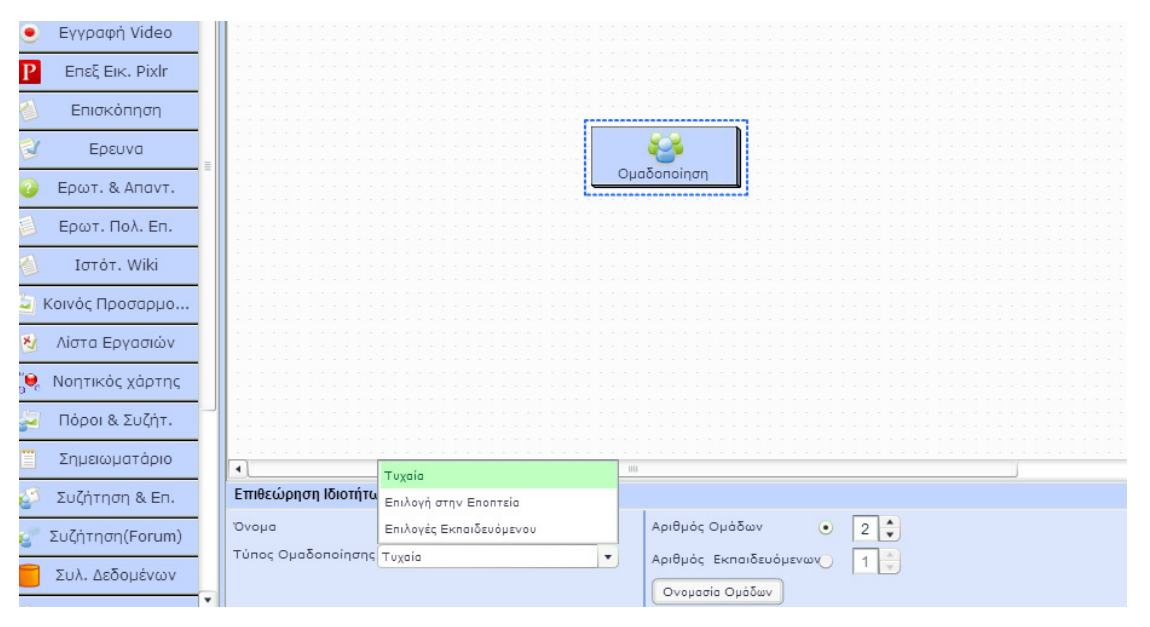

**Εικόνα 74 Οµαδοποίηση µε επιλογές**

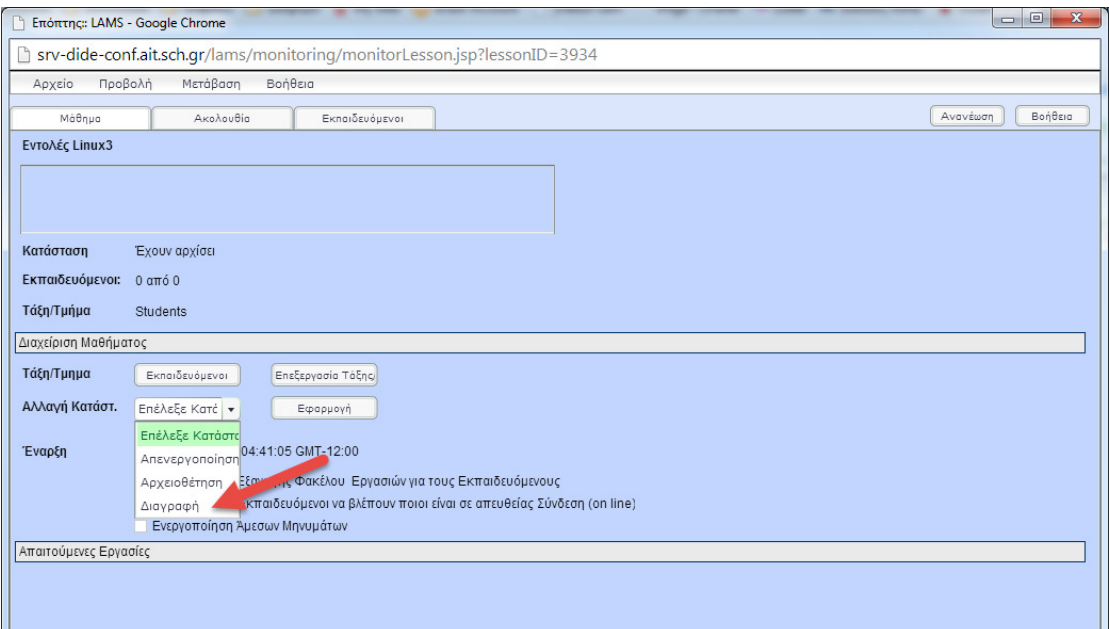

### **Εικόνα 75 Χώρος Επόπτη-∆ιαγραφή µαθήµατος**

| Εκπαιδευόμενος LAMS - Google Chrome                                                                                                | $\Box$ 0<br><b>CONTRACTOR</b>                                                                                                    |
|----------------------------------------------------------------------------------------------------|----------------------------------------------------------------------------------------------------|
|                                                                                                    | http://www.fide-conf.ait.sch.gr/lams/learning/mainflash.jsp?lessonID=3967&portfolioEnabled=true&presenceEnabledPatch=false&presenceImEnabled=false&presenceUrl=debiansrv&createDateTime=20141203_165548&title=Провтнок                                                                                                    |
| CEnoválnye<br><b>ANS</b><br><b>O</b> Eleõec<br>Εξαγωγή<br>Προεπισκόπηση<br>Εντολές<br>EvroAdd Is<br>EvroAdc co<br>Evroλές mv, touc | <b>Evro</b> An Is<br>Ιs Εμφανίζει τα περιεχόμενα του τρέχοντος καταλόγου, δηλαδή τα ονόματα των αρχείων και των καταλόγων που περιέχει.<br>1s-c Εμφανίζει τα περιεχόμενα του τρέχοντος καταλόγου σε πολλαπλές στήλες.<br>1s - Ι Εμφανίζει τα περιεχόμενα του τρέχοντος καταλόγου με λεπτομέρειες.<br>Is - ε Εμφανίζει τα περιεχόμενα του καταλόγου και των υποκαταλόγων.<br>ls -lr Εμφανίζει τα περιεχόμενα του τρέχοντος καταλόγου σε αντίστροφη σειρά<br>ls -lt Εμφανίζει τα περιεχόμενα του τρέχοντος καταλόγου ταξινομημένα κατά ημερομηνία και ώρα<br>ls -a Εμφανίζει τα περιεχόμενα του τρέχοντος καταλόγ<br>ls -al Εμφανίζει τα περιεχόμενα του τρέχοντος καταλόγου και τα κρυφά αρχεία με λεπτομέρειες<br>Is - R Εμφανίζει τα περιεχόμενα ενός καταλόγου και των υποκαταλόγων του.<br>Is /home/suela. Εμφανίζει τα περιεχόμενα του καταλόγου suela.<br>Ις. Εμφανίζει τα περιεχόμενα του τρέχοντος καταλόγου<br>ls  Εμφανίζει τα περιεχόμενα του γονικού καταλόγου του τρέχοντος καταλόγου<br>Επόμενη Δραστηριότητα |
| Λίστα Εργασιών                                                                                                    |                                                                                                    |
| Evrokic cat, hae                                                                                                    |                                                                                                    |
| Συνομιλία (Chat)<br>Τέλος μαθήματος                                                                                                |                                                                                                    |
|                                                                                                    |                                                                                                    |

**Εικόνα 76 Η ακολουθία µε τις εντολές του Linux**
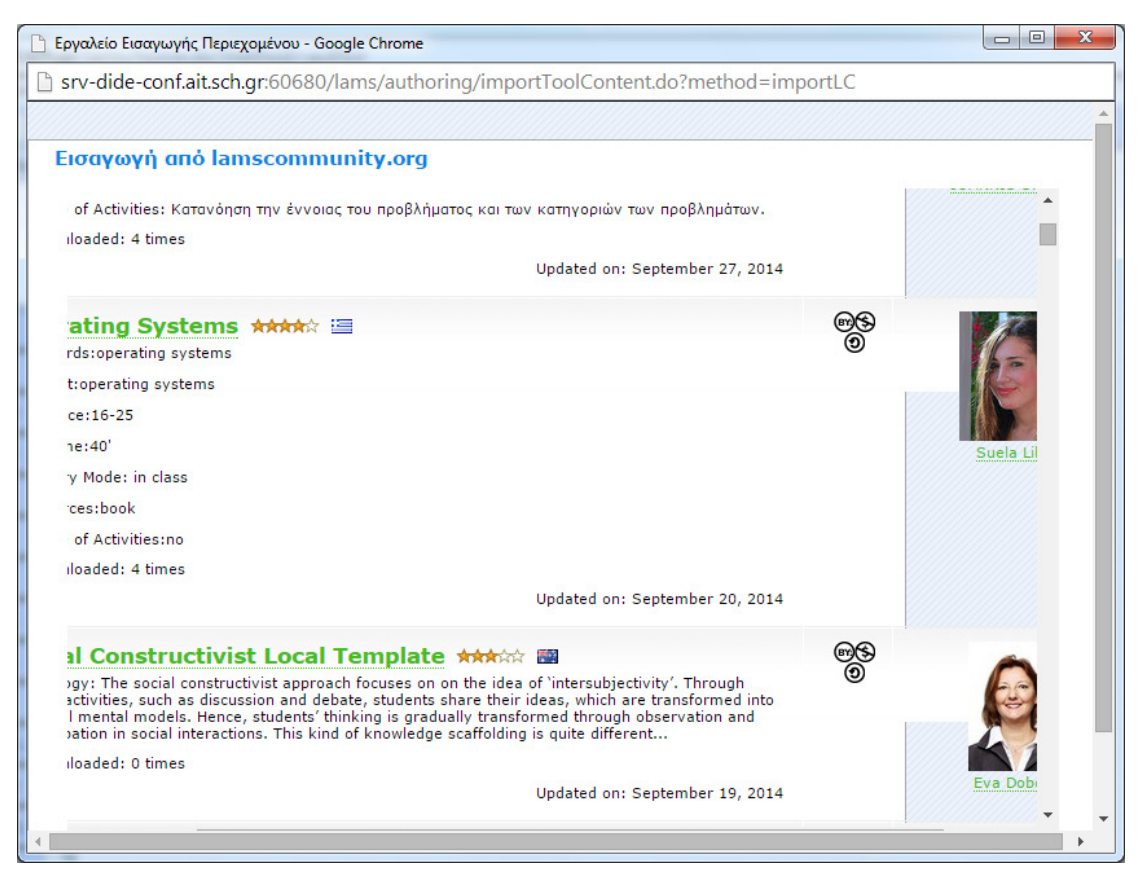

**Εικόνα 77 Το µάθηµά µας στην διεθνή κοινότητα**

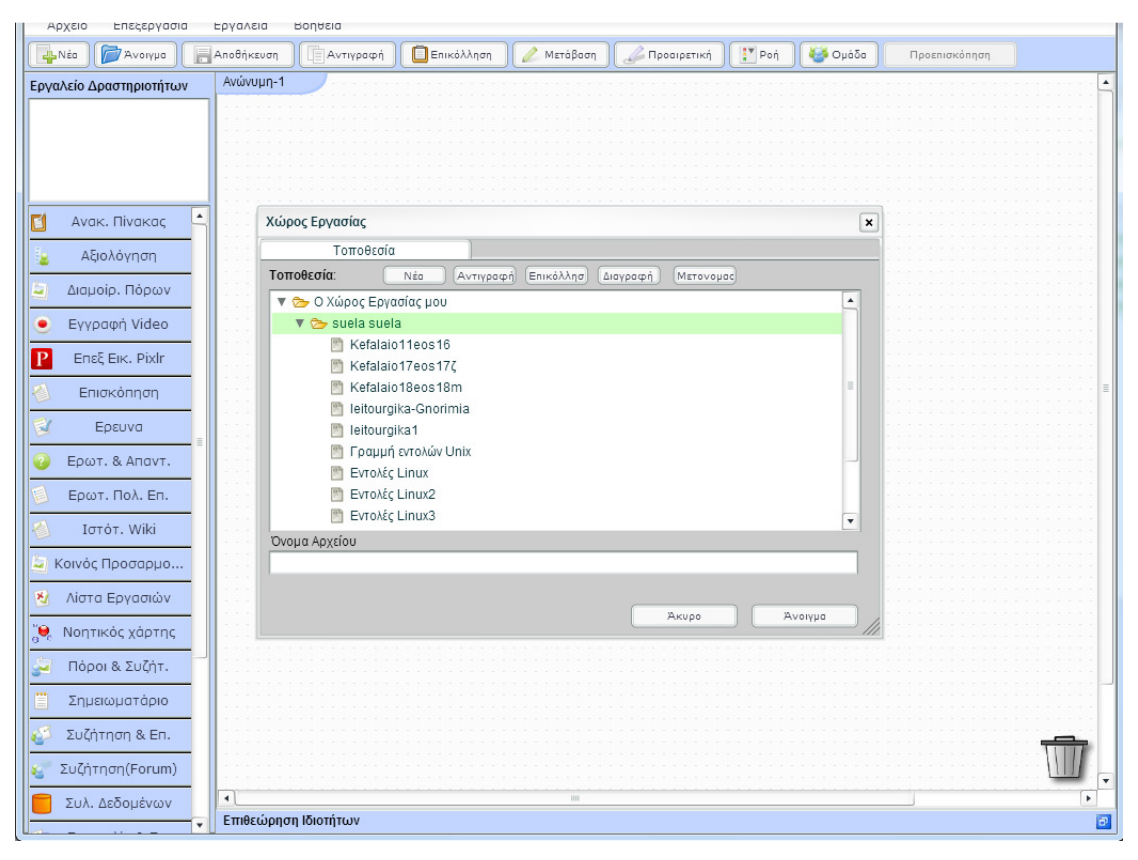

**Εικόνα 78 Άνοιγµα αρχείου στον χώρο του συγγραφέα**

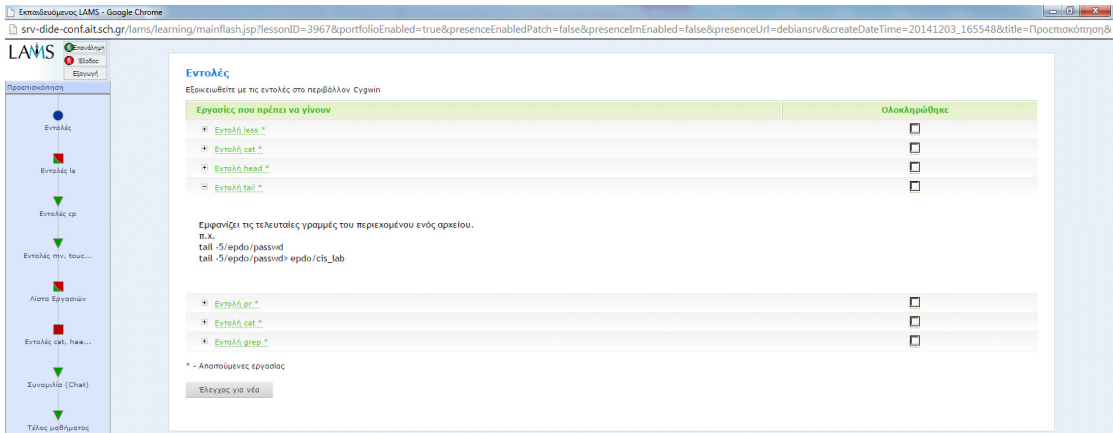

**Εικόνα 79 ∆ραστηριότητες µε λίστα εργασιών**

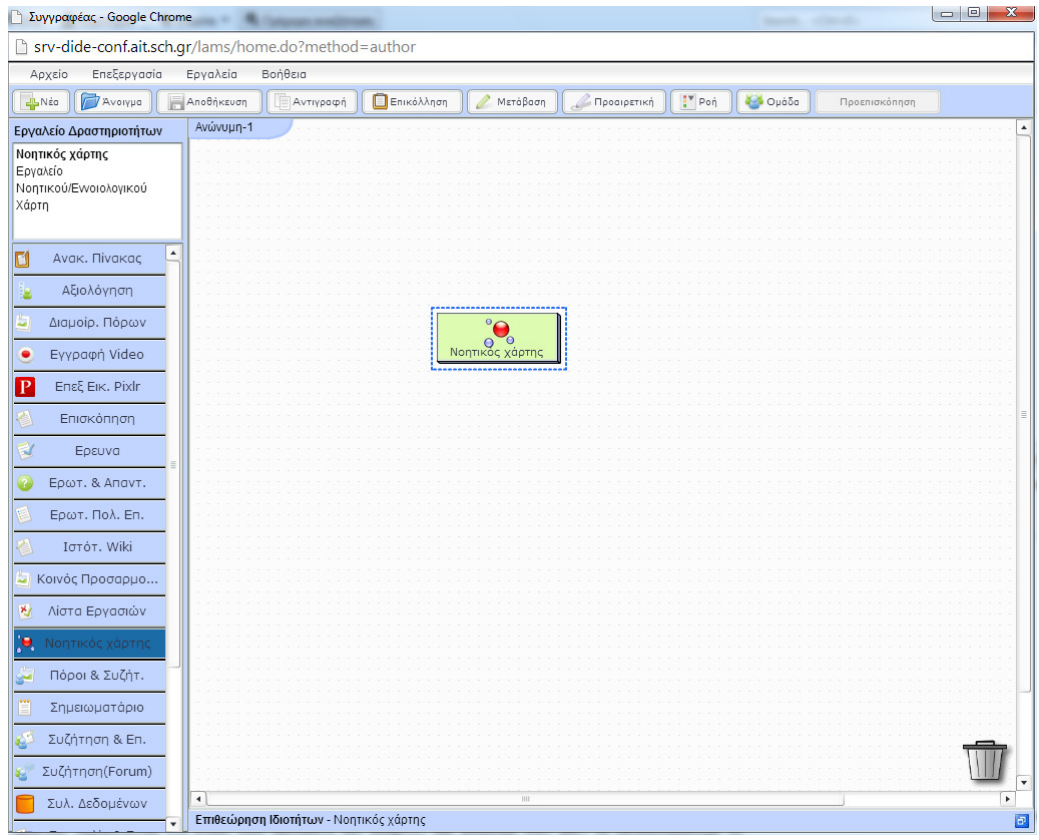

**Εικόνα 80 ∆ηµιουργία νοητικού χάρτη**

http://econf.ait.sch.gr.60680/lams/tool/lamind10/authoring.do?toolContentID=38707&contentFolderID=ff80808149eb557e014a10b650770197

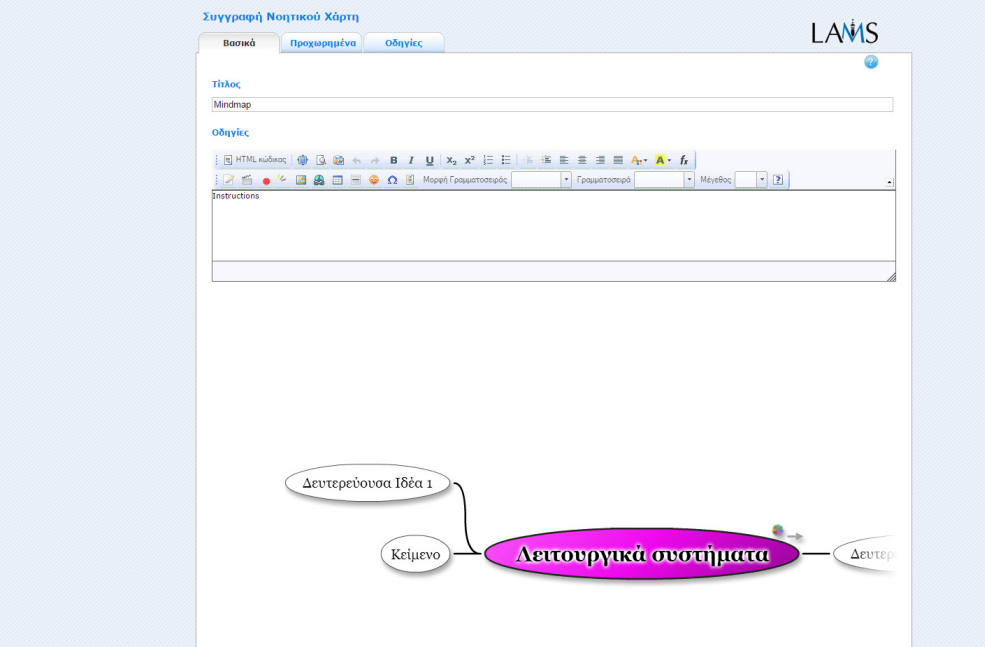

**Εικόνα 81 ∆ηµιουργία νοητικού χάρτη**

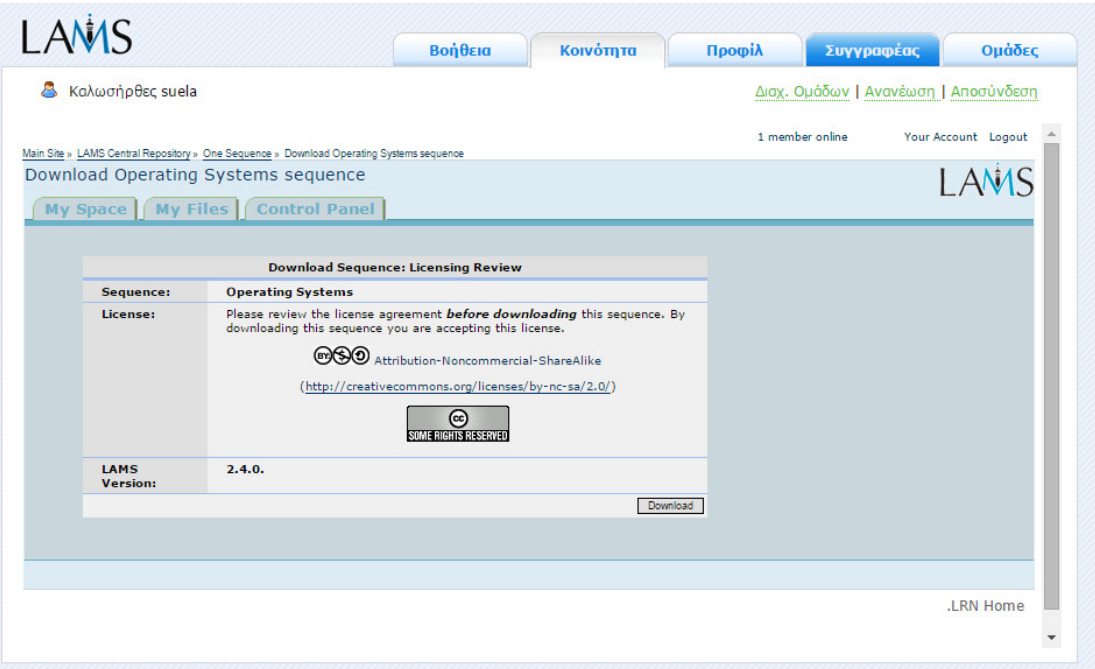

**Εικόνα 82 Κατέβασµα αρχείου από τη διεθνή κοινότητα**

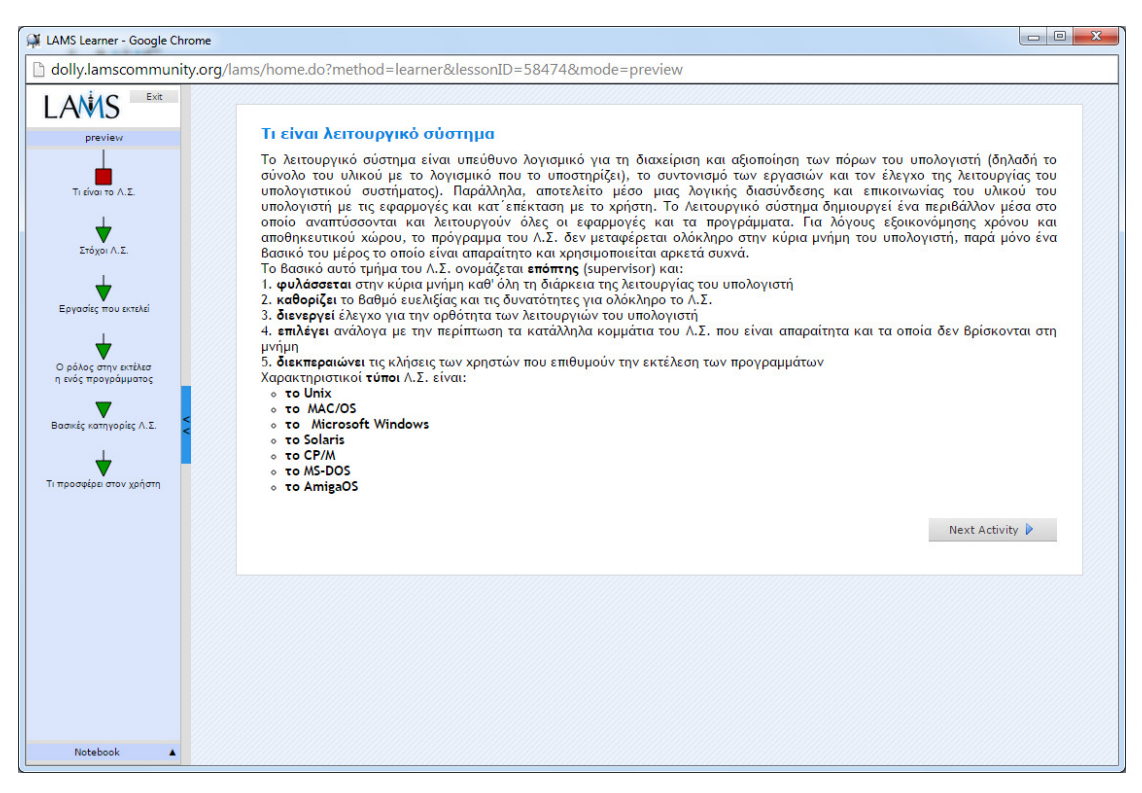

#### **Εικόνα 83 Προεπισκόπηση µαθήµατος στο LAMS**

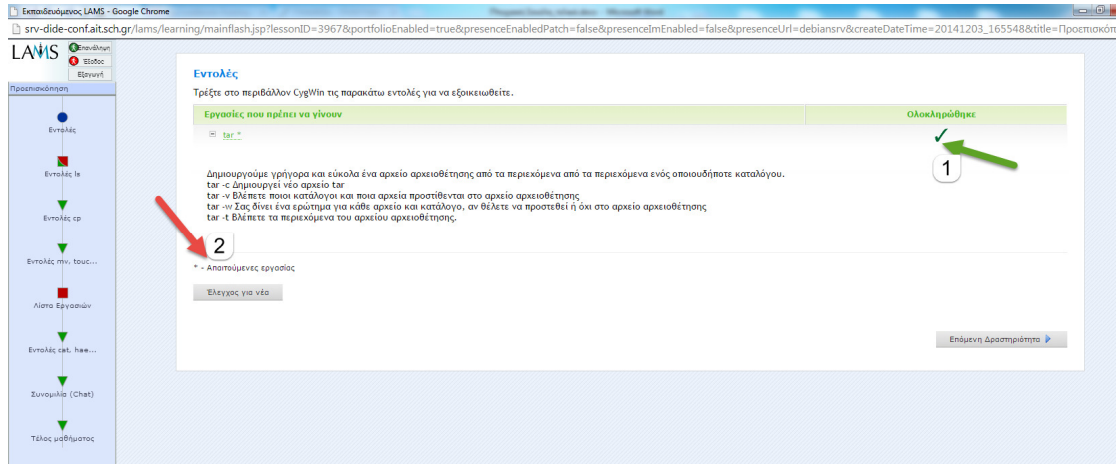

**Εικόνα 84 Ακολουθία που δείχνει ότι ολοκληρώθηκε και περιέχει υποχρεωτική εργασία**

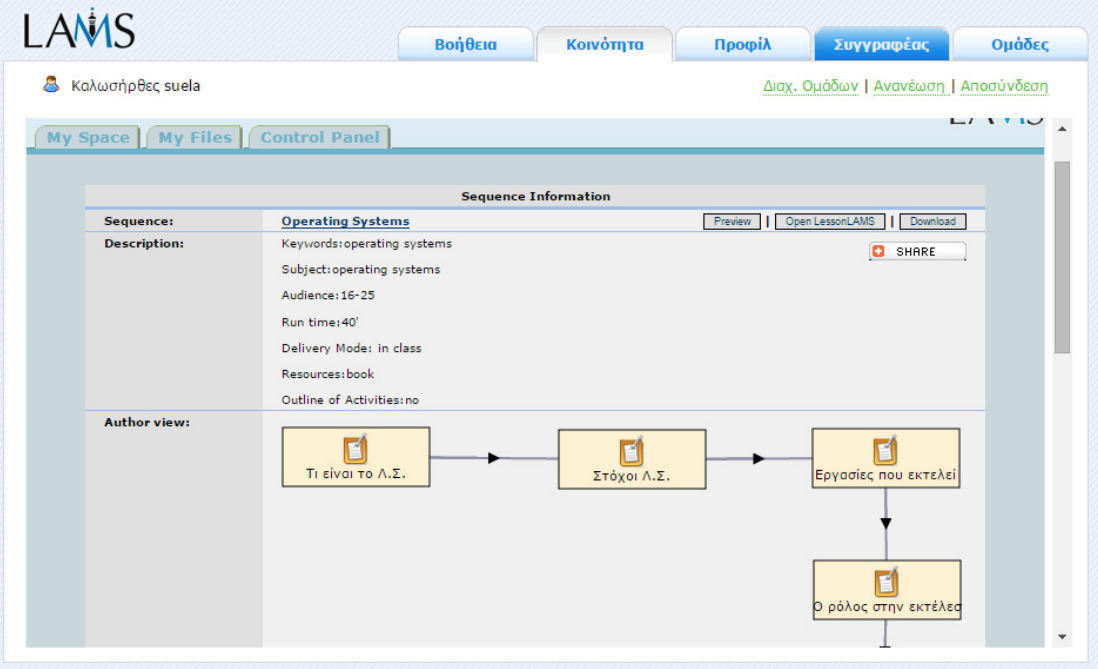

**Εικόνα 85 Στοιχεία της ακολουθίας στην κοινότητα**

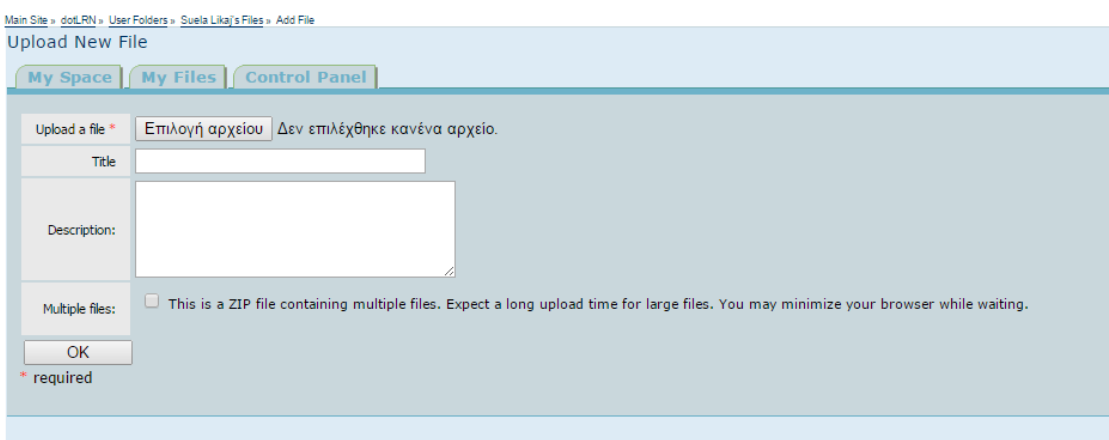

**Εικόνα 86 Ανέβασµα αρχείου στην κοινότητα**

| Main Site » LAMS Central Repository » My LAMS Sequences                                                               |             |               |                  |               |           |          | 1 member online   | Your Account Logout |
|----------------------------------------------------------------------------------------------------|-------------|---------------|------------------|---------------|-----------|----------|-------------------|---------------------|
| My LAMS Sequences                                                                                                    |             |               |                  |               |           |          |                   | LAMS                |
| My Space   My Files   Control Panel                                                                                   |             |               |                  |               |           |          |                   |                     |
| Suela Likaj's Sequences<br>My sequences: 6<br>Total downloads: 8<br>Browse Sequences Search Repository Add a Sequence |             |               |                  |               |           |          |                   |                     |
| Title                                                                                                    | Shared with | Ratings       | <b>Downloads</b> | <b>Status</b> | Comments? | License  | Date              |                     |
| leitourgika-Gnorimia                                                                                                  | Private     | Not rated yet | $\overline{2}$   | Active        | ۰         | $-$      | 09/21/14 05:35 PM |                     |
| Kefalaio18eos18m                                                                                                    | Private     | Not rated yet |                  | Active        | $\sim$    | $\Theta$ | 09/21/14 05:35 PM |                     |
| Kefalaio17eos172                                                                                                    | Private     | Not rated yet | $\Omega$         | Active        | ۰         | $\Theta$ | 09/21/14 05:35 PM |                     |
| Operating Systems                                                                                                    | Public      | 大大大会会         | $\Delta$         | Active        | ۰         | $\Theta$ | 09/20/14 11:01 AM |                     |
| leitourgika-Gnorimia                                                                                                  | Private     | Not rated yet |                  | Active        | ۰         | $660$    | 07/07/14 06:37 AM |                     |
| leitourgika1                                                                                                    | Public      | 食食食治疗         | $\circ$          | Active        | ۰         | $\Theta$ | 04/29/14 08:14 AM |                     |
|                                                                                                    |             |               |                  |               |           |          |                   |                     |

**Εικόνα 87 Χώρος αποθήκευσης αρχείων στην κοινότητα**

# <u>Main Site » dotLRN » User Folders</u> » Suela Likaj's Files<br>Suela Likaj's Files

#### My Space My Files Control Panel

Up to User Folders

Add File | Create a URL | New Folder | Delete this folder | Edit Folder | Modify permissions on this folder

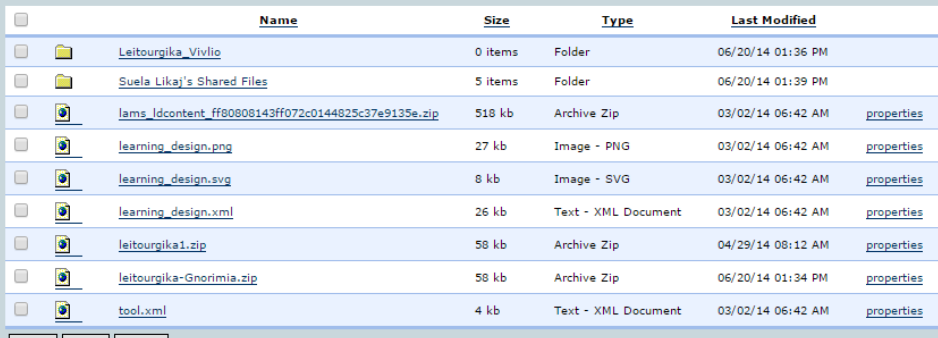

Move Copy Delete

Download an archive of the contents of this folder<br>Note: This may take a while, please be patient.

You may request notification for Suela Likaj's Files.

#### **Εικόνα 88 Τα αρχεία και πληροφορίες όπως φαίνονται στην διεθνή κοινότητα**

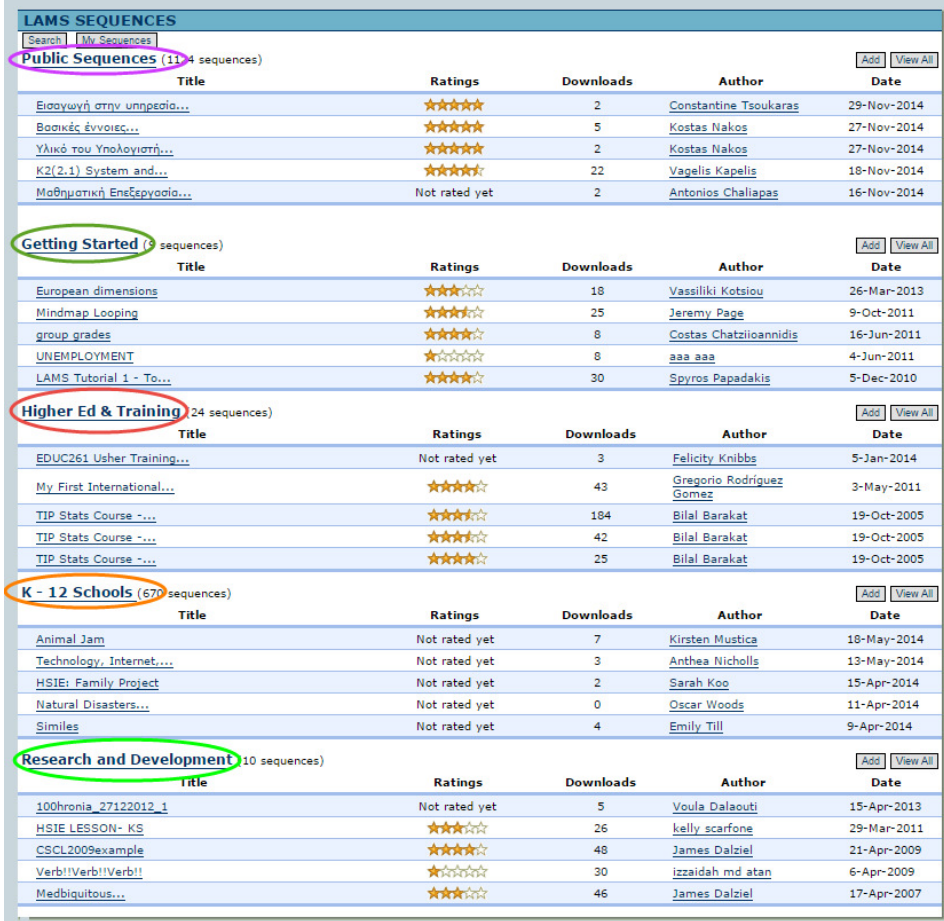

**Εικόνα 89 ∆ραστηριότητες ανά ηλικία και ενδιαφέροντα**

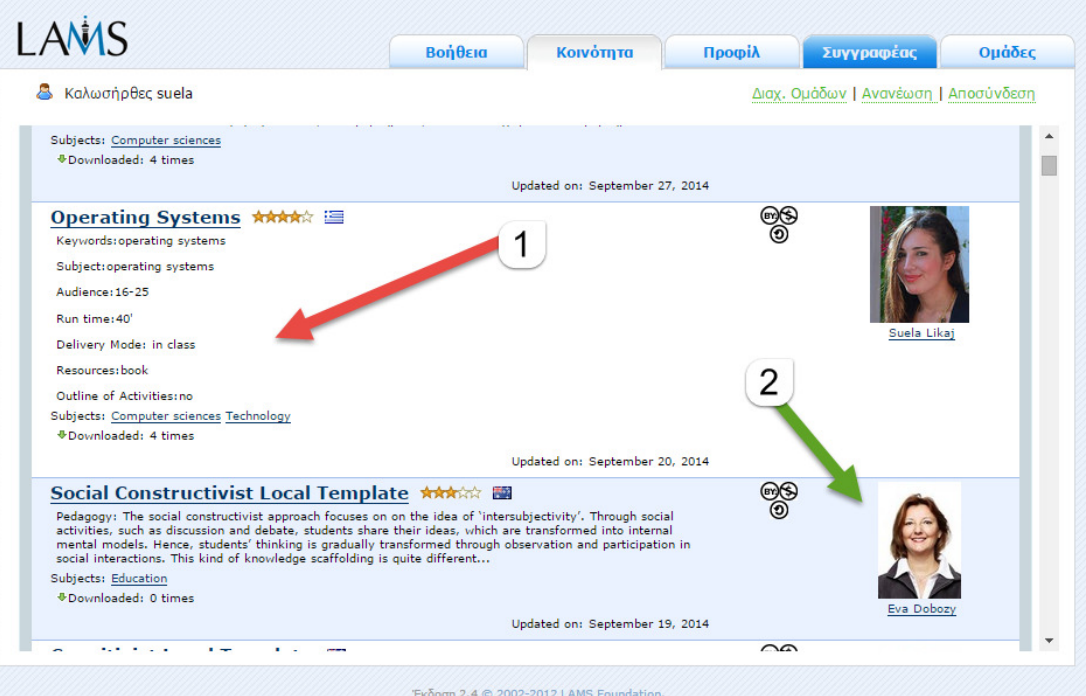

**Εικόνα 90 1. Το µάθηµά µας στην διεθνή κοινότητα. 2. Μάθηµα καθηγητή από την Αυστραλία**

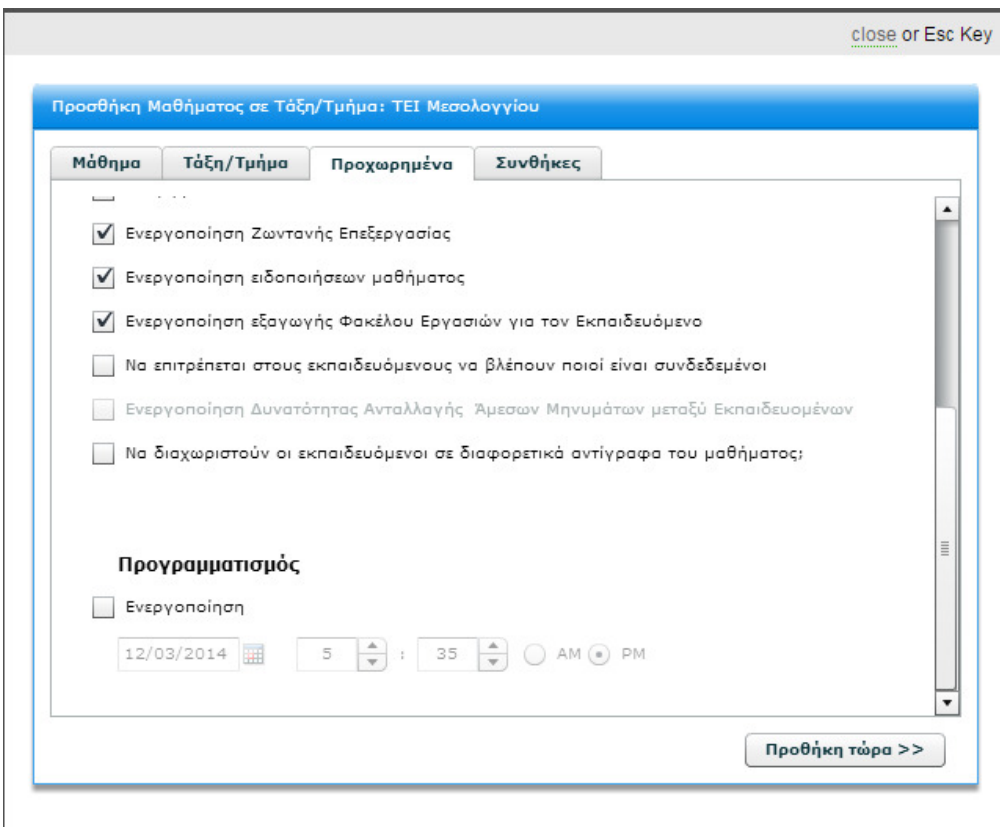

**Εικόνα 91 Προχωρηµένα θέµατα και επιλογές στα µαθήµατα**

#### close or Esc Key

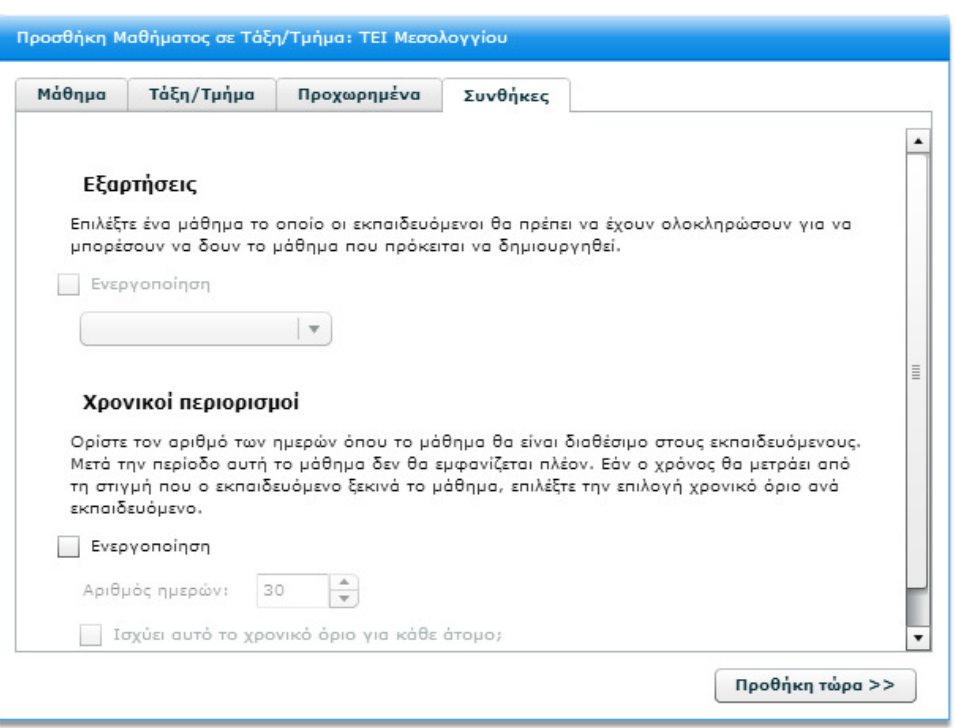

**Εικόνα 92 Συνθήκες για κάθε µάθηµα και χρονικοί περιορισµοί**

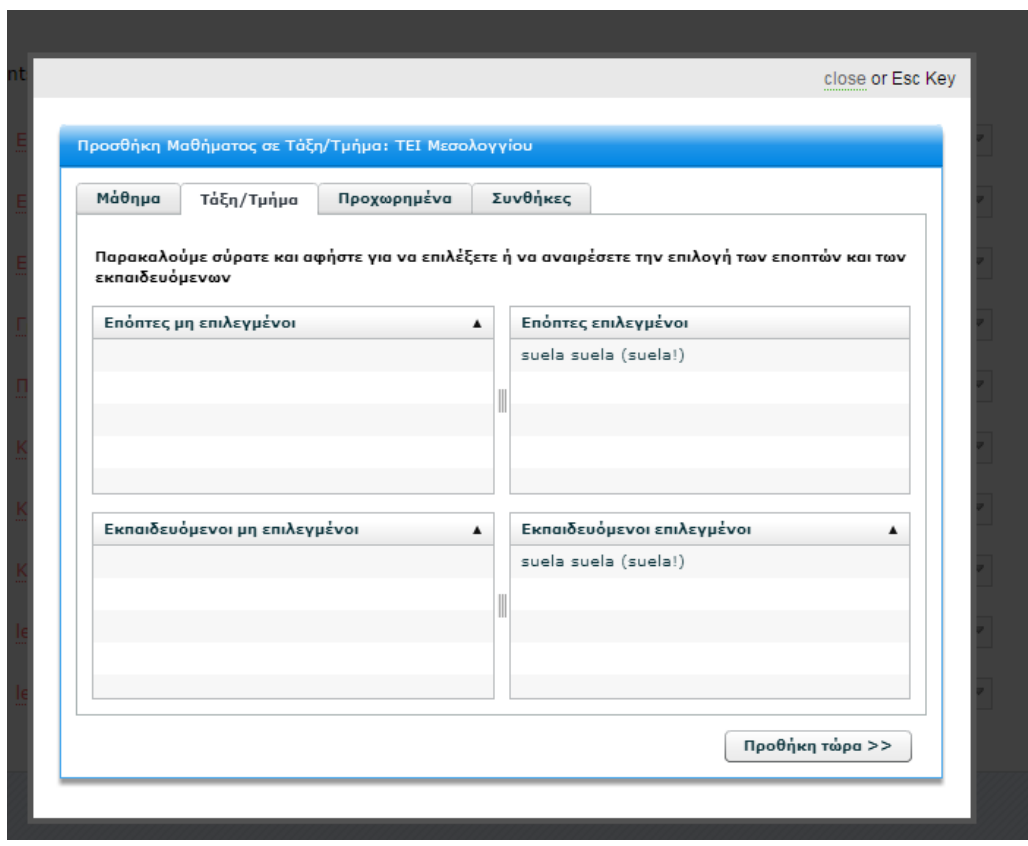

**Εικόνα 93 Επιλογή τάξης και τµήµατος για κάθε µάθηµα**

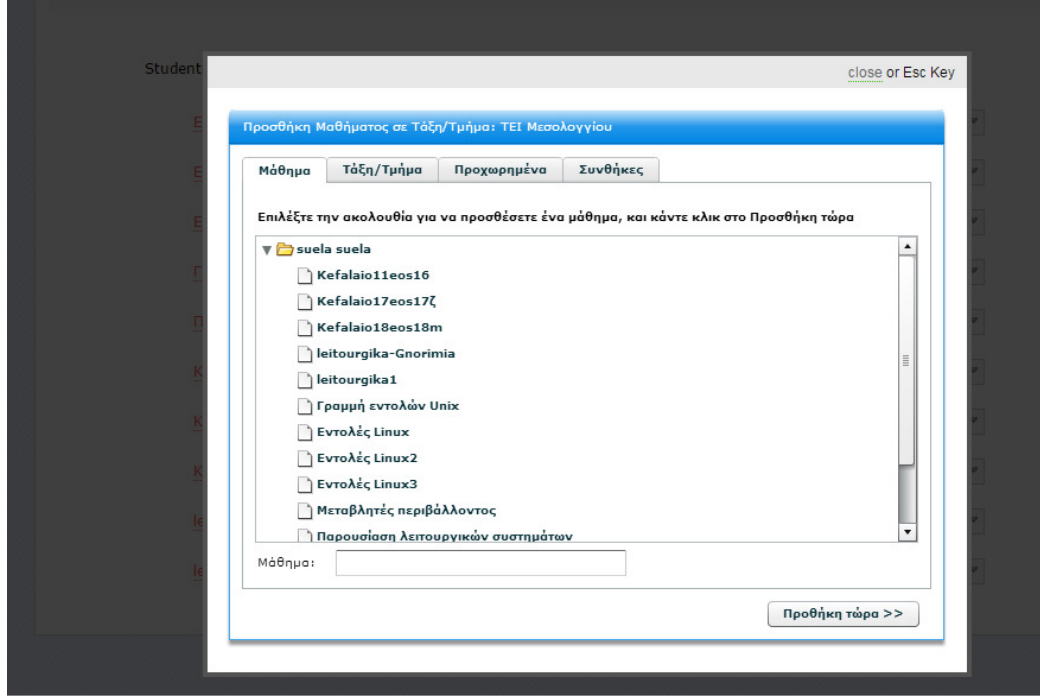

**Εικόνα 94 Επιλογή µαθήµατος**

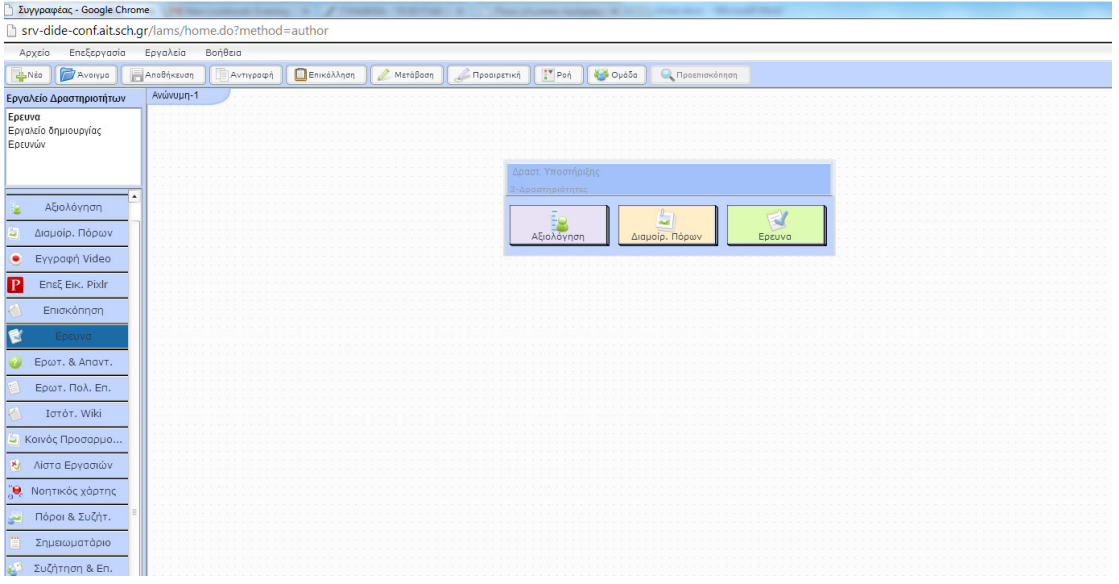

**Εικόνα 95 Υποστηρικτικές δραστηριότητες**

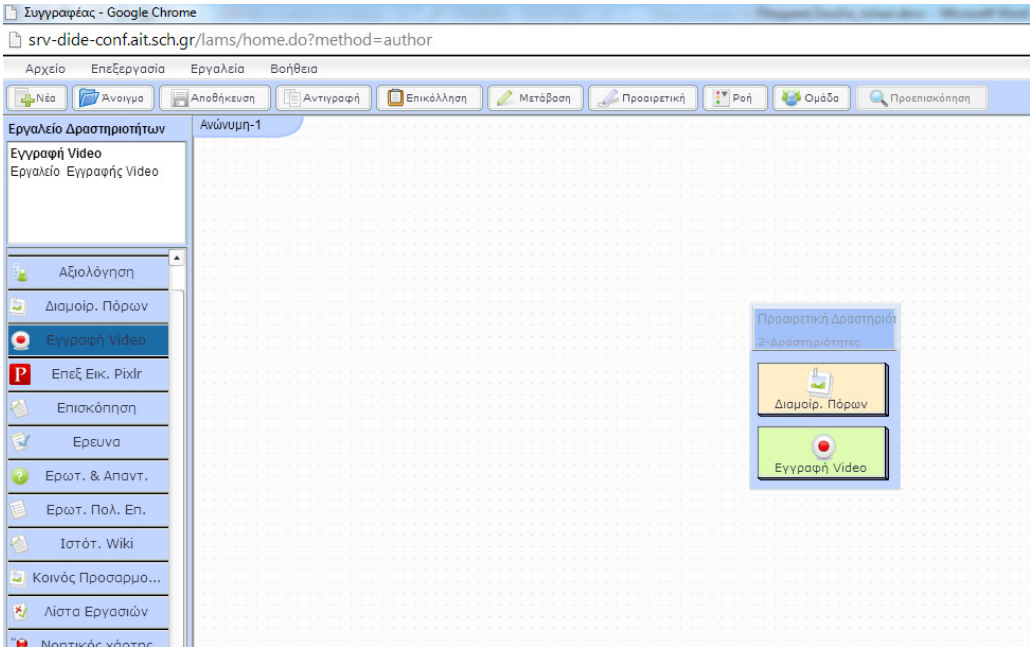

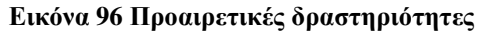

| Main Site » dotLRN » Communities » Technical Community » Forums » LAMS for Tech-Heads - General Forum<br>Forum: LAMS for Tech-Heads - General Forum |                                  |                |                   |                                |
|----------------------------------------------------------------------------------------------------|----------------------------------|----------------|-------------------|--------------------------------|
|                                                                                                    |                                  |                |                   |                                |
| My Space   Community Home   File Storage                                                                                                    |                                  |                |                   |                                |
|                                                                                                    |                                  |                |                   |                                |
| You may request notification for LAMS for Tech-Heads - General Forum.                                                                               |                                  |                |                   |                                |
|                                                                                                    | $<<$ $1$ 2 3 4 5 6 7 8 9 10 > >> |                |                   |                                |
| Post a New Message                                                                                                    |                                  |                |                   |                                |
| <b>Subject</b>                                                                                                    | <b>Author</b>                    | <b>Replies</b> | <b>First Post</b> | Last Post $\blacktriangledown$ |
| Problem with Moodle 2.4 and Lams 2.4 integration in windows 2012 server                                                                             | ΝΙΚΟΛΑΟΣ ΔΙΑΜΑΝΤΟΠΟΥΛΟΣ          | $\mathbf{1}$   | 11/13/14 12:48 AM | 11/13/14 08:05 AM              |
| Portfolio and Learning design export failed                                                                                                    | Vagelis Kapelis                  | $\mathbf{1}$   | 11/06/14 03:18 AM | 11/09/14 05:28 PM              |
| 2.4 Debian/Ubuntu installers/upgraders out                                                                                                    | <b>Ernie Ghiglione</b>           | 17             | 08/30/12 07:25 AM | 10/28/14 05:00 AM              |
| Problem loading 'next activity'                                                                                                    | Aimee Davenport                  | $\mathbf{1}$   | 10/01/14 11:32 PM | 10/02/14 07:06 AM              |
| Problem importing lams zip on lamslessons                                                                                                    | <b>Sotiris Fotiou</b>            | $\mathbf{1}$   | 10/01/14 04:42 AM | 10/02/14 07:02 AM              |
| problem answering LAMS question                                                                                                    | <b>Albert Junus</b>              | 1              | 09/21/14 07:02 AM | 09/22/14 08:12 AM              |
| Error.                                                                                                    | Simran Khare                     | $\mathbf{1}$   | 09/20/14 01:14 AM | 09/22/14 08:10 AM              |
| Could not open Hibernate Session for transaction                                                                                                    | Wei May Chua                     | 1              | 09/20/14 12:38 AM | 09/20/14 06:51 AM              |
| Encountering error: Initialising Spring Beans Within Transactions                                                                                   | Gerard Chua                      | $\circ$        | 09/19/14 09:50 PM | 09/19/14 09:50 PM              |
| The next tasking is loading. Please wait                                                                                                    | <b>Xuexun Zou</b>                | $\overline{2}$ | 08/26/14 07:25 AM | 08/28/14 06:26 AM              |
| Cannot Load Page                                                                                                    | MINH NHAT PHAN                   | $\overline{2}$ | 08/26/14 01:46 AM | 08/28/14 06:26 AM              |
| web page download                                                                                                    | <b>Kang Guru</b>                 | $\mathbf{1}$   | 08/28/14 02:20 AM | 08/28/14 04:37 AM              |
| Can't get out of live edit                                                                                                    | Sue Kupke                        | $\Omega$       | 08/26/14 02:15 AM | 08/26/14 02:15 AM              |
| <b>Login Error</b>                                                                                                    | <b>Matt Stephens</b>             | 10             | 03/20/13 09:53 PM | 08/25/14 11:11 AM              |
| Keep getting logged out                                                                                                    | Nury aty                         | $\mathbf{1}$   | 08/25/14 08:39 AM | 08/25/14 10:54 AM              |
| Locked in live edit                                                                                                    | Sue Kupke                        | 1              | 08/24/14 07:21 AM | 08/25/14 07:32 AM              |
| <b>SCORM Package in LAMS</b>                                                                                                    | Andreas Andreou                  | $\Omega$       | 08/16/14 03:29 AM | 08/16/14 03:29 AM              |
| Providing access to a demo module?                                                                                                    | Chris Chapman                    | 4              | 08/07/14 06:25 PM | 08/13/14 01:15 PM              |
| LAMS 2.5 O&A & Cognitive Skills Wizard                                                                                                    | Spyros Papadakis                 | $\mathbf{s}$   | 06/11/14 08:00 AM | 07/23/14 04:59 AM              |
| Where are Embeded and LessonLAMS in LAMS Central?                                                                                                   | Spyros Papadakis                 | $\bullet$      | 07/23/14 04:50 AM | 07/23/14 04:50 AM              |
| Scaling LAMS to handle over 2000 concurrent users                                                                                                   | <b>Ernie Ghiglione</b>           | $\overline{2}$ | 03/15/11 10:47 AM | 07/19/14 04:17 PM              |
| Problems with Search LAMS Central                                                                                                    | Spyros Papadakis                 | 20             | 04/09/14 01:34 AM | 07/19/14 01:43 AM              |
| I can't see the Preview Button                                                                                                    | Suela Likaj                      | $\overline{a}$ | 06/24/14 03:48 AM | 06/24/14 09:12 AM              |
| problem accessing past activities                                                                                                    | Dominique Jacqueline             | $\circ$        | 06/16/14 08:45 PM | 06/16/14 08:45 PM              |
| Login error                                                                                                    | jean francois                    | $\mathbf{1}$   | 06/02/14 10:06 AM | 06/14/14 02:31 PM              |
| Problem!                                                                                                    | Meritxell Argelagues             | 1              | 06/14/14 05:57 AM | 06/14/14 02:28 PM              |
| <b>Activities Toolkit</b>                                                                                                    | Louise Mason                     | $\mathbf{1}$   | 06/14/14 03:59 AM | 06/14/14 02:24 PM              |
| <b>Login Error</b>                                                                                                    | <b>Davit Martinez</b>            | 3              | 05/13/14 02:01 PM | 05/16/14 10:04 AM              |
| LAMS 2.4 & Moodle 2.6.2 Integration ?                                                                                                    | Young Dal Kim                    | 14             | 05/01/14 01:12 AM | 05/09/14 08:29 PM              |
| Sequences classification - Ideas for drop down menu 2                                                                                               | Spyros Papadakis                 | ٥              | 04/27/14 01:14 AM | 04/27/14 01:14 AM              |

**Εικόνα 97 Μηνύµατα προς επίλυση στο LAMS** 

Στις παρακάτω διευθύνσεις, µπορείτε να βρείτε πληροφορίες για τον προγραµµατισµό του LAMS και να συµµετάσχετε ως developers. http://wiki.lamsfoundation.org/display/lams/Building+LAMS http://lamsfoundation.org/developers\_home.htm

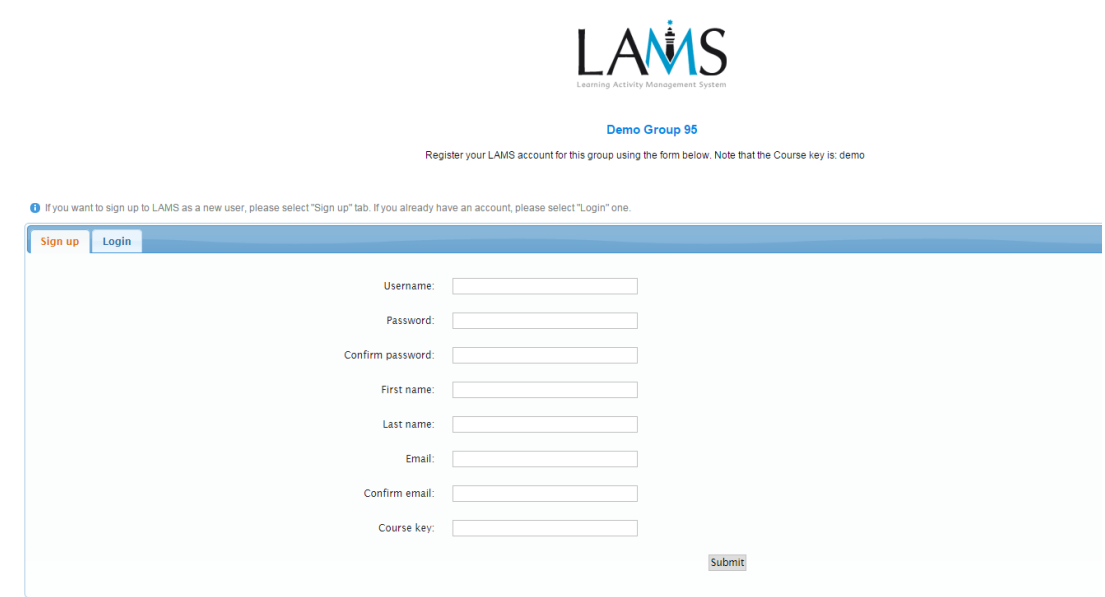

**Εικόνα 98 ∆ηµιουργία λογαριασµού για χρήση demo έκδοσης του LAMS** 

# *To LAMS και οι κινητές συσκευές*

Στην παρακάτω διεύθυνση µπορείτε να δείτε την ενσωµάτωση του LAMS σε κινητές συσκευές και να βρείτε πληροφορίες για αυτές.

http://wiki.lamsfoundation.org/display/lams/Mobile+Devices

### **LAMS** Mobile Devices

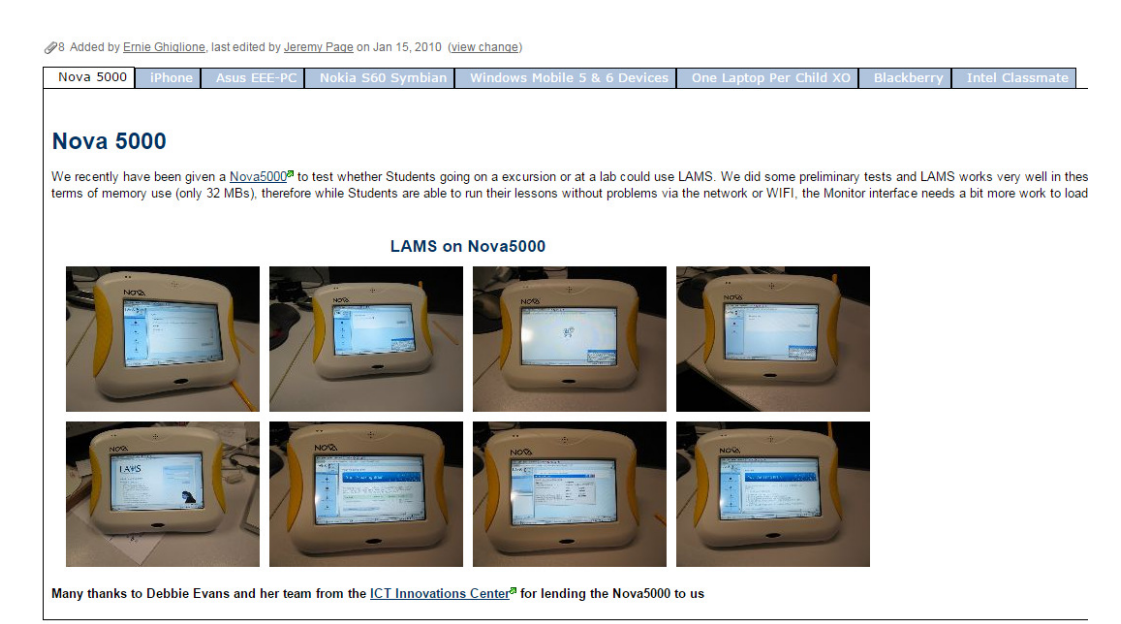

**Εικόνα 99 To LAMS στην πλατφόρµα NOVA 5000** 

### **LANS Mobile Devices**

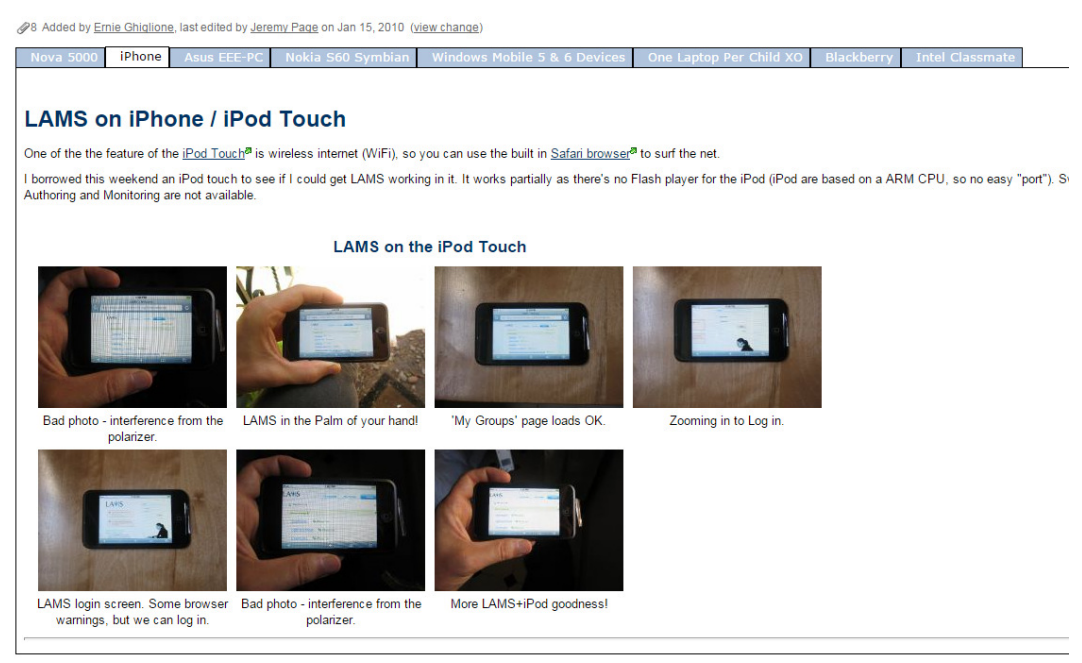

**Εικόνα 100 Το LAMS ενσωµατώνεται σε iPhone/Touch** 

### **LANS Mobile Devices**

88 Added by Ernie Ghiglione, last edited by Jeremy Page on Jan 15, 2010 (view change)

vices One Laptop Per Child XO : T

#### **One Laptop Per Child and LAMS**

#### **Latest News**

Almost a year has past (see Old Stuff below) since we started testing the XO with LAMS. Mitch has update the OLPC XO and now we can get all the features of LAMS (authoring, monitoring :<br>we test the new [<mark>Video Recording fe</mark>

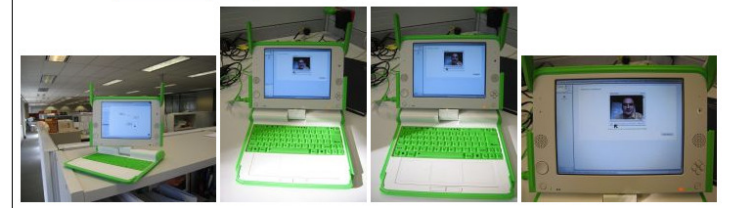

Tested on March 05, 2009

#### **Old Stuff**

Undate from: March 20, 2008

Update from: March 20, 2008<br>The Boss has recently got an [OLPC XO] laptop. If you haven't heard about this before, these are the laptops that they are shipping to third world countries to improve the lives of lots and lots

The XO comes with Sugar as it's main operation platform which might take a while if you are used to other operating systems, but kids can figure it out in seconds (unlike mel) @ So we emba The XO has a gecko based browser (which is the same web rendering engine as firefox). So LAMS would work without major issues if you are using the new Flashless interface as you can se using a customized version of Opera for the XO's. You can find the instructions to <u>install Opera<sup>p</sup> and Flash<sup>p</sup> on the XO on the laptop.org website (see the particular version of Flash you need to</u>

**Εικόνα 101 To LAMS στο OLPC** 

## *Βοήθεια στο LAMS*

Στην παρακάτω διεύθυνση, αναζητήστε θέµατα βοήθειας του LAMS.

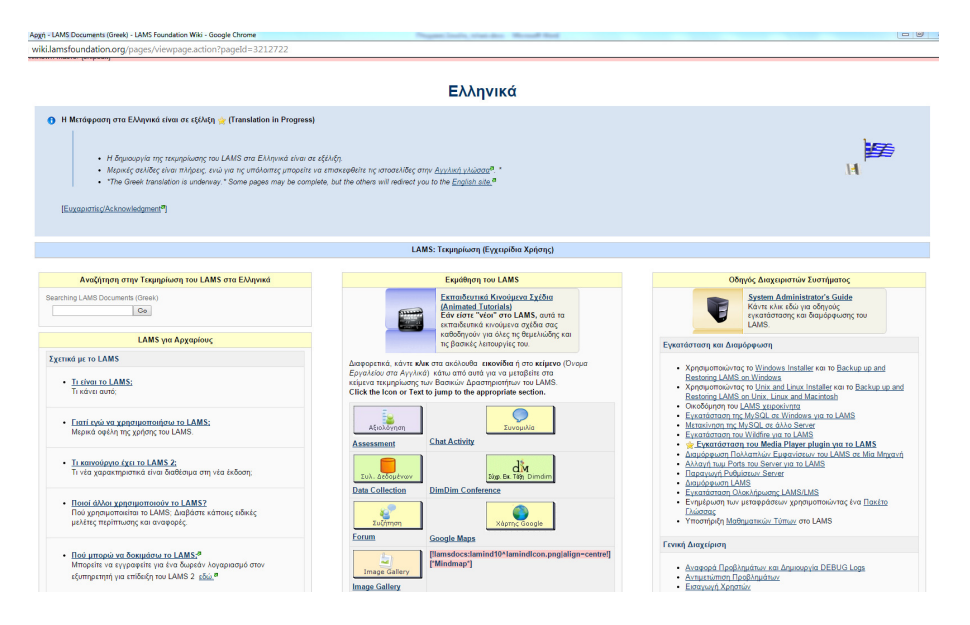

**Εικόνα 102 Αρχική σελίδα βοήθειας στο LAMS** 

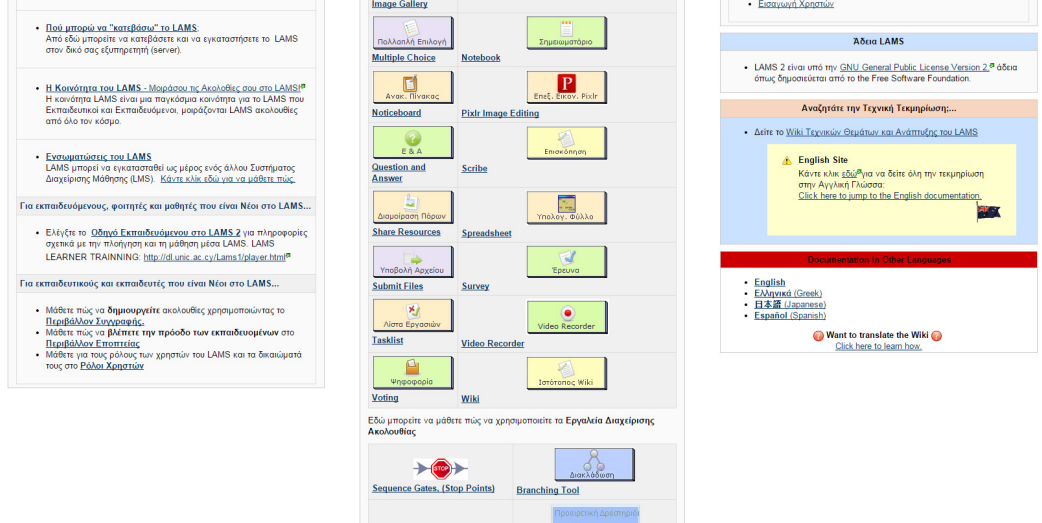

### **Εικόνα 103 Σελίδα βοήθειας στο LAMS**

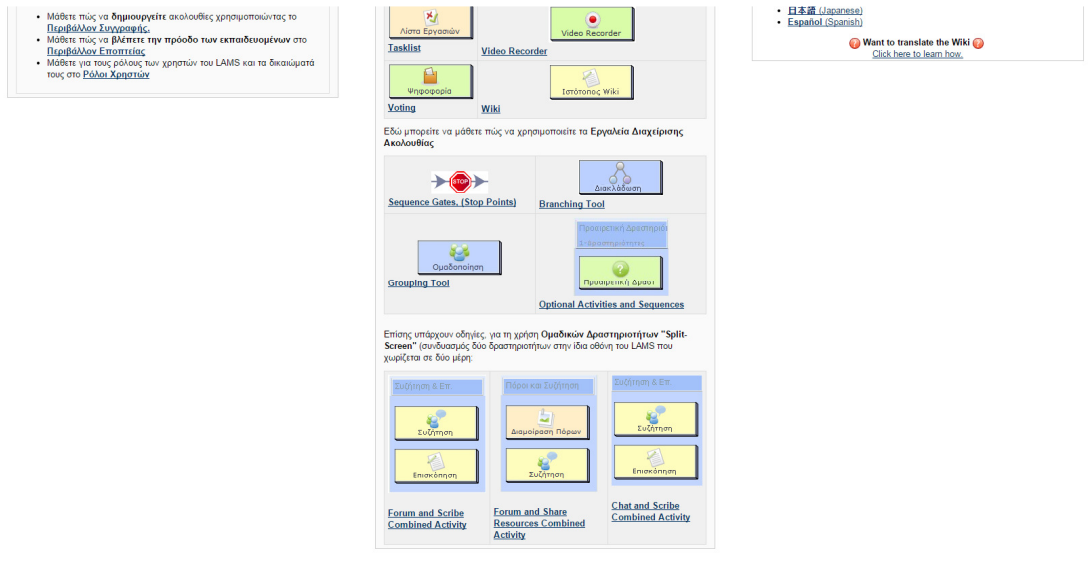

**Εικόνα 104 Σελίδα βοήθειας στο LAMS** 

| Καλωσήρθες suela<br>д                                                                                                |                      |                         |                           | Διαχ. Ομάδων   Ανανέωση   Αποσύνδεση |                    |
|----------------------------------------------------------------------------------------------------|----------------------|-------------------------|---------------------------|--------------------------------------|--------------------|
|                                                                                                    |                      |                         |                           |                                      |                    |
| <b>LAMS Community</b>                                                                                                | Welcome, Suela Likai |                         |                           | 1 member online                      | <b>Full screen</b> |
|                                                                                                    |                      |                         |                           |                                      |                    |
| <b>LATEST NEWS</b>                                                                                                   |                      |                         | <b>LATEST DISCUSSIONS</b> |                                      |                    |
| • What is new in the LAMS Roadmap more<br>• LAMS 2.3 ready for testing more                                          |                      | <b>Technical issues</b> |                           |                                      |                    |
| . New Video Recording tool! more<br><b>MOST DOWNLOADED</b><br>Most Downloaded<br><b>Best Rated</b><br><b>Newests</b> | View All             |                         |                           |                                      |                    |
| Title                                                                                                    | <b>Ratings</b>       | <b>Downloads</b>        | <b>Author</b>             | Date                                 |                    |
| Creative writing place                                                                                               | *****                | 478                     | Robyn Philip              | 03/24/10 08:48 AM                    |                    |
| Weather by Zinnia Mevawalla                                                                                          | 含含合金                 | 345                     | Zinnia Mevawalla          | 05/16/07 01:34 AM                    |                    |
| The planets                                                                                                    | 含含含含定                | 322                     | Karen Baskett             | 11/17/05 05:55 PM                    |                    |
| <b>Your Amazing Brain</b>                                                                                            | *****                | 303                     | <b>Kristian Besley</b>    | 06/25/07 08:00 PM                    |                    |
| Choosing a Mobile IV                                                                                                 | *****                | 261                     | Donna Gibbs               | 12/04/05 09:37 PM                    |                    |
|                                                                                                    |                      |                         |                           |                                      |                    |

**Εικόνα 105 Αρχική σελίδα στην διεθνή κοινότητα.** 

*Πηγές κεφαλαίου 5:* 

- Πληροφορίες LAMS http://wiki.lamsfoundation.org/display/lams/Building+LAMS
- http://lamsfoundation.org/developers\_home.htm
- Server LAMS http://srv-dide-conf.ait.sch.gr/lams/

# **Κεφάλαιο 6**

## *Αξιολόγηση πλατφόρμας*

### *Πλεονεκτήματα*

Οι βασικοί λόγοι επιλογής του LAMS, ως περιβάλλοντος υποστήριξης του συγκεκριµένου µαθήµατος είναι οι εξής: α) Επιτρέπει στον καθηγητή να λαµβάνει, και να προσαρµόζει ψηφιακά σχέδια µαθηµάτων που έχουν βασιστεί στις «καλύτερες διαδικασίες πρακτικής» και βρίσκονται αποθηκευµένα σε βιβλιοθήκες µαθηµάτων για ελεύθερη χρήστη στο διαδίκτυο, β) Το LΑMS είναι ένα προϊόν ανοιχτού κώδικα, το οποίο υποστηρίζεται από µια µεγάλη κοινότητα συγγραφέων, εκπαιδευτικών και τεχνικών υπεύθυνων που µοιράζονται τις καλύτερες-πρακτικές LAMS και τα σχέδια καθώς επίσης και ενθαρρύνουν τη µελλοντική έκδοση του συστήµατος, γ) Ενσωµατώνεται σε Συστήµατα ∆ιαχείρισης Μάθησης µε ευρεία διάδοση, όπως

τα Moodle, Sakai, κλπ, και µπορεί να συνδυαστεί άριστα µε αυτά. δ) Επιτρέπει στον καθηγητή να «οπτικοποιήσει» το µάθηµά του, να βλέπει δηλαδή πως θα είναι σε κάθε σε κάθε στάδιο σχεδιασµού του. (Cameron, 2006)

Μια άλλη σηµαντική διάσταση του εργαλείου LAMS είναι ότι από το περιβάλλον Εποπτείας o καθηγητής µπορεί:

- να βλέπει πόσοι από τους σπουδαστές της τάξης έχουν αρχίσει το µάθηµα,
- να βλέπει το στάδιο που βρίσκεται ο καθένας,
- να προσθέτει ή να αφαιρεί ένα Σπουδαστή από την τάξη,
- να µετακινήσει έναν σπουδαστή που έχει καθυστερήσει σε επόµενη δραστηριότητα,
- να βλέπει τις συµβολές των σπουδαστών στις διάφορες δραστηριότητες
- να απαντά σε πραγµατικό χρόνο στα ερωτήµατά τους, στο δωµάτιο Συνοµιλία τους
- να βλέπει τα ερωτήµατα που έχουν θέσει στη Συζήτηση (forum) και να απαντάει σε αυτά,
- να αξιολογεί τα αρχεία που έχουν υποβάλει οι σπουδαστές, και να τους αποστέλλει τις βαθµολογίες τους,
- να επιτρέπει σε συγκεκριµένους σπουδαστές να προσπελαύνουν τα σηµείο ελέγχου που έχει ορίσει όταν εκπληρώνουν κάποια κριτήρια που έχουν επιβάλει,
- να παίρνει ανατροφοδότηση µέσω των απαντήσεων που έχουν δώσει οι σπουδαστές στα ερωτηµατολόγια που έχει θέσει, και µε τον τρόπο αυτό να τροποποιεί και να βελτιώνει το µάθηµά του.

Ένα βασικό πλεονέκτηµα του LAMS είναι η δυνατότητα να παρασχεθεί µια ενοποιηµένη, δοµηµένη ροή των στόχων. Η συνεργασία σε απευθείας σύνδεση µεταξύ των σπουδαστών είναι σχεδιασµένη ώστε να ενθαρρύνει αρκετές δραστηριότητες. (Βιβλιογραφία: ∆ηµιουργία και εποπτεία µαθηµάτων στο LAMS, http://bit.ly/1yXZTHu)

# *Μειονεκτήματα*

Τα µειονεκτήµατα της ηλεκτρονικής πλατφόρµας που εντοπίσαµε κατά την εκπόνηση της εργασίας αυτής, είναι ότι ο editor δεν ανταποκρίνεται πάντα στις απαιτήσεις των σχεδίων εργασίας.

Στα µειονεκτήµατα του LAMS συγκαταλέγεται το γεγονός ότι οι ακολουθίες δεν µπορούν να εκτελεστούν µε διαφορετική σειρά, καθώς υπάρχει αυστηρά σειριακή εκτέλεση των µαθησιακών δραστηριοτήτων.

Επίσης, δεν µπορέσαµε να ενσωµατώσουµε περιβάλλον που ο σπουδαστής να εκτελεί τις ασκήσεις µε τις εντολές µέσα από την πλατφόρµα.

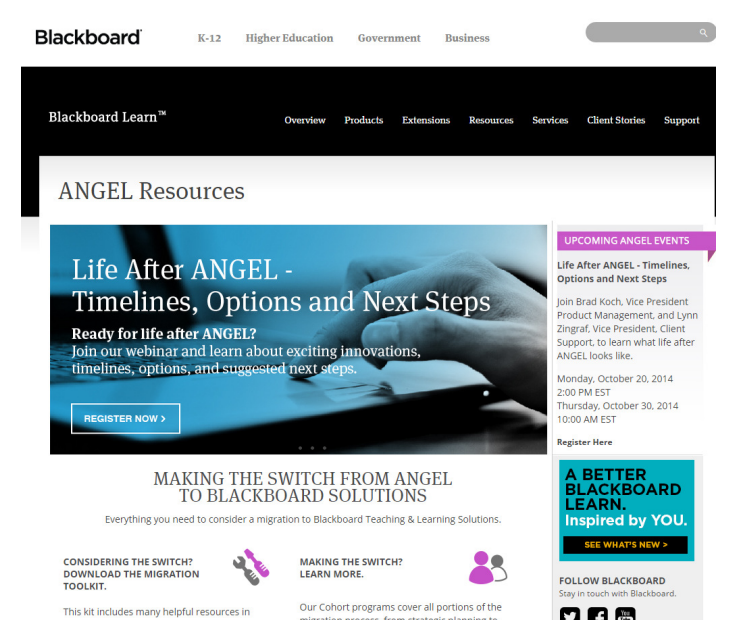

∆ιδασκαλία µε το Σύστηµα ∆ιαχείρισης Μαθησιακών

- ∆ραστηριοτήτων LAMS: Η εµπειρία του καθηγητή http://www.etpe.eu/custom/pdf/etpe1469.pdf
- Πληροφορίες εγκατάστασης LAMS http://wiki.lamsfoundation.org/display/lams/Windows+Installers
- Επιστηµονικές Εργασίες για το LAMS https://www.academia.edu/people/search?q=LAMS#Papers

# **Κεφάλαιο 7**

# *Εμπλουτισμός και αναβάθμιση*

Η πλατφόρµα LAMS µπορεί να εµπλουτιστεί και να αναβαθµιστεί ενσωµατώνοντας ένα plugin στο Moodle.

Το LAMS µπορεί είτε να εγκατασταθεί ως ανεξάρτητη πλατφόρµα ηλεκτρονικής µάθησης είτε να ενσωµατωθεί σε κάποια άλλη πλατφόρµα, όπως το Moodle.

Το βασικό πλεονέκτηµα που παρέχει αυτή η επιλογή είναι ότι δεν χρειάζεται να δηµιουργήσετε λογαριασµό σύνδεσης στο LAMS κατά την πρώτη σύνδεσή σας ούτε να χρησιµοποιήσετε τα συνθηµατικά σας, προκειµένου να εκτελέσετε τις σχετικές µαθησιακές δραστηριότητες.

Τις λειτουργίες αυτές αναλαµβάνει να εκτελέσει αυτόµατα και µε διαφανή τρόπο η ίδια η πλατφόρµα Moodle όταν οι φοιτητές επιλέξουν να εκτελέσουν µία µαθησιακή δραστηριότητα LAMS µέσα από το περιβάλλον του Moodle.

Το Moodle µπορεί να εγκατασταθεί σε ξεχωριστό server και το LAMS σε άλλο server, και επικοινωνούν μεταξύ τους με ένα module.

Επίσης, το lams ενσωµατώνεται σε Συστήµατα ∆ιαχείρισης Μάθησης όπως τα Sakai, .LRN, Blackboard και WebCT.

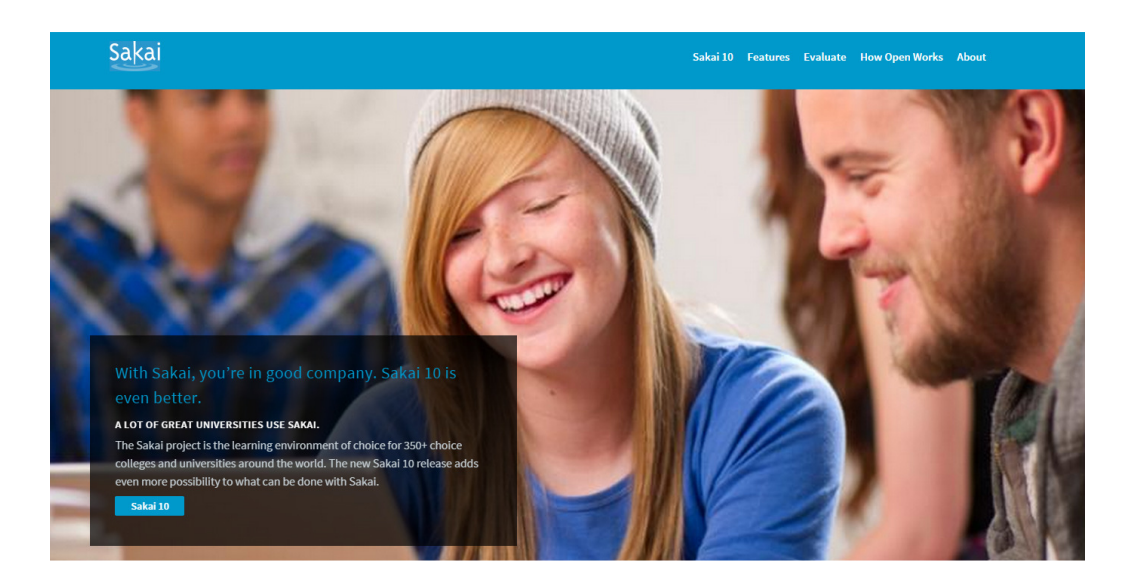

# **Κεφάλαιο 8**

## *Συμπεράσματα*

Το LAMS είναι µια πλατφόρµα που διευκολύνει τους εκπαιδευτικούς να σχεδιάζουν, να λαµβάνουν και να προσαρµόζουν ψηφιακά σχέδια µαθηµάτων που περιλαµβάνουν ατοµικές, συνεργατικές µαθησιακές δραστηριότητες σε οµάδες και να εποπτεύουν, καθοδηγούν, υποστηρίζουν και αξιολογούν καλύτερα τους σπουδαστές.

Η πρώτη αυτή εµπειρία µας από τη χρήση του LAMS σε αυθεντικές συνθήκες έδειξε ότι παρέχει στον εκπαιδευτικό-συγγραφέα ένα εύχρηστο και φιλικό περιβάλλον δηµιουργίας και εποπτείας της εκπόνησης ακολουθιών µαθησιακών δραστηριοτήτων. Επιπλέον τα εργαλεία, εποπτείας και επικοινωνίας που παρέχει στον εκπαιδευτικό επιτρέπουν σε ικανοποιητικό βαθµό την ανίχνευση της προόδου και την υποστήριξη των σπουδαστών σε πραγµατικό χρόνο.

Βοηθάει στη συνεργασία των σπουδαστών κατά τη διάρκεια εκπόνησης των ασκήσεων στο εργαστήριο και δίνει δυνατότητα αξιολόγησή τους στις εξετάσεις µέσω θεµάτων που εκτελούνται συνεργατικά σε µικρές οµάδες. Στα µειονεκτήµατα της πλατφόρµας ως προς τη συνεργασία είναι η απουσία εργαλείων δραστηριοτήτων διαµοίρασης χώρου όπως για παράδειγµα το Synergo (Margaritis et al., 2004).

Το LAMS διευκολύνει την ελεγχόµενη συνεργασία µεταξύ µικρών οµάδων σπουδαστών κατά τη διάρκεια ενός εργαστηρίου και της εξέτασης του και ανοίγει νέους δρόµους για την αξιοποίηση της συνεργατικής µάθησης στην εκπαίδευση.

# *Βιβλιογραφία-Δικτυογραφία*

- Επιστηµονικές εργασίες για το LAMS http://www.academia.edu/people/search?q=LAMS#Papers
- Οργανισμός LAMS http://lamsfoundation.org/
- Ακολουθίες µαθηµάτων στα ελληνικά http://lamscommunity.org/lamscentral/?language=el
- Σελίδα µε ποικίλες πληροφορίες για την εκµάθηση του LAMS http://wiki.lamsfoundation.org/pages/viewpage.action?pageId=3212722
- Ηλεκτρονική µάθηση Μοντέλα ηλεκτρονικής µάθησης http://bit.ly/1uQup2t (Σεπτέµβριος 2014)
- Server LAMS στην Αιτωλοακαρνανία http://srv-dide-conf.ait.sch.gr/lams
- Πρόγραµµα SAKAI https://sakaiproject.org/
- Αξιοποίηση Ψηφιακών Μαθηµάτων στη ∆ιδακτική πράξη µέσω του Ελεύθερου Ανοικτού ∆ιαδικτυακού Συστήµατος ∆ιαχείρισης Μαθησιακών ∆ραστηριοτήτων (LAMS) για Προχωρηµένους Σπύρος Παπαδάκης , Γιώργος Πασχάλης, Γιώργος Φακιολάκης, Νίκος ∆όβρος, Ελληνικό Ανοικτό Πανεπιστήµιο,

http://www.epyna.eu/agialama/synedrio\_syros\_6/eishghseis/ekpaideushaposta sh/353-papadakis.pdf

- ∆ηµιουργία και εποπτεία µαθηµάτων στο LAMS http://bit.ly/1yXZTHu
- ∆ιεθνής κοινότητα του LAMS http://srv-dide-conf.ait.sch.gr/lams/index.do?tab=community
- Χρήσιμα αρχεία για το LAMS http://blogs.sch.gr/groups/lams/documents/
- Τι είναι μάθηση, Τριλιανός (http://www.deutsch.gr/img/theoriesmathisis.pdf)
- Ταξινοµία του Bloom (http://pekap.tsopokis.gr/synedrio/praktika/2014/ergasies/4Tzelepi2-full.pdf)
- https://emathisi2011.wikispaces.com/%CE%9C%CE%B9%CE%BA%CF%84%CE% AE+%CE%9C%CE%AC%CE%B8%CE%B7%CF%83%CE%B7+Blended+ Learning

## *Παράρτημα ερωτήσεων μέσα στο σύστημα LAMS*

Οι ερωτήσεις και οι δραστηριότητες που δηµιουργήθηκαν στο LAMS, στηρίχθηκαν στο βιβλίο Λειτουργικά Συστήµατα Θεωρητική & Πρακτική Προσέγγιση, του Αριστογιάννη Γαρµπή από τις Πανεπιστηµιακές Εκδόσεις Αράκυνθος.

Οι απαντήσεις βρίσκονται στο βιβλίο και αποτελούν µέρος της θεωρητικής προσέγγισης στα Λειτουργικά Συστήµατα, αλλά και της πρακτικής εξάσκησης µε το εργαλείο Cygwin.

- 1. Τι είναι Λειτουργικό Σύστηµα;
- 2. Ποιοι είναι οι βασικοί στόχοι του Λ. Σ.;
- 3. Ποιος ο ρόλος του Λ.Σ.;
- 4. Τι προσφέρει στη χρήση ένα Λ.Σ.
- 5. Η ευκολία στην χρήση αποτελεί βασικό στόχο του Λ.Σ.;
- 6. Ο compiler αναλαµβάνει την µετατροπή του προγράµµατος από τον κώδικα µηχανής σε γλώσσα µηχανής.
- 7. Τι είναι ο πυρήνας;
- 8. Τι είναι σύστηµα αρχείων;
- 9. Τι είναι ο διερµηνευτής εντολών;
- 10. Τι είναι καταχωρητές και ποια τα είδη τους;
- 11. Τι είναι πολυπρογραµµατισµός;
- 12. Τι είναι στατική µνήµη;
- 13. Τι είναι δυναµική µνήµη;
- 14. Ποιες είναι οι ιδιότητες της κύριας µνήµης;
- 15. Τι είναι το BIOS;
- 16. Τι είναι η λανθάνουσα µνήµη Cache Memory;
- 17. Τι είναι το λειτουργικό σύστηµα;
- 18. Το λειτουργικό σύστηµα µοιάζει µε …………..
- 19. Εργασία ∆ηµιουργία νέου χρήστη- adduser
- 20. Εργασία Εντολή whoami
- 21. Εργασία Εντολή roups
- 22. Εργασία Εντολή id
- 23. Εργασία Εντολές users, who, w
- 24. Εργασία Εντολή last
- 25. Εργασία Εντολή password
- 26. Εργασία Εντολή userdel
- 27. Εργασία cd /home/teimes/work
- 28. Εργασία cd myproject/mydocs
- 29. Εργασία cd..
- 30. Εργασία cd-
- 31. Εργασία cp
- 32. Εργασία cp yparxon\_arxeio neo\_arxeio
- 33. Εργασία cp -i yparxon\_arxeio neo\_arxeio
- 34. Εργασία cp file1 file2 allfiles
- 35. Εργασία cp -r home/project1 home/teimes/project2
- 36. Ποιοι χρήστες ανήκουν στο ίδιο group µε εσάς.
- 37. Εργασία Εµφανίστε λίστα µε όλα τα αρχεία του καταλόγου /tmp
- 38. Εργασία Βρείτε το άθροισµα των γραµµών των περιεχοµένων των αρχείων epdo1, epdo2
- 39. Εργασία Πόσοι χρήστες είναι συνδεδεµένοι και ελέγχουν τα email τους;
- 40. Εργασία Ποιοι χρήστες είναι συνδεδεµένοι στο σύστηµα. Να εµφανιστούν σε λίστα, ταξινοµηµένη αλφαβητικά.
- 41. Εργασία Να εντάξετε τα περιεχόµενα των αρχείων cisLab και netLab µέσα στο αρχείο epdo.
- 42. Εργασία Να αφαιρέσετε τις ίδιες γραµµές από το περιεχόµενο ενός αρχείου